## Installer Debian Linux 3.0 sur Alpha

Bruce Perens Sven Rudolph Igor Grobman James Treacy Adam Di Carlo

version 3.0.23, 16 May 2002

## **Résumé**

Ce document contient les instructions d'installation pour le système Debian GNU/Linux 3.0 sur l'architecture Alpha (« alpha »). Il contient aussi des pointeurs vers plus d'informations et sur la manière de tirer le maximum de votre nouveau système Debian. Les procédures de ce document *ne sont pas destinées* aux utilisateurs qui mettent à jour un système existant ; si vous faites une mise à jour, consultez les notes de publication de Debian 3.0 ([http://www.](http://www.debian.org/releases/woody/alpha/release-notes/) [debian.org/releases/woody/alpha/release-notes/](http://www.debian.org/releases/woody/alpha/release-notes/)).

## **Copyright**

On peut distribuer et modifier ce document selon les termes de la Licence Publique Générale GNU (GPL). © 1996 Bruce Perens © 1996, 1997 Sven Rudolph

© 1998 Igor Grobman, James Treacy © 1998-2000 Adam Di Carlo

Ce manuel est un logiciel libre ; vous pouvez le redistribuer et le modifier selon les termes de la Licence Publique Générale GNU telle que l'a publiée la Free Software Foundation (*fondation pour le logiciel libre*), soit selon la version 2, soit (à votre choix) selon toute autre version ultérieure.

Il est distribué dans l'espoir qu'il sera utile, mais *sans aucune garantie*; sans même une garantie implicite de qualité loyale et marchande ni aptitude à un quelconque usage. Voyez la Licence Publique Générale GNU pour plus de détails.

Une copie de la Licence Publique Générale GNU est disponible dans /usr/share/common-licenses /GPL dans la distribution Debian GNU/Linux ou sur le World Wide Web sur le site Web GNU (<http://www.gnu.org/copyleft/gpl.html>). Vous pouvez aussi l'obtenir en écrivant à la Free Software Foundation, Inc., 59 Temple Place - Suite 330, Boston, MA 02111-1307, USA.

Nous vous demandons pour tout travail dérivé de ce document d'en attribuer correctement la paternité à Debian et à ses auteurs. Si vous modifiez et améliorez ce document, nous vous demandons d'en faire part aux auteurs de ce document, grâce à l'adresse <debian-boot@ lists.debian.org>.

La table sur les architectures Alpha a été récupérée à partir d'informations données par Jay Estabrook, avec son aimable autorisation.

# **Table des matières**

## **[1 Bienvenue à Debian](#page-8-0) 1**

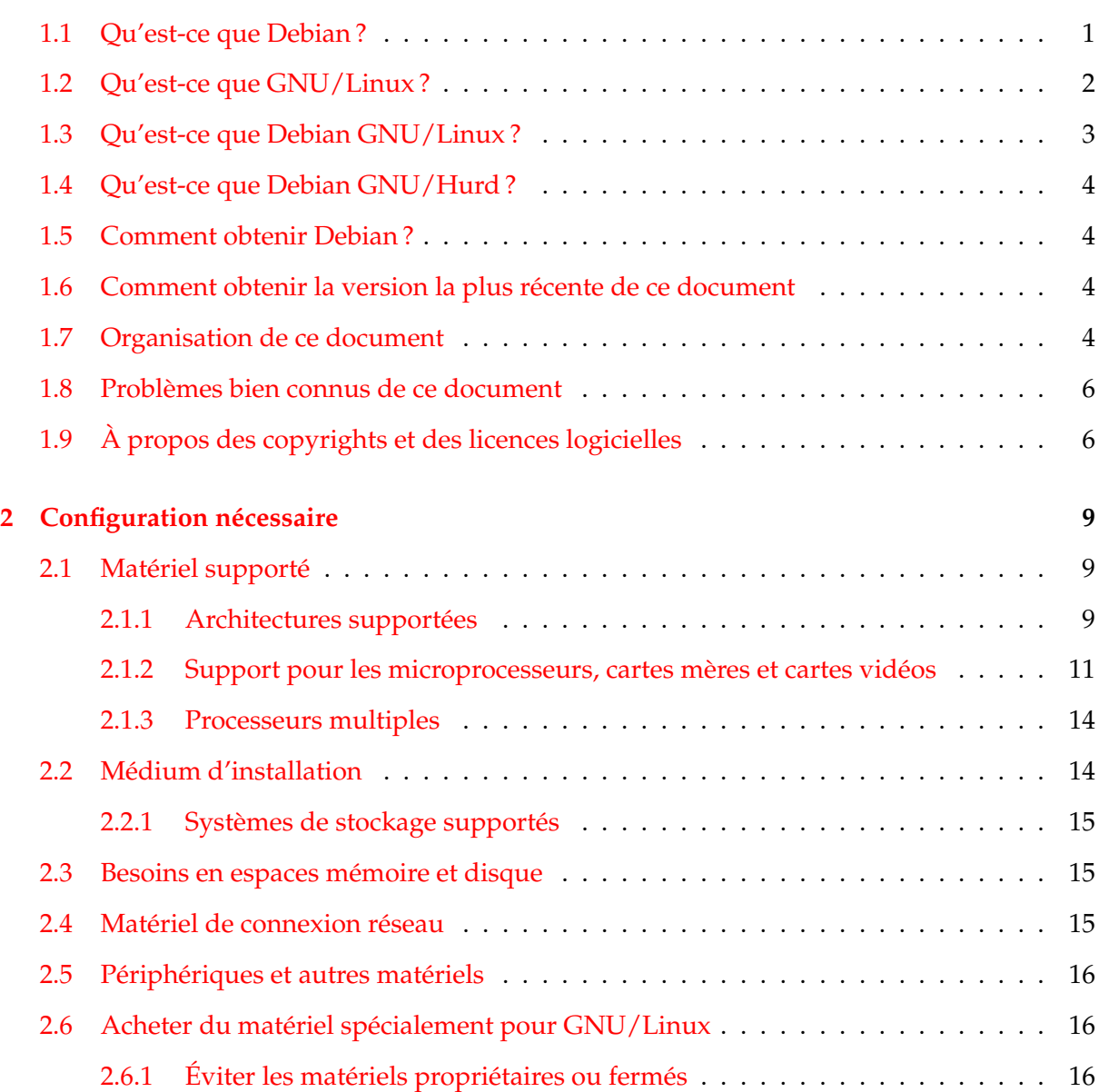

## TABLE DES MATIÈRES ii

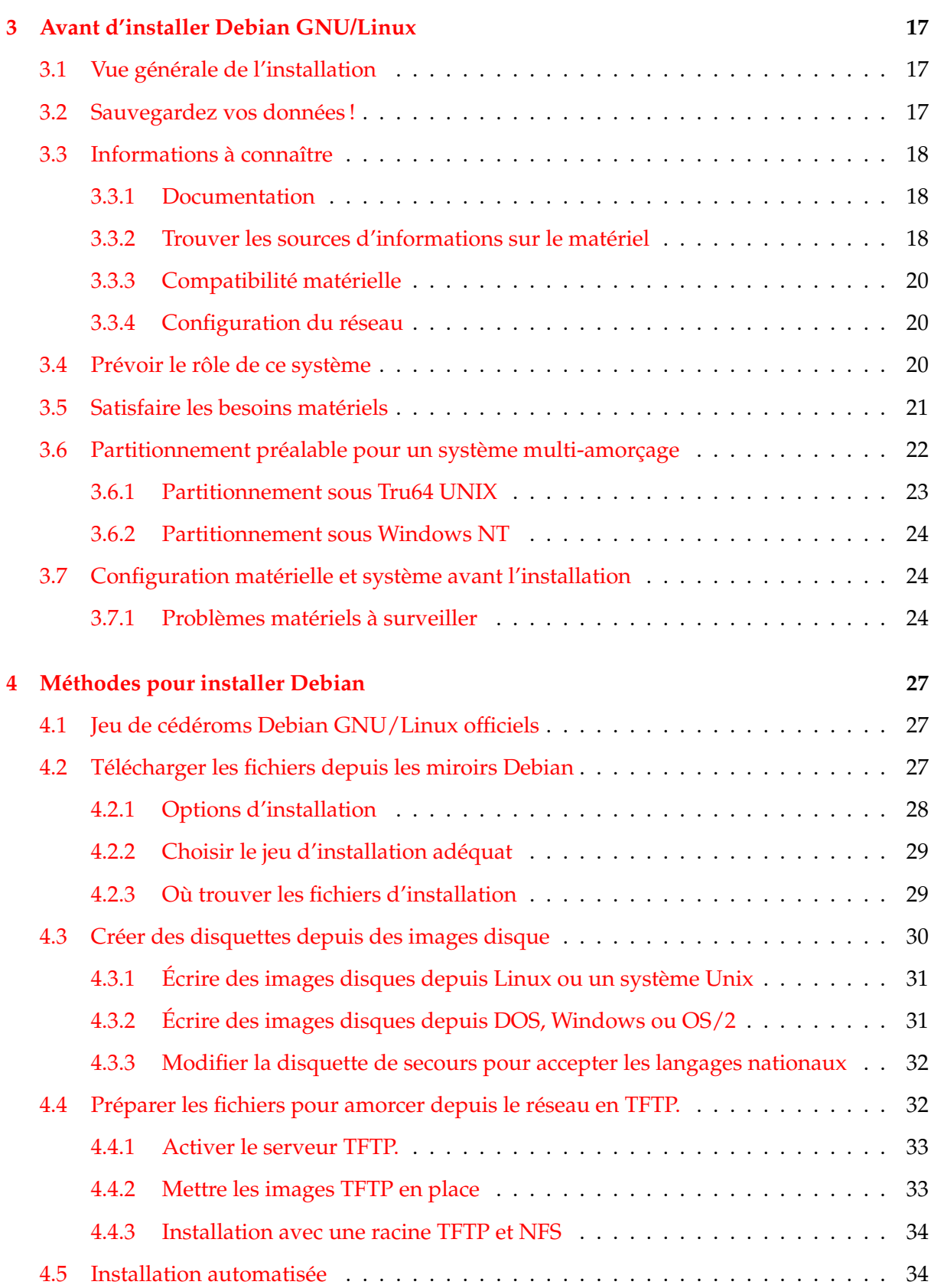

## TABLE DES MATIÈRES iii

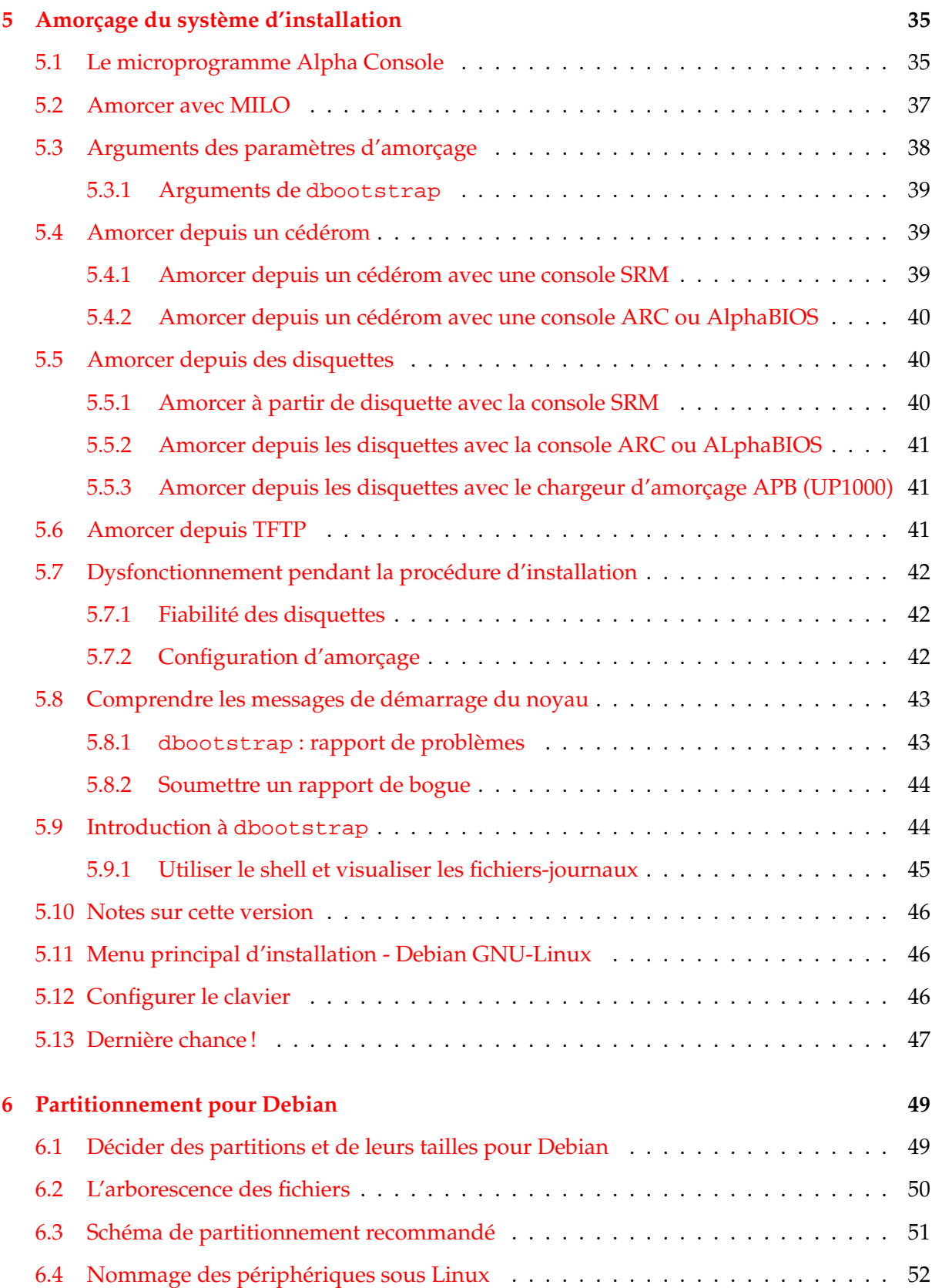

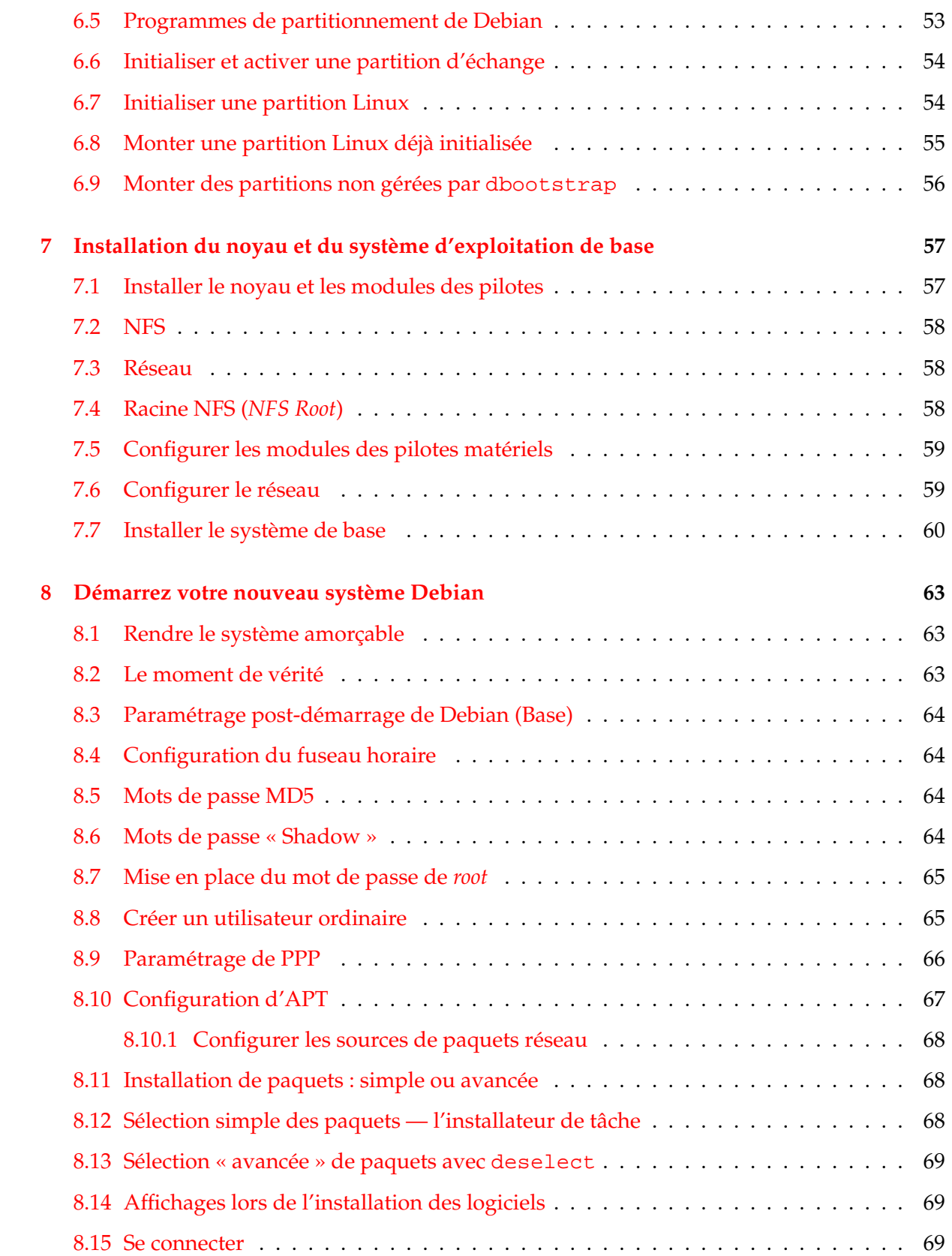

## TABLE DES MATIÈRES VI

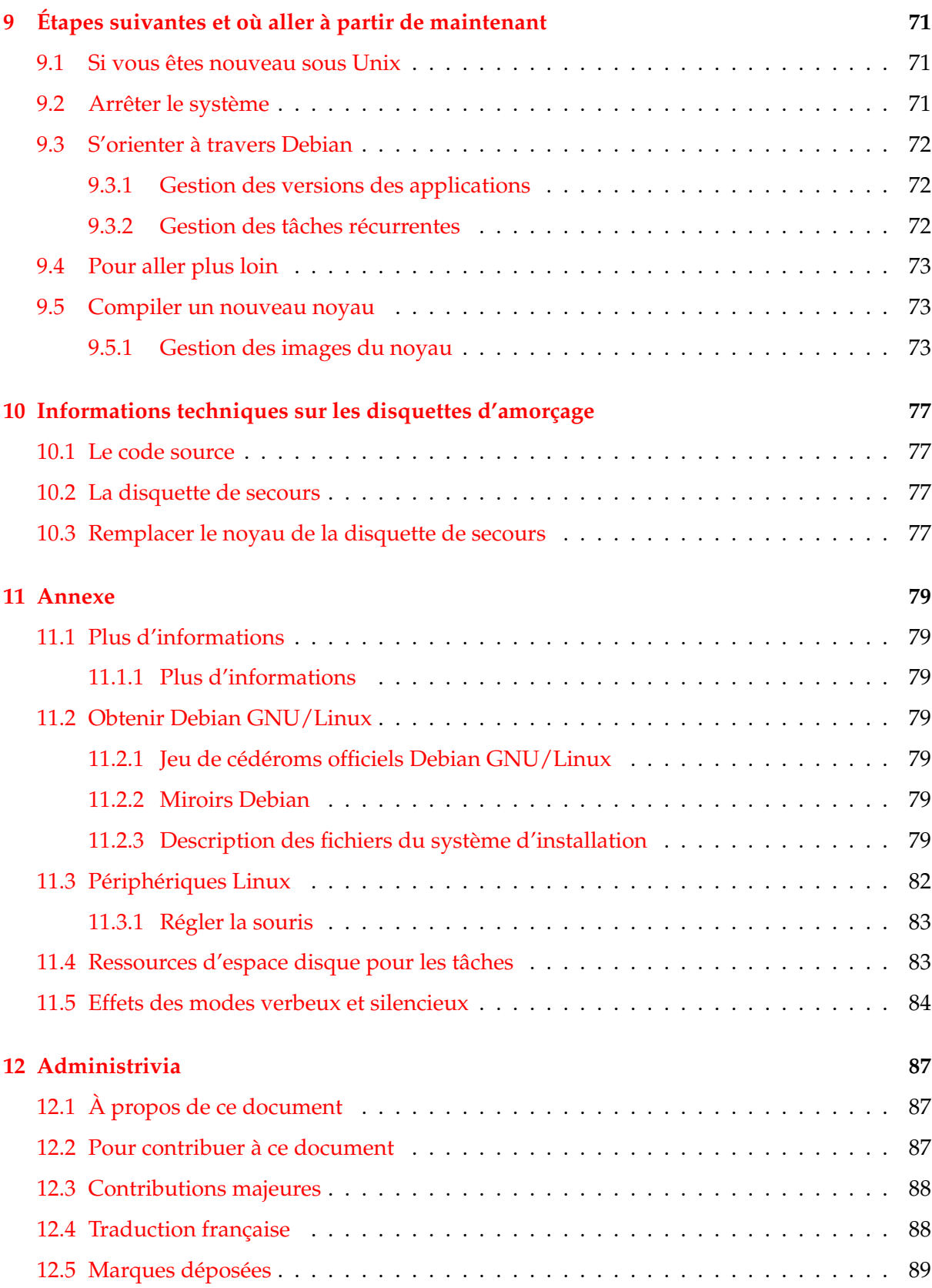

## <span id="page-8-0"></span>**Chapitre 1**

## **Bienvenue à Debian**

Nous sommes enchantés que vous ayez décidé d'essayer Debian. Nous sommes sûrs que vous trouverez cette distribution GNU/Linux de Debian remarquable. Debian GNU/Linux rassemble des logiciels libres de qualité, faits par des gens disséminés aux quatre coins du monde, et les intègre en un tout cohérent. Nous croyons que vous trouverez ce tout réellement supérieur à la somme des parties.

Ce chapitre propose un survol du projet Debian et de Debian GNU/Linux. Si vous connaissez déjà l'histoire du projet Debian et de la distribution Debian GNU/Linux, vous pouvez, si vous le voulez, passer au chapitre suivant.

## <span id="page-8-1"></span>**1.1 Qu'est-ce que Debian ?**

Debian est une organisation composée uniquement de bénévoles, dont le but est de développer le logiciel libre et de promouvoir les idéaux de la « Free Software Foundation ». Le projet Debian a démarré en 1993, quand Ian Murdock invita tous les développeurs de logiciels à participer à la création d'une distribution logicielle, complète et cohérente, basée sur le nouveau noyau Linux. Ce petit groupe d'enthousiastes, d'abord subventionné par la Free Software Foundation (<http://www.fsf.org/fsf/fsf.html>), et influencé par la philosophie GNU (<http://www.gnu.org/gnu/the-gnu-project.html>), a grandi pour devenir une organisation composée par environ 800 *développeurs Debian*.

Les développeurs Debian s'impliquent dans de multiples activités, par exemple, l'administration des sites web (<http://www.debian.org/>) et FTP (<ftp://ftp.debian.org/>), la conception graphique, l'analyse juridique des licences logicielles, l'écriture de la documentation et, bien sûr, la maintenance des paquets logiciels.

Pour communiquer notre philosophie et attirer des développeurs qui adhèrent à nos principes, le projet Debian a publié un certain nombre de documents qui mettent en évidence nos valeurs et expliquent ce que signifie être un développeur Debian :

– Le contrat social Debian ([http://www.debian.org/social\\_contract](http://www.debian.org/social_contract)) est la déclaration des engagements de Debian vis-à-vis de la communauté du logiciel libre. Quiconque est d'accord pour se conformer à ce contrat social peut devenir un développeur Debian (<http://www.debian.org/doc/maint-guide/>). Tout développeur Debian peut introduire des nouveaux logiciels dans Debian, à condition que ces paquets se conforment à nos critères de liberté et répondent à nos critères de qualité ;

- Les directives Debian pour le logiciel libre ([http://www.debian.org/social\\_contr](http://www.debian.org/social_contract#guidelines)act# [guidelines](http://www.debian.org/social_contract#guidelines)) (*Debian Free Software Guidelines*, ou *DFSG*) sont une déclaration claire et concise des critères Debian en matière de logiciel libre. Ce document a une grande influence sur le mouvement pour le logiciel libre ; il est à la base de la définition de l'Open Source ([http://opensource.org/docs/definition\\_plain.html](http://opensource.org/docs/definition_plain.html)) ;
- La charte Debian (<http://www.debian.org/doc/debian-policy/>) est une spécification détaillée des standards de qualité du projet Debian.

Les développeurs Debian sont aussi impliqués dans d'autres projets : certains spécifiques à Debian, d'autres impliquant tout ou partie de la communauté Linux. Voici quelques exemples :

- Le Linux Standard Base (<http://www.linuxbase.org/>) (LSB) est un projet dont le but est de standardiser le système GNU/Linux de base. Les concepteurs de matériel et de logiciels pourront ainsi plus facilement concevoir des applications et des pilotes de périphériques pour un système Linux générique plutôt que pour une distribution particulière ;
- Le standard pour l'organisation des systèmes de fichiers ([http://www.pathname.com/](http://www.pathname.com/fhs/) [fhs/](http://www.pathname.com/fhs/)) (FHS) est un effort pour standardiser l'organisation du système de fichiers Linux. Le FHS permettra aux développeurs de logiciels de se concentrer sur la conception de programmes, sans avoir à se préoccuper de la façon dont le paquet sera installé dans les différentes distributions GNU/Linux ;
- Debian Jr. (<http://www.debian.org/devel/debian-jr/>) est un projet interne dont le but est de s'assurer que Debian a quelque chose à offrir à nos utilisateurs les plus jeunes.

Pour des informations plus générales sur Debian, voir la FAQ Debian ([http://www.debian.](http://www.debian.org/doc/FAQ/) [org/doc/FAQ/](http://www.debian.org/doc/FAQ/)).

## <span id="page-9-0"></span>**1.2 Qu'est-ce que GNU/Linux ?**

Le projet GNU a développé un ensemble complet d'outils libres destinés à Unix™ et aux systèmes d'exploitation à la Unix, tels que Linux. Ces outils permettent aux utilisateurs d'accomplir aussi bien les tâches les plus simples (copier ou effacer un fichier) que les plus complexes (écrire et compiler des programmes, éditer de façon sophistiquée dans un grand nombre de formats).

Un système d'exploitation comprend un certain nombre de programmes fondamentaux dont votre ordinateur a besoin pour échanger des instructions avec les utilisateurs : lire et écrire des données sur disque dur, sur bandes ou vers des imprimantes, contrôler l'utilisation de la mémoire, faire tourner d'autre programmes, etc. La partie la plus importante d'un système d'exploitation est le noyau. Dans un système GNU/Linux, c'est le noyau Linux. Le reste du système comprend d'autres programmes, dont beaucoup ont été écrits par, ou pour, le projet GNU. Comme le noyau Linux seul ne forme pas un système d'exploitation fonctionnel, nous

préférons, pour nous référer au système que beaucoup de gens appellent de façon insouciante « Linux », utiliser le terme « GNU/Linux ».

Le noyau Linux (<http://www.kernel.org/>) est apparu pour la première fois en 1991, quand un étudiant en informatique finlandais du nom de Linus Torvalds annonça une version de remplacement du noyau Minix dans le groupe de discussion Usenet comp.os.minix. Voir la page d'histoire de Linux (<http://www.li.org/linuxhistory.php>) de Linux International.

Linus Torvalds continue à coordonner le travail de centaines de développeurs, aidé par quelques personnes de confiance. Un excellent résumé hebdomadaire des discussions de la liste de diffusion linux-kernel se trouve sur Kernel Traffic (<http://kt.zork.net/kernel-traffic/>). Des informations supplémentaires sur la liste de diffusion linux-kernel se trouvent sur la FAQ de la liste de diffusion de linux-kernel (<http://www.tux.org/lkml/>).

## <span id="page-10-0"></span>**1.3 Qu'est-ce que Debian GNU/Linux ?**

La philosophie et de la méthodologie Debian combinées avec les outils GNU, le noyau Linux et certains logiciels libres importants, forment une distribution logicielle unique appelée Debian GNU/Linux. Cette distribution est faite d'un grand nombre de *paquets* logiciels. Chaque paquet de la distribution contient des exécutables, des scripts, de la documentation, des informations de configuration ; il possède un *responsable* dont la principale charge est de tenir le paquet à jour, de suivre les rapports de bogues et de rester en communication avec les auteurs amont du paquet. Notre très grande base d'utilisateurs, combinée avec notre système de suivi des bogues, fait que les problèmes sont résolus très rapidement.

Le souci du détail nous permet de donner une distribution paramétrable, stable et de grande qualité. On peut facilement programmer le système d'installation pour qu'il installe aussi bien un simple pare-feu qu'un poste de travail scientifique ou un serveur réseau.

La fonctionnalité qui distingue le plus Debian des autres distributions GNU/Linux est son système de gestion des paquets. Ces outils donnent à l'administrateur d'un système Debian un contrôle complet sur les paquets installés sur le système ; c'est, par exemple, la possibilité d'installer un seul paquet ou celle de mettre à jour l'ensemble du système. Certains paquets peuvent aussi être protégés contre une mise à jour. Vous pouvez même dire au système quels paquets vous avez compilés vous-mêmes et quelles dépendances ils nécessitent.

Pour protéger votre système contre les chevaux de Troie et les logiciels malveillants, Debian vérifie que les paquets proviennent de leur responsable Debian officiel. Ceux-ci prennent un grand soin à configurer les paquets d'une manière sûre. Si des problèmes de sécurité apparaissent dans les paquets livrés, des corrections sont en général rapidement disponibles. Grâce à la possibilité de mise à jour simple, offerte par Debian, vous pouvez récupérer sur Internet et installer automatiquement les corrections concernant la sécurité.

La première et la meilleure méthode pour obtenir de l'aide pour votre système Debian GNU/Linux, et pour communiquer avec les développeurs Debian, est d'utiliser les nombreuses listes de diffusion gérées par le projet Debian (il y en a plus de quatre-vingts-dix à ce jour). La façon la plus simple de s'abonner à une ou plusieurs listes est de visiter la page d'abonnement aux

listes de diffusion Debian (<http://www.debian.org/MailingLists/subscribe>) et de compléter le formulaire qui s'y trouve.

## <span id="page-11-0"></span>**1.4 Qu'est-ce que Debian GNU/Hurd ?**

Debian GNU/Hurd est le système Debian GNU qui remplace le noyau Linux monolithique par le noyau GNU Hurd — un ensemble de serveurs tournant au-dessus d'un micro-noyau GNU Mach. Le Hurd n'est pas encore achevé et ne convient pas à une utilisation quotidienne, mais le travail est en cours. Le Hurd n'est, pour le moment, développé que pour l'architecture i386 : des portages vers d'autres architectures seront faits dès que le système sera plus stable.

Pour plus d'informations, voir la page de portage de Debian GNU/Hurd ([http://www.](http://www.debian.org/ports/hurd/) [debian.org/ports/hurd/](http://www.debian.org/ports/hurd/)) et la liste de diffusion <debian-hurd@lists.debian.org>.

### <span id="page-11-1"></span>**1.5 Comment obtenir Debian ?**

Pour plus d'informations sur la façon de télécharger Debian GNU/Linux depuis Internet, ou sur la façon de se procurer les cédéroms officiels de Debian, voyez la page web de distribution (<http://www.debian.org/distrib/>). La liste des miroirs Debian ([http://www.](http://www.debian.org/distrib/ftplist) [debian.org/distrib/ftplist](http://www.debian.org/distrib/ftplist)) répertorie tous les miroirs officiels Debian.

Après l'installation, Debian peut être mis à jour facilement. La procédure d'installation vous aidera à configurer le système de façon à ce que vous puissiez faire ces mises à jour une fois le système installé.

#### <span id="page-11-2"></span>**1.6 Comment obtenir la version la plus récente de ce document**

Ce document change continuellement. N'oubliez pas de vérifier les informations de dernière minute à propos de la version 3.0 de Debian GNU/Linux sur la page des publications Debian (<http://www.debian.org/releases/woody/>). Des versions à jour de ce manuel sont également disponibles sur les pages officielles du manuel d'installation ([http://www.](http://www.debian.org/releases/woody/alpha/install) [debian.org/releases/woody/alpha/install](http://www.debian.org/releases/woody/alpha/install)).

### <span id="page-11-3"></span>**1.7 Organisation de ce document**

Ce document est fait pour servir de manuel aux personnes qui utilisent Debian pour la première fois. Il tente de faire aussi peu appel que possible à des connaissances avancées de la part du lecteur. Cependant, il suppose une compréhension élémentaire du fonctionnement de votre matériel.

Les utilisateurs expérimentés pourront aussi trouver dans ce document d'intéressantes informations de référence, comme la place minimale nécessaire à une installation, des précisions au sujet du matériel reconnu par le système d'installation de Debian, etc. Nous encourageons les utilisateurs expérimentés à naviguer dans ce document.

Ce document, organisé de façon linéaire, guide l'utilisateur à travers tout le processus d'installation. Voici les différentes étapes de l'installation de Debian GNU/Linux, et les sections de ce document qui s'y rapportent :

- 1. Comment déterminer si votre matériel possède la configuration minimale nécessaire au système d'installation est expliqué dans : 'Configuration nécessaire' page [9](#page-16-0) ;
- 2. Comment faire une sauvegarde de votre système, préparer et configurer le matériel avant d'installer Debian, est expliqué dans : 'Avant d'installer Debian GNU/Linux' page [17.](#page-24-0) Si vous prévoyez de pouvoir démarrer plusieurs systèmes, vous aurez besoin de partitionner votre disque dur ;
- 3. Dans : 'Méthodes pour installer Debian' page [27,](#page-34-0) vous trouverez les fichiers d'installation nécessaires pour la méthode que vous avez choisie ;
- 4. La section : 'Amorçage du système d'installation' page [35](#page-42-0) décrit comment lancer le système d'installation ; ce chapitre contient aussi des procédures de dépannage en cas de problèmes au niveau du démarrage ;
- 5. La création de partition Linux est expliquée dans : 'Partitionnement pour Debian' page [49](#page-56-0) ;
- 6. L'installation du noyau et la configuration des modules pour les pilotes de périphériques sont expliquées dans : 'Installation du noyau et du système d'exploitation de base' page [57,](#page-64-0) ainsi que, pour ceux qui ne font pas l'installation à partir de cédéroms, la configuration de votre connexion au réseau, de manière à pouvoir obtenir, directement d'un serveur Debian, les fichiers d'installation restants ;
- 7. Comment lancer automatiquement le téléchargement, l'installation et la configuration d'un système élémentaire en état de marche, est expliqué dans : 'Installer le système de base' page  $60$ ;
- 8. Comment démarrer le système de base installé et configurer ce qui doit être configuré est expliqué dans : 'Démarrez votre nouveau système Debian' page [63](#page-70-0) ;
- 9. Comment installer d'autres logiciels est expliqué dans : 'Installation de paquets : simple ou avancée' page [68.](#page-75-1) On y apprend ainsi comment utiliser tasksel pour installer des ensembles de paquets, chacun composant une « tâche » informatique, comment utiliser dselect pour choisir des paquets, au cas par cas, dans une longue liste, et comment utiliser apt-get pour installer les paquets dont vous connaissez déjà le nom.

Une fois que vous avez installé votre système, vous pouvez lire : 'Étapes suivantes et où aller à partir de maintenant' page [71.](#page-78-0) Ce chapitre explique où trouver plus d'informations sur Unix et Debian et comment remplacer votre noyau. Au cas où vous voudriez construire votre propre système d'installation à partir des sources, jetez un coup d'oeil à : 'Informations techniques sur les disquettes d'amorçage' page [77.](#page-84-0)

Enfin, des informations à propos de ce document, et comment y contribuer, se trouvent dans : 'Administrivia' page [87.](#page-94-0)

## <span id="page-13-0"></span>**1.8 Problèmes bien connus de ce document**

Ce document est encore plutôt un brouillon. On sait qu'il est incomplet et qu'il contient probablement des erreurs, des problèmes de grammaire, etc. Si vous voyez « FIXME » ou « TODO », vous pouvez être sûr que nous savons que cette section n'est pas complète. Comme d'habitude, *caveat emptor* (que l'acheteur fasse attention) ! Toute aide, suggestions, et surtout des rustines (*patches*), seraient très appréciées.

On peut trouver des versions de travail de ce document à [http://www.debian.org/releas](http://www.debian.org/releases/woody/alpha/install)es/ [woody/alpha/install](http://www.debian.org/releases/woody/alpha/install). Vous trouverez là des sous-répertoires contenant les différentes versions de ce document, classées par architecture et par langue.

La version source est aussi librement disponible. Pour davantage d'informations sur la manière de contribuer, voyez : 'Administrivia' page [87.](#page-94-0) Nous apprécions les suggestions, les commentaires, les rustines et les rapports de bogue (envoyez le rapport contre le paquet boot-floppies, mais vérifiez d'abord que le problème ne soit pas déjà connu).

## <span id="page-13-1"></span>**1.9 À propos des copyrights et des licences logicielles**

Nous sommes sûrs que vous avez lu les licences fournies avec la plupart des logiciels commerciaux : elles disent que vous ne pouvez utiliser qu'une seule copie du logiciel et sur un seul ordinateur. La licence du système Debian GNU/Linux est totalement différente. Nous vous encourageons à copier le système Debian GNU/Linux sur tous les ordinateurs de votre école ou de votre entreprise. Passez-le à vos amis et aidez-les à l'installer sur leur ordinateur. Vous pouvez même faire des milliers de copies et les *vendre* — avec quelques restrictions. C'est parce que Debian est basé sur le *logiciel libre*.

Qu'un logiciel soit « libre » ne veut pas dire qu'il est dépourvu de copyright et ne signifie pas que le cédérom qui contient ce logiciel doit être distribué gratuitement. Cela signifie d'une part que les licences des programmes individuels ne vous obligent pas à payer pour avoir le droit de distribuer ou d'utiliser ces programmes. Et cela signifie d'autre part que non seulement on peut étendre, adapter ou modifier un programme, mais qu'on peut aussi distribuer le résultat de ce travail<sup>[1](#page-13-2)</sup>.

Beaucoup de programmes dans le système Debian sont distribués selon les termes de la licence *GNU General Public License*, souvent appelée simplement la « GPL ». La licence *GPL* oblige à donner le *code source* du programme lorsque vous distribuez une copie binaire de ce programme ; cet article assure que tout utilisateur pourra modifier le programme. Et c'est pourquoi nous avons inclus le code source de tous les programmes présents dans le système Debian<sup>[2](#page-13-3)</sup>.

<span id="page-13-2"></span> $1$ Notez que nous mettons à disposition beaucoup de paquets qui ne satisfont pas à nos critères de liberté c'est une concession pragmatique à nos utilisateurs. Ces paquets ne font pas partie de la distribution officielle, et ils sont distribués dans les parties contrib et non-free des miroirs Debian, ou bien sur des cédéroms vendus par des tiers ; voyez la FAQ Debian (<http://www.debian.org/doc/FAQ/>), dans les « archives FTP Debian », pour plus d'informations sur l'organisation et le contenu des archives.

<span id="page-13-3"></span><sup>&</sup>lt;sup>2</sup>Pour savoir où trouver et comment dépaqueter et construire les paquets sources Debian, voyez la FAQ Debian (<http://www.debian.org/doc/FAQ/>).

D'autres formes de copyright et de licences sont utilisées dans le système Debian. Vous pourrez trouver les copyrights et les licences de chaque programme dans le répertoire /usr/share/doc/nom-du-pa une fois le paquet installé.

Pour en savoir plus sur les licences et comment Debian décide de ce qui est suffisamment libre pour être inclus dans la distribution principale, consultez les directives Debian pour le logiciel libre ([http://www.debian.org/social\\_contract#guidelines](http://www.debian.org/social_contract#guidelines)).

Légalement, l'avertissement le plus important est que ce logiciel est fourni *sans aucune garantie*. Les programmeurs qui ont créé ce logiciel l'ont fait pour le bénéfice de la communauté. Il n'est donné aucune garantie quant à la pertinence du logiciel pour un quelconque usage. Cependant, puisque le logiciel est libre, vous pouvez modifier le logiciel autant que vous le désirez — et vous pouvez ainsi profiter du travail de ceux qui ont amélioré le logiciel.

## <span id="page-16-0"></span>**Chapitre 2**

# **Configuration nécessaire**

Cette section contient des informations sur le matériel dont vous avez besoin pour démarrer sur Debian. Vous trouverez aussi des liens vers des informations supplémentaires concernant le matériel supporté par GNU et Linux.

## <span id="page-16-1"></span>**2.1 Matériel supporté**

En ce qui concerne le matériel, Debian n'a pas plus d'exigences que le noyau Linux et les outils GNU. Par conséquent, toute architecture ou plate-forme, sur lesquelles le noyau Linux, la libc, gcc, etc. ont été portés, et pour lesquelles un portage de Debian existe, peuvent faire fonctionner Debian. Reportez-vous aux pages sur les portages [http://www.debian.org/](http://www.debian.org/ports/alpha/) [ports/alpha/](http://www.debian.org/ports/alpha/) pour plus de détails concernant les systèmes d'architecture alpha qui ont été testés avec Debian.

Plutôt que d'essayer de décrire les différentes configurations matérielles supportées par Alpha, cette section contient des informations générales et des pointeurs vers des informations supplémentaires.

#### <span id="page-16-2"></span>**2.1.1 Architectures supportées**

Debian 3.0 fonctionne sur neuf architectures principales et de nombreuses variations de cellesci, appelées « saveurs ».

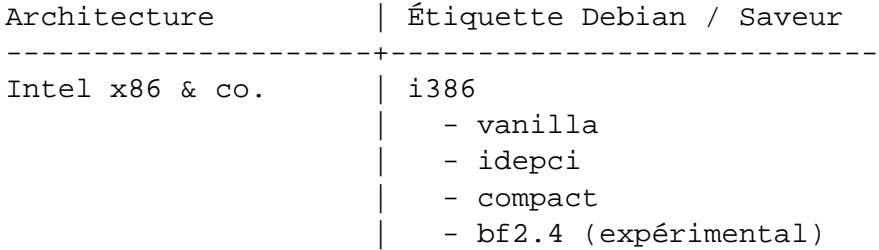

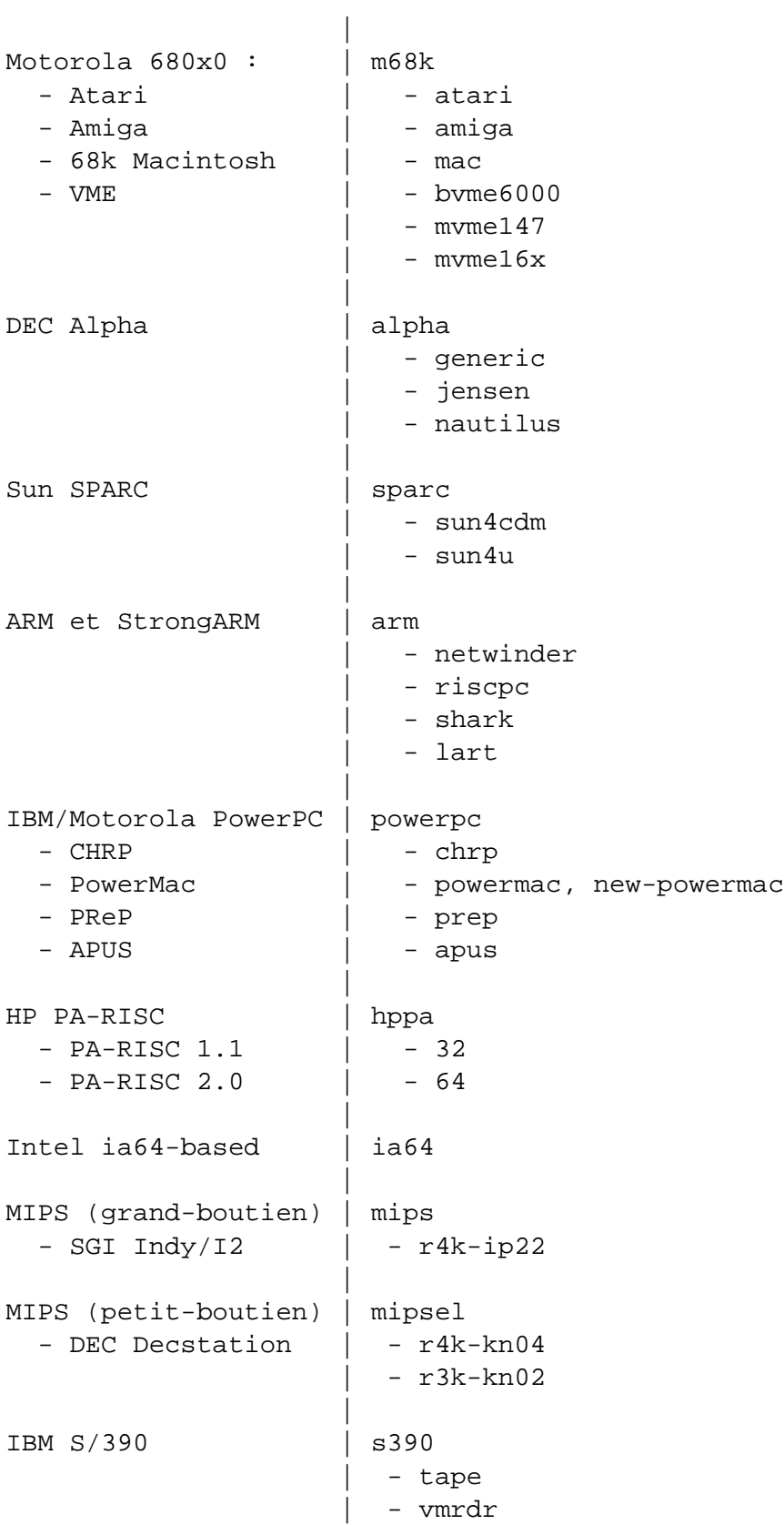

| ---------------------+----------------------------

Ce document décrit l'installation pour l'architecture *alpha*. Des versions pour les autres architectures disponibles existent sur les pages Debian-Ports (<http://www.debian.org/ports/>).

#### <span id="page-18-0"></span>**2.1.2 Support pour les microprocesseurs, cartes mères et cartes vidéos**

Vous pourrez trouver une information complète concernant les architectures DEC Alphas supportées dans le HOWTO Linux Alpha ([http://www.freenix.org/unix/linux/HOWTO/](http://www.freenix.org/unix/linux/HOWTO/Alpha-HOWTO.html) [Alpha-HOWTO.html](http://www.freenix.org/unix/linux/HOWTO/Alpha-HOWTO.html)). Le but de cette section est de décrire les sous-architectures supportées par les disquettes de démarrage.

Les stations Alpha sont groupées en sous-architectures car il existe un certain nombre de générations de cartes mères et de chipsets associés. Des sous-architectures différentes ont souvent des possibilités et une fabrication radicalement différentes. Par conséquent, le processus d'installation, et plus précisément, le démarrage, peuvent varier d'un système à l'autre.

La table suivante énumère les sous-architectures supportées par le système d'installation de Debian. La table indique aussi le *nom de code* pour ces sous-architectures. Vous aurez besoin de connaître ce nom de code quand vous commencerez effectivement le processus d'installation :

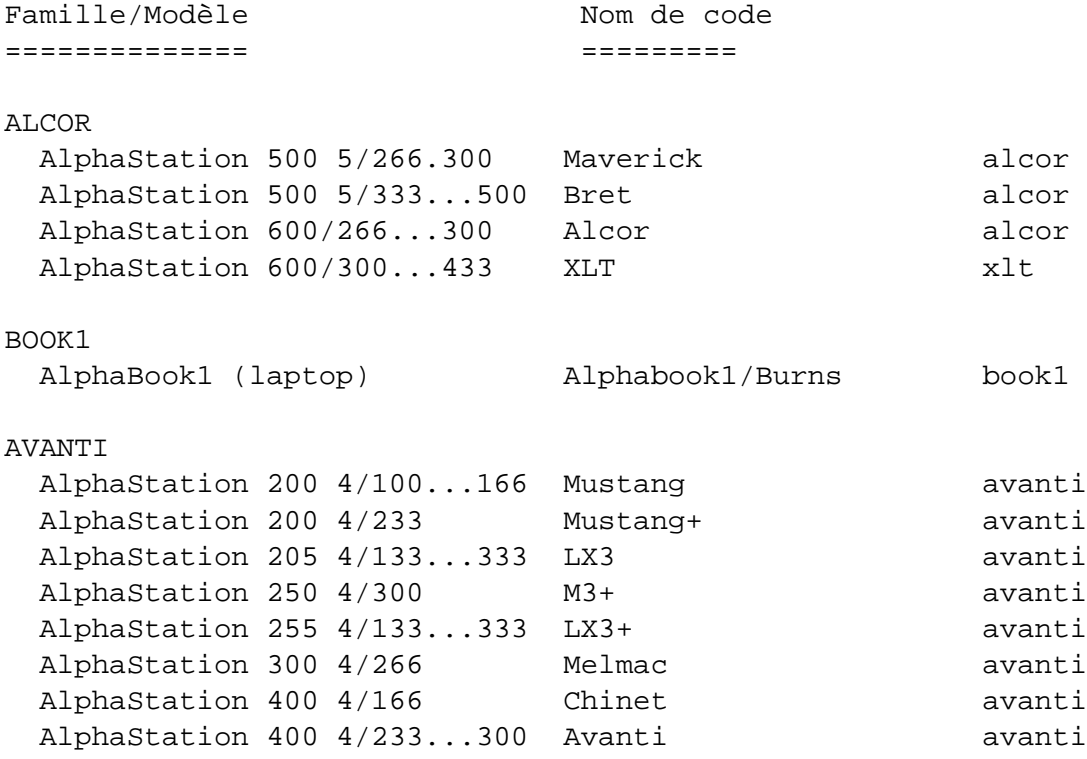

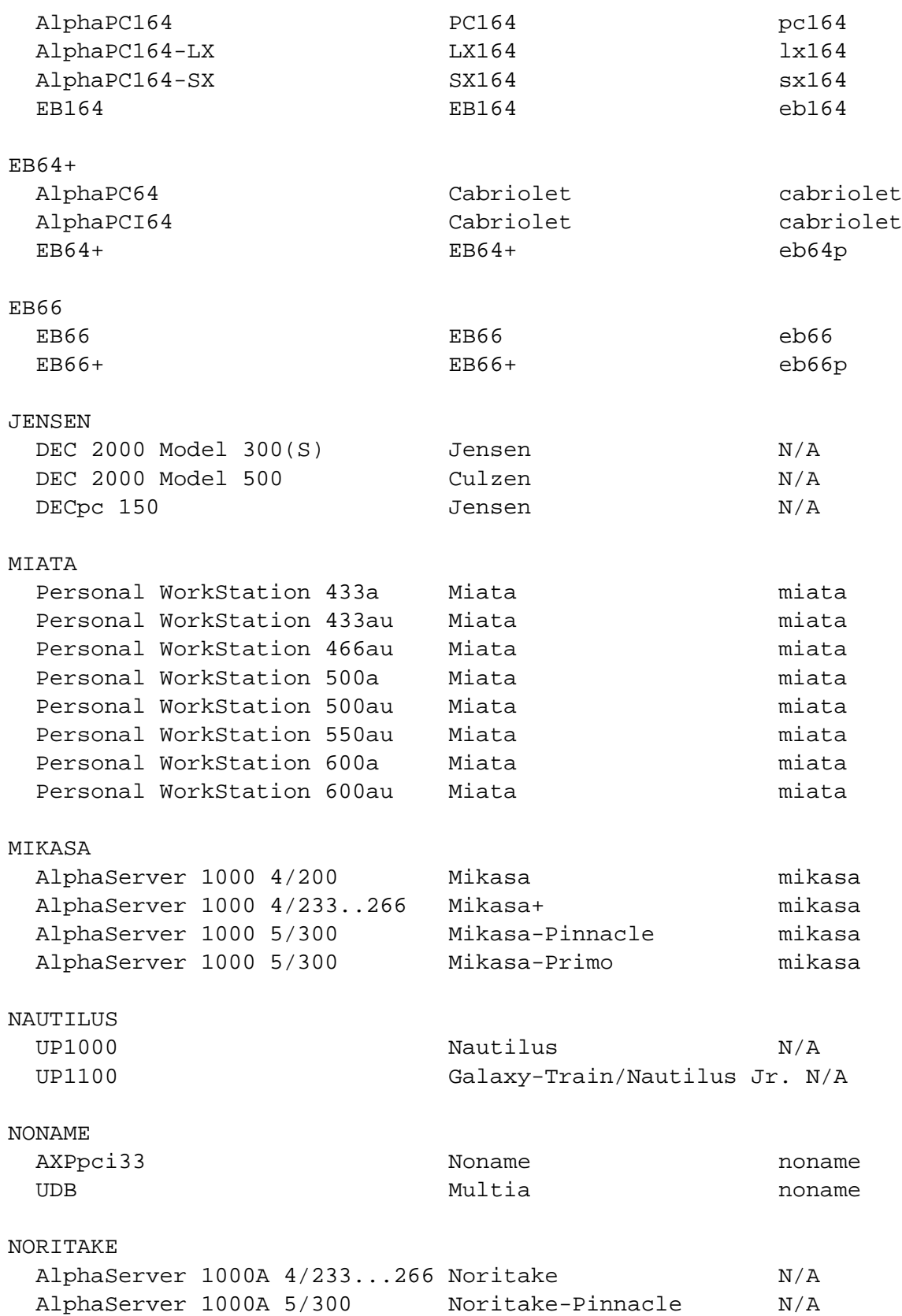

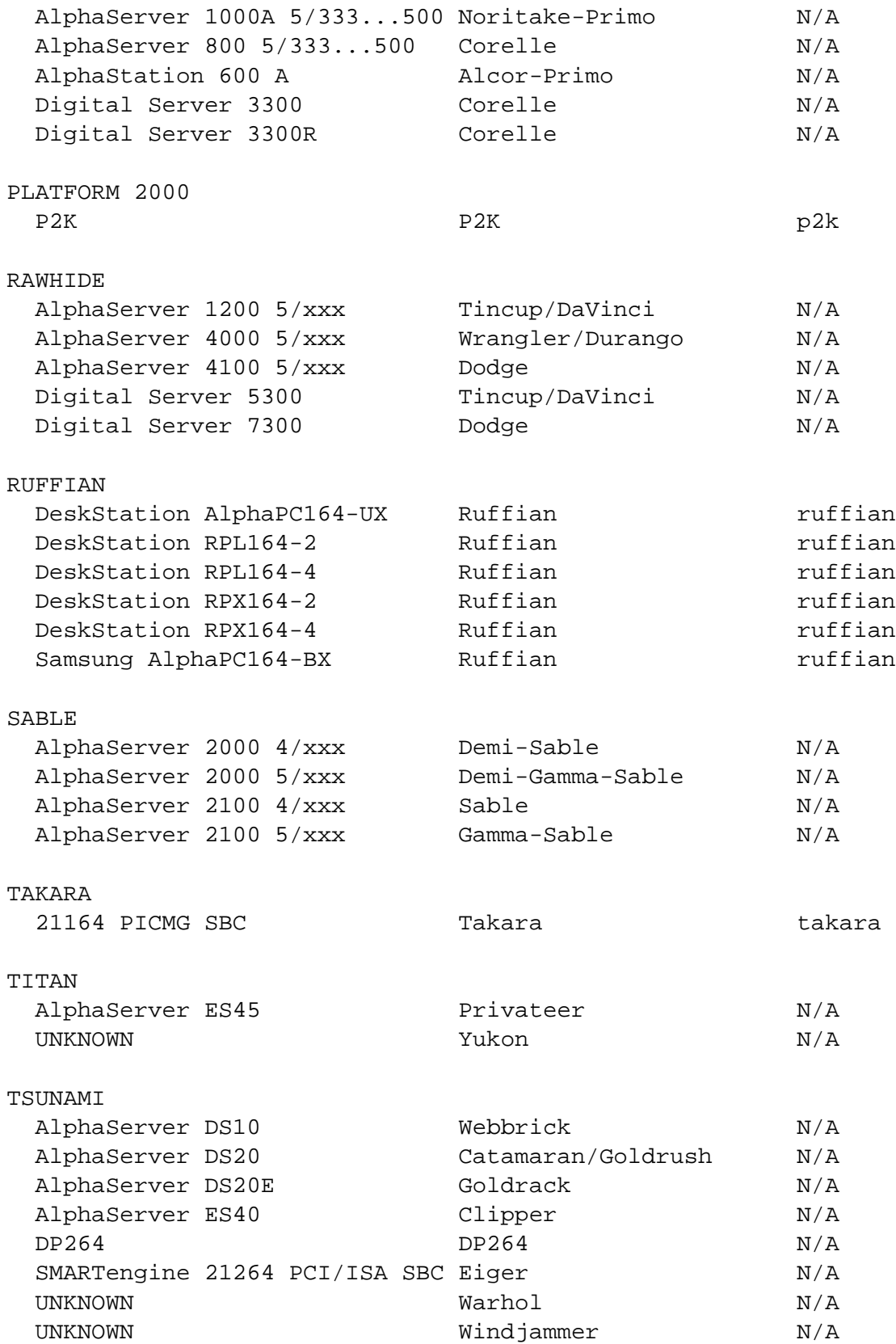

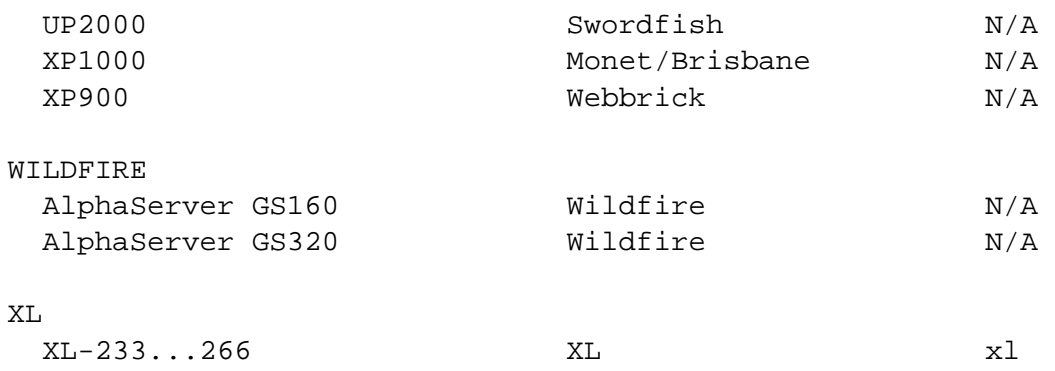

#### **Cartes graphiques**

Le support qu'offre Debian pour les interfaces graphiques dépend du support offert par le système X11 de XFree86 sous-jacent. Le nouvel emplacement vidéo AGP est en fait une modification de l'emplacement PCI, et la plupart des cartes AGP fonctionnent sous XFree86. Des détails sur les bus graphiques supportés, les cartes, les moniteurs et les souris sont disponibles sur <http://www.xfree86.org/>. Debian 3.0 est fourni avec la version 4.1.0 de X11.

#### <span id="page-21-0"></span>**2.1.3 Processeurs multiples**

Le support multi-processeurs — qu'on appelle aussi « multi-processeurs symétriques » (« symmetric multi-processing » ou SMP, NdT) — est supporté pour cette architecture. Cependant, l'image standard du noyau Debian 3.0 ne supporte pas SMP. Ceci peut être gênant, mais ne devrait pas empêcher l'installation, puisque le noyau standard, non SMP, devrait démarrer sur les systèmes SMP (le noyau n'utilisera que le premier CPU).

Afin de tirer profit de plusieurs processeurs, vous devrez remplacer le noyau Debian standard. Vous trouverez une discussion sur la façon de faire dans : 'Compiler un nouveau noyau' page [73.](#page-80-1) Aujourd'hui (version 2.2.20 du noyau) la façon d'activer SMP est de choisir « symmetric multi-processing » dans la section « General » quand on configure le noyau.

## <span id="page-21-1"></span>**2.2 Médium d'installation**

Dans beaucoup de cas, vous devrez effectuer votre premier amorçage depuis un lecteur de disquettes, en utilisant la disquette de secours (« rescue floppy »). En général ce dont vous avez besoin est une disquette haute densité (1440 kilo-octets) de 3,5 pouces.

L'installation à partir d'un cédérom est aussi supportée pour certaines architectures. Sur les ordinateurs qui supportent de démarrer sur cédérom (cédérom amorçable), vous devriez pouvoir faire une installation entièrement sans disquettes. Même si votre système ne peut pas démarrer à partir d'un cédérom, vous pouvez utiliser le cédérom en même temps que les autres techniques pour installer votre système, une fois que vous avez démarré par d'autres moyens ; voyez : 'Amorcer depuis un cédérom' page [39.](#page-46-1)

L'installation à partir d'un disque local est une autre option pour beaucoup d'architectures. Vous pouvez aussi *démarrer* votre système sur le réseau. L'installation sans disque, en utilisant le démarrage par réseau et le montage par NFS de tous les systèmes de fichiers locaux, est une autre option — vous aurez probablement besoin, pour cela de 16 Mo de mémoire.

Après l'installation de votre système de base, vous pouvez installer le reste de votre système grâce à toute connexion réseau (y compris PPP), via FTP, HTTP ou NFS.

#### <span id="page-22-0"></span>**2.2.1 Systèmes de stockage supportés**

Les disquettes de démarrage Debian contiennent un noyau construit pour permettre de faire tourner un maximum de systèmes. Malheureusement, ceci en fait un noyau plus grand, avec beaucoup de pilotes qui ne seront jamais utilisés (voyez : 'Compiler un nouveau noyau' page [73](#page-80-1) pour apprendre à construire le vôtre). Cependant, le support du plus grand nombre de périphériques possible est voulu afin de s'assurer que l'on puisse installer Debian sur le plus de matériel possible. Tout système de stockage supporté par le noyau Linux est aussi supporté par le système de démarrage. Les pilotes SCSI suivants sont supportés dans le noyau par défaut :

- Qlogic ISP
- NCR and Symbios 53c8xx
- Adaptec AIC7xxx

Les disques IDE sont aussi supportés. Il faut cependant noter que sur de nombreux systèmes, la console SRM est incapable de démarrer à partir des lecteurs IDE, et la Jensen est incapable de démarrer à partir des disquettes. (voir <http://www.linuxalpha.org/faq/FAQ-9.html> pour plus d'informations sur le démarrage de Jensen)

#### <span id="page-22-1"></span>**2.3 Besoins en espaces mémoire et disque**

Vous devez posséder au moins 16 Mo de mémoire vive et 110 Mo d'espace disque. Pour un système minimal en mode console (tous les paquets standard), 250 Mo seront nécessaires. Si vous voulez installer un nombre raisonnable de logiciels, y compris le système X Window, des programmes et bibliothèques de développement, il vous faudra au moins 400 Mo. Pour une installation plus ou moins complète, vous aurez besoin d'environ 800 Mo. Pour installer *tout* ce qui est disponible sous Debian, vous aurez probablement besoin d'environ 2 Go. En fait, tout installer n'a même pas de sens, puisque certains paquets entrent en conflit avec d'autres.

## <span id="page-22-2"></span>**2.4 Matériel de connexion réseau**

Toute carte réseau supportée par le noyau Linux devrait aussi être supportée par les disquettes de démarrage. Un support pour le DECChip (Tulip) inclut par défaut avec beaucoup de modèles Alpha est compilé directement dans le noyau. Pour les autres cartes, vous pourriez avoir besoin de charger le pilote de carte en tant que module.

## <span id="page-23-0"></span>**2.5 Périphériques et autres matériels**

Linux supporte une large gamme de périphériques comme les souris, les imprimantes, les scanners, les modems, les cartes réseaux, les périphériques PCMCIA et USB, etc. Cependant aucun de ces périphériques n'est requis lors de l'installation du système. Cette partie contient des informations à propos des périphériques spécifiquement *non* supportés par le système d'installation, même s'ils sont supportés par Linux.

## <span id="page-23-1"></span>**2.6 Acheter du matériel spécialement pour GNU/Linux**

Il y a plusieurs vendeurs, actuellement, qui livrent des systèmes en préinstallant Debian ou d'autres distributions de GNU/Linux. Vous paierez peut-être plus cher pour avoir ce privilège, mais ça vous évitera des surprises, puisque vous serez certain que le matériel est bien supporté par GNU/Linux.

Que vous achetiez ou non un système livré avec Linux, ou même un système d'occasion, il est important que vous vérifiiez que votre matériel est supporté par le noyau Linux. Vérifiez si votre matériel est listé dans les références ci-dessus. Indiquez à votre revendeur (s'il y en a un) que vous recherchez un système Linux. Soutenez les revendeurs de matériel amis avec Linux.

## <span id="page-23-2"></span>**2.6.1 Éviter les matériels propriétaires ou fermés**

Certains constructeurs refusent simplement de fournir les informations qui permettraient d'écrire des pilotes pour leurs matériels. D'autres ne nous autorisent pas l'accès à la documentation sans accord de confidentialité, ce qui nous empêche de distribuer le code source pour Linux. Le système sonore DSP pour portable d'IBM utilisé dans les systèmes Thinkpad récents est un exemple : certains de ces systèmes couplent aussi le son et le modem. Un autre exemple est le matériel propriétaire dans les anciennes gammes Macintosh.

Puisque nous n'avons pas été autorisés à accéder à la documentation sur ces périphériques, ils ne fonctionneront simplement pas sous Linux. Vous pouvez nous aider en demandant à ces constructeurs de distribuer la documentation sur de tels matériels. Si suffisamment de personnes font cette demande, ils réaliseront que la communauté du logiciel libre est un marché important.

## <span id="page-24-0"></span>**Chapitre 3**

# **Avant d'installer Debian GNU/Linux**

## <span id="page-24-1"></span>**3.1 Vue générale de l'installation**

Voici la liste des étapes qui composent le processus d'installation :

- 1. libérer de l'espace pour Debian sur le disque dur ;
- 2. situer ou télécharger le noyau et les modules (sauf pour les utilisateurs de cédérom Debian) ;
- 3. configurer les disquettes d'installation ou placer les fichiers de démarrage (sauf pour la plupart des utilisateurs de cédérom Debian qui peuvent démarrer directement depuis un des cédéroms) ;
- 4. démarrer le processus d'installation ;
- 5. configurer le clavier ;
- 6. créer et monter les partitions Debian ;
- 7. indiquer à l'installateur l'emplacement du noyau et des modules ;
- 8. choisir les pilotes de périphériques à charger ;
- 9. configurer l'interface réseau ;
- 10. lancer le téléchargement, l'installation et la configuration du système de base ;
- 11. configurer le démarrage de Linux ou d'autres systèmes d'exploitation ;
- 12. démarrer le nouveau système et mettre la touche finale à la configuration ;
- 13. installer des tâches et des paquets supplémentaires, selon votre envie.

### <span id="page-24-2"></span>**3.2 Sauvegardez vos données !**

Avant de commencer, assurez-vous d'avoir effectué une sauvegarde de chaque fichier qui se trouve actuellement sur votre système. Si c'est la première fois que vous installez un autre système d'exploitation sur votre machine, il est probable que vous devrez repartitionner votre disque dur afin de faire de la place à Debian GNU/Linux. À chaque partitionnement, il y a un risque de perdre toutes les données du disque, quel que soit le programme utilisé pour cette opération. Les programmes utilisés à l'installation sont assez fiables et la plupart ont été utilisés pendant des années, mais ils sont très puissants et un faux mouvement peut vous coûter cher. Même après la sauvegarde, soyez attentif et réfléchissez à vos réponses et à vos actions. Deux minutes de réflexion peuvent vous épargner des heures de travail inutile.

Si vous installez un système multi-amorçage, assurez-vous que vous disposez du support de distribution des autres systèmes d'exploitation présents. Surtout si vous repartitionnez votre disque dur d'amorçage, vous pourriez avoir à réinstaller le chargeur de votre système d'exploitation, ou dans certains cas, le système d'exploitation en entier et tous les fichiers sur les partitions touchées.

## <span id="page-25-0"></span>**3.3 Informations à connaître**

#### <span id="page-25-1"></span>**3.3.1 Documentation**

**Manuel d'installation :**

**<install.fr.txt>**

**<install.fr.html>**

**<install.fr.pdf>** Le fichier que vous êtes en train de lire, au format texte, HTML ou PDF;

**Didacticiel dselect (<dselect-beginner.fr.html>)** Le didacticiel pour utiliser le programme dselect, qui est un des moyens d'installer des paquets supplémentaires, après l'installation du système de base ;

**FAQ Linux/Alpha (<http://linux.iol.unh.edu/linux/alpha/faq/>)**

#### **Pages de manuel des programmes de partitionnement :**

**<fdisk.txt>**

- **<cfdisk.txt>** Les pages de manuel des programmes de partitionnement utilisés pendant le processus d'installation ;
- **. . ./current/md5sum.txt (<../../md5sum.txt>)** La liste des sommes de contrôle MD5 des fichiers binaires. Si vous avez le programme md5sum, vous pouvez vérifier que vos fichiers ne sont pas corrompus en exécutant md5sum -v -c md5sum.txt.

### <span id="page-25-2"></span>**3.3.2 Trouver les sources d'informations sur le matériel**

Les informations sur le matériel peuvent être trouvées à partir de plusieurs sources :

- Les manuels accompagnant chaque élément ;
- Les informations sur la configuration du BIOS de votre ordinateur. Vous pouvez accéder à ces écrans pendant le démarrage de l'ordinateur en appuyant sur une combinaison de touches. Consultez votre manuel pour connaître cette combinaison. Il s'agit souvent de la touche « Suppr » ;

– Les boîtes et cartons de chaque pièce ;

- Les commandes système ou les outils d'un autre système d'exploitation, incluant les affichages d'un gestionnaire de fichiers. Cette source est particulièrement utile pour trouver des informations sur les mémoires vive et de masse ;
- Votre administrateur système ou votre fournisseur d'accès à Internet. Ces sources peuvent vous indiquer les réglages nécessaires à la configuration du réseau et du courriel.

Informations sur le matériel nécessaires pour l'installation

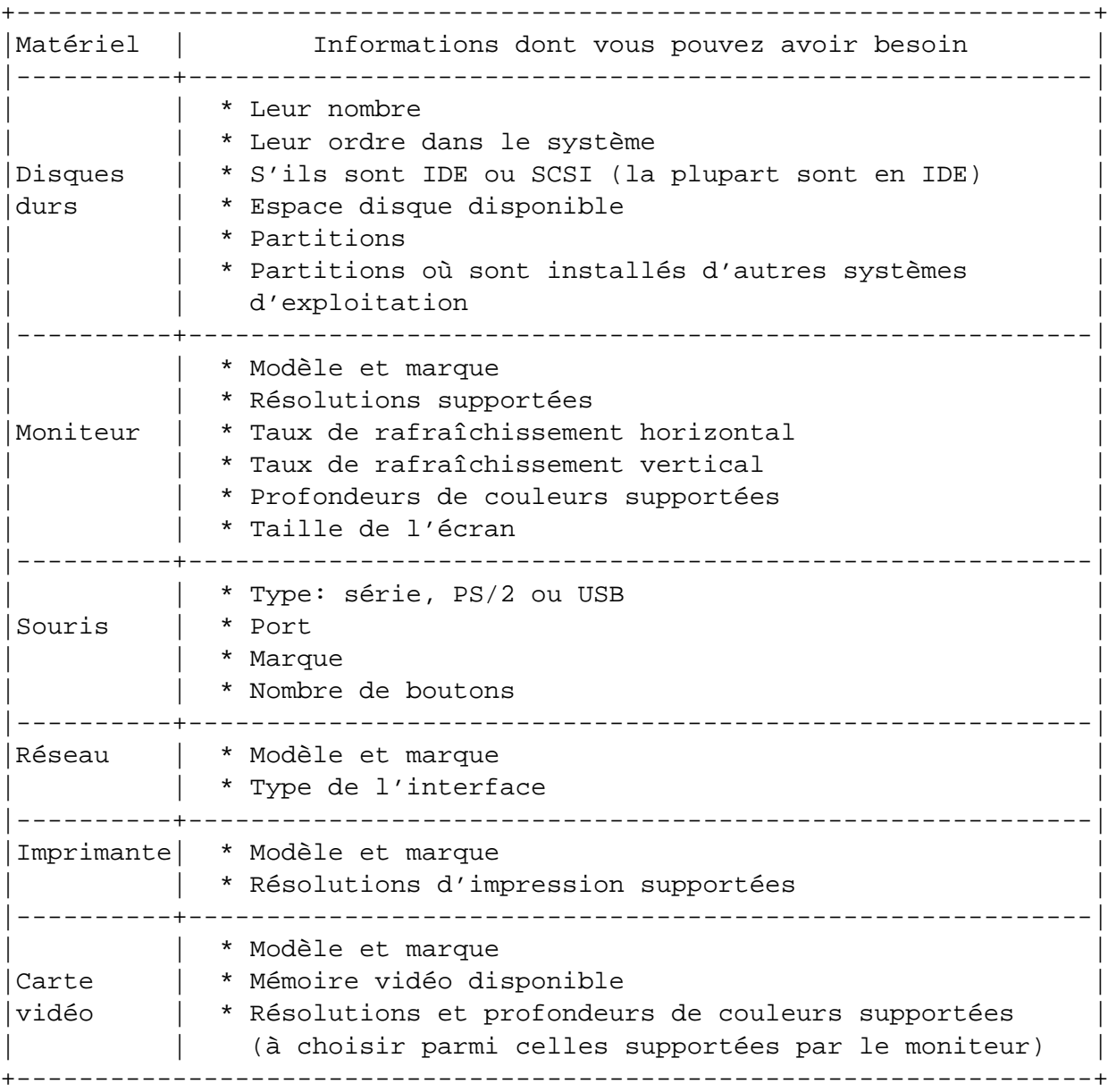

#### <span id="page-27-0"></span>**3.3.3 Compatibilité matérielle**

Beaucoup de produits de marques marchent sans problèmes sous Linux. De plus, le matériel pour Linux est amélioré chaque jour. Cependant, Linux ne peut pas utiliser autant de matériels que d'autres systèmes d'exploitation.

Voici quelques pistes pour vérifier la compatibilité de votre matériel :

- Cherchez de nouveaux pilotes sur le site web des fabricants ;
- Cherchez des informations pour une possible émulation sur les sites web ou les manuels. Des marques moins connues peuvent parfois fournir des pilotes ou des réglages pour des marques plus connues ;
- Vérifiez les listes de matériel compatible avec Linux sur les sites web dédiés à votre architecture ;
- Cherchez sur Internet l'expérience d'autres utilisateurs.

#### <span id="page-27-1"></span>**3.3.4 Configuration du réseau**

Si votre machine est connectée à un réseau 24h/24 (*i.e.* avec une connexion Ethernet ou équivalente — pas une connexion PPP), vous devriez demander à votre administrateur système les informations suivantes :

- le nom de votre machine (vous pouvez peut-être le choisir vous-même) ;
- le nom de votre domaine ;
- l'adresse IP de votre machine ;
- l'adresse IP de votre réseau ;
- le masque de sous-réseau à utiliser pour votre réseau ;
- l'adresse de multidiffusion (*broadcast address*) à utiliser sur votre réseau ;
- l'adresse IP de votre passerelle par défaut, si votre réseau en *possède* une ;
- la machine de votre réseau utilisée comme serveur de noms DNS (*Domain Name Service*) ;
- Si vous vous connectez à ce réseau en utilisant Ethernet.

Si la seule connexion de votre ordinateur à un réseau se fait via une liaison série, en utilisant PPP ou une connexion téléphonique équivalente, vous ne pourrez pas installer le système de base à travers le réseau. Dans ce cas, pour installer le système, vous devez utiliser un cédérom, pré-charger les paquets de base sur une partition de votre disque dur, ou préparer des disquettes contenant les paquets de base. Voyez : 'Paramétrage de PPP' page [66](#page-73-0) ci-dessous pour des informations sur la configuration de PPP avec Debian une fois le système installé.

### <span id="page-27-2"></span>**3.4 Prévoir le rôle de ce système**

Il est important de décider à l'avance quel type de machine vous allez créer. Ceci déterminera les impératifs de place disque pour votre système Debian.

## <span id="page-28-0"></span>**3.5 Satisfaire les besoins matériels**

Une fois glanées les informations sur votre matériel, vérifiez que votre matériel vous permet de faire le type d'installation souhaité.

Selon vos besoins, vous pouvez continuer avec du matériel inférieur au matériel recommandé dans le tableau ci-dessous. Cependant, la plupart des utilisateurs seront frustrés s'ils ignorent ces suggestions.

```
Configuration matérielle minimale recommandée
+----------------------------------+
|Type d'inst.| RAM | Disque dur |
|------------+--------+------------|<br>|Sans X11     |   16 Mo  |     450 Mo    |
             | 16 Mo | 450 Mo
|------------+--------+------------|
| Avec X11 | 64 Mo | 1 Go
|------------+--------+------------|
|Serveur | 128 Mo | 4 Go |
+----------------------------------+
```
Voici quelques exemples typiques de configuration de systèmes Debian. Vous pouvez aussi vous faire une idée de l'espace disque nécessaire à certaines tâches en lisant 'Ressources d'espace disque pour les tâches' page [83.](#page-90-1)

- **Serveur standard** C'est un profil de petit serveur : serveur minimaliste et sans utilitaires sophistiqués pour les comptes utilisateur. Il contient un serveur FTP, un serveur web, DNS, NIS et POP. Pour ces services, 50 Mo d'espace disque devraient suffire, il faut ensuite compter la place nécessaire aux données ;
- **Machine personnelle** Une machine de bureau classique, comprenant l'interface graphique X Window, des applications multimédia, des éditeurs, etc. La taille des paquets devrait être d'environ 500 Mo ;
- **Travail en mode console** Une machine de bureau minimaliste, sans interface graphique X Window ni applications graphiques. Peut convenir sur un portable ou un ordinateur mobile. La taille est d'environ 140 Mo ;
- **Développeur** Une configuration avec tous les paquets pour faire du développement, comme Perl, C, C++, etc. La taille est d'environ 475 Mo. En supposant que vous installerez X11 et d'autres paquets supplémentaires, une taille de 800 Mo est à prévoir pour ce type de machine.

Faites attention que ces tailles ne comptabilisent pas tous les fichiers, comme les fichiers des utilisateurs, la messagerie et les données. Il vaut toujours mieux prévoir large quand il s'agit de ses propres fichiers et données. En particulier, la partition / var dans Debian contient beaucoup d'informations sur l'état du système. Les fichiers de dpkg (contenant des informations sur tous les paquets installés) peuvent facilement atteindre 20 Mo ; avec les journaux et le reste, 50 Mo devraient être attribués à /var.

## <span id="page-29-0"></span>**3.6 Partitionnement préalable pour un système multi-amorçage**

Partitionner votre disque dur est simplement le fait de le diviser en plusieurs sections. Chaque section est alors indépendante des autres. C'est en gros équivalent à ajouter des cloisons dans une maison : ajouter des meubles dans une pièce n'affecte pas les autres pièces.

Si vous avez déjà un système d'exploitation sur votre machine (Tru64 (Digital UNIX), OpenVMS, Windows NT, FreeBSD, . . . ) et désirez placer Linux sur le même disque, vous devrez repartitionner ce disque. Debian a besoin d'outils de partitionnement spécifiques. Il ne peut pas être installé sur des partitions Windows ou MacOS. Il peut partager des partitions avec d'autres systèmes Linux, mais ce point n'est pas abordé ici. Vous devez attribuer au moins une partition à la racine du système Debian.

Vous pouvez trouver des informations sur le partitionnement actuel en utilisant un outil approprié pour votre système d'exploitation actuel. Les outils de partitionnement permettent toujours de montrer l'état actuel sans faire de changement.

En général, modifier une partition contenant déjà un système de fichiers va détruire des fichiers. Vous devriez donc toujours faire des sauvegardes avant tout partitionnement. En continuant l'analogie avec la maison, avant d'abattre une cloison, vous voudrez certainement déplacer les meubles, afin de ne pas les endommager.

Si votre ordinateur possède plus d'un disque dur, vous pouvez souhaiter en dédier un à Debian. Ainsi, vous n'aurez pas besoin de partitionner le disque avant de commencer l'installation ; le programme de partitionnement inclus dans l'installateur fera très bien l'affaire.

Si votre ordinateur ne possède qu'un seul disque, et si vous désirez remplacer complètement le système d'exploitation actuel par Debian GNU/Linux, vous pouvez aussi attendre d'être dans le processus d'installation pour partitionner le disque ('Partitionnement pour Debian' page [49\)](#page-56-0). Cependant, cela ne marchera que si vous commencez l'installation à partir de disquettes, d'un cédérom ou de fichiers sur une machine connectée. En effet, si vous démarrez à partir de fichiers sur le disque dur, puis partitionnez ce disque dur pendant l'installation, vous effacerez les fichiers de démarrage, et il vaut alors mieux que l'installation se déroule sans accroc. Si vous voulez vraiment faire ainsi, vous devez vous assurer qu'il existe un moyen de ressusciter la machine en cas de problème, par exemple avec les disquettes ou les cédéroms d'installation du système actuel.

Si votre machine possède déjà plusieurs partitions, et si suffisamment de place peut être obtenue en effaçant ou remplaçant une ou plusieurs de ces partitions, alors vous pouvez aussi attendre et utiliser le programme de partitionnement de l'installateur Debian. Vous devriez néanmoins continuer de lire les paragraphes suivants, car il existe certains cas qui obligent à effectuer la partition avant de démarrer l'installation.

Dans tous les autres cas, vous aurez besoin de partitionner votre disque dur avant de démarrer l'installation afin de créer de l'espace disponible dans lequel les partitions pour Debian seront créées. Si certaines de ces partitions sont attribuées à un autre système d'exploitation, il vaut mieux utiliser le programme de partitionnement de ce système d'exploitation. Dans ce cas, nous vous recommandons de *ne pas* essayer de créer des partitions Linux Debian avec ces outils. Il faut seulement créer les partitions dédiées à l'autre système d'exploitation.

Si vous installez plus d'un système d'exploitation sur la même machine, vous devriez commencer par les autres OS avant d'installer Linux. Windows ainsi que d'autres installateurs d'OS peuvent vous empêcher de démarrer Linux, ou vous encourager à reformater les partitions non reconnues.

Vous pouvez annuler l'effet de ces actions, ou les éviter, mais commencer par installer les autres OS est le meilleur moyen d'éviter ces ennuis.

Si vous avez actuellement un disque dur avec une seule partition (ce qui est courant pour des ordinateurs de bureau), et si vous voulez pouvoir démarrer Debian ainsi que d'autres systèmes d'exploitation, vous aurez besoin de :

- 1. sauvegarder tout ce qui se trouve sur l'ordinateur ;
- 2. démarrer depuis le support d'installation (du système d'exploitation actuellement installé), par exemple un cédérom ou des disquettes ;
- 3. utiliser les outils de partitionnement natifs pour créer soit de nouvelles partitions, soit de l'espace libre pour Debian GNU/Linux ;
- 4. installer le système d'exploitation natif sur sa nouvelle partition ;
- 5. démarrer ce système pour vérifier que tout fonctionne, et pour télécharger les fichiers de démarrage pour l'installateur de Debian ;
- 6. démarrer l'installateur de Debian pour commencer à installer Debian.

#### <span id="page-30-0"></span>**3.6.1 Partitionnement sous Tru64 UNIX**

Tru64 UNIX, anciennement appelé Digital UNIX, lui-même anciennement appelé OSF/1, utilise un schéma de partitionnement semblable aux « étiquettes de disque » des BSD, ce qui lui permet d'avoir jusqu'à huit partitions par disque. Les partitions sont numérotées de 1 à 8 avec Linux, et « lettrées » de « a » à « h » pour UNIX. Les noyaux Linux 2.2 et supérieurs font toujours correspondre 1 à « a », 2 à « b », etc. Par exemple, rz0e pour Tru64 UNIX serait certainement sda5 pour Linux.

Les partitions peuvent se chevaucher. De plus, la partition « c » doit recouvrir le disque en entier (et donc chevaucher toutes les autres partitions non vides). Sous Linux, cela implique que sda3 est identique à sda (sdb3 à sdb s'il existe, etc). À part dans ce cas précis, vous devriez faire attention à ce que les partitions ne se recouvrent pas.

Une autre contrainte est que, par convention, la partition « a » démarre au début du disque, afin qu'elle inclue toujours le bloc d'amorçage qui contient les étiquettes. Si vous souhaitez démarrer Debian depuis ce disque, il faut qu'elle contienne au moins 2 Mo pour pouvoir y mettre aboot et peut-être un noyau.

Notez que ces deux partitions ne sont nécessaires que pour des raisons de compatibilité ; vous ne devez pas mettre de système de fichiers dessus, sous peine de détruire des données. Si le disque n'est pas partagé avec Tru64 Unix ou un dérivé de 4.4BSD-Lite (FreeBSD, OpenBSD, ou NetBSD), vous pouvez ignorer ces contraintes et utiliser l'outil de partitionnement disponible dans les disquettes d'installation Debian. Voir 'Programmes de partitionnement de Debian' page [53](#page-60-0) pour les détails.

Les disques peuvent être partitionnés avec l'outil graphique de configuration de disques qui se trouve dans l'*Application Manager*, ou en ligne de commande avec le programme disklabel. Le type de partition pour le système de fichiers Linux doit être mis à « resrvd8 ». Ceci ne peut être fait qu'avec disklabel, cependant toutes les autres commandes de partitionnement peuvent être réalisées avec l'outil graphique.

Il est possible, et d'ailleurs assez raisonnable, de partager une partition d'échange (*swap*) entre UNIX et Linux. Dans ce cas, il faut lancer mkswap sur cette partition à chaque changement de système, car UNIX détruit la signature de la partition. Vous pouvez faire exécuter mkswap par les scripts au démarrage de Linux avant d'ajouter la zone d'échange avec la commande swapon -a.

Si vous souhaitez monter des partitions UNIX sous Linux, notez que Digital UNIX peut utiliser deux systèmes de fichiers différents, UFS et AdvFS, et Linux ne reconnait que le premier.

#### <span id="page-31-0"></span>**3.6.2 Partitionnement sous Windows NT**

Windows NT utilise une table de partitions similaire aux PC. Si vous manipulez des partitions FAT ou NTFS existantes, il est recommandé d'utiliser les outils fournis avec Windows NT (ou le programme de partitionnement se trouvant dans le menu de configuration de l'AlphaBIOS). Sinon, il n'est pas nécessaire de partitionner depuis windows, et les outils de Linux feront souvent un meilleur travail. Notez que, lorsque vous lancez NT, l'administrateur de disques (*Disk Administrator*) peut vous conseiller d'écrire une « signature inoffensive » sur les partitions non Windows, si vous en avez. Ne le laissez *jamais* faire cela, car la signature détruit les informations sur la partition.

Si vous décidez de démarrer Linux depuis une console ARC/AlphaBIOS/ARCSBIOS, vous aurez besoin d'une (petite) partition FAT pour MILO, 5 Mo est généralement suffisant. Si Windows NT est installé, sa partition de démarrage de 6 Mo peut très bien faire l'affaire.

## <span id="page-31-1"></span>**3.7 Configuration matérielle et système avant l'installation**

Cette section va parcourir les réglages matériels que vous devrez peut-être effectuer avant d'installer Debian. En général, cela implique de vérifier, et parfois de modifier, des réglages du micrologiciel (BIOS, etc.) sur votre système. Le micrologiciel est le logiciel de base utilisé par le matériel ; il est plus spécifiquement exécuté pendant le processus d'amorçage (après la mise sous tension). Les problèmes matériels connus qui affectent la fiabilité de Debian GNU/Linux sur votre système sont aussi mis en lumière.

#### <span id="page-31-2"></span>**3.7.1 Problèmes matériels à surveiller**

Beaucoup de personnes ont essayé de faire fonctionner leur processeur 90 MHz à 100 MHz, etc. Cela fonctionne parfois, mais le système devient sensible à la température et à d'autres facteurs et cela peut réellement l'endommager. Un des auteurs de ce document a changé la fréquence de son propre système pendant un an et puis le système a commencé à interrompre le programme gcc par un signal inattendu pendant qu'il compilait le noyau du système d'exploitation. Baisser la vitesse du processeur à sa valeur de départ a résolu le problème.

Le compilateur gcc est souvent le premier à subir des dysfonctionnements à cause d'une mauvaise mémoire RAM (ou d'autres problèmes matériels qui changent les données de manière imprévisible), parce qu'il construit des structures de données gigantesques qu'il traverse plusieurs fois. Une erreur dans ces structures de données le fera exécuter une instruction illégale ou accéder à une adresse inexistante. Le symptôme de ceci sera la mort de gcc par un signal inattendu.

## <span id="page-34-0"></span>**Chapitre 4**

# **Méthodes pour installer Debian**

## <span id="page-34-1"></span>**4.1 Jeu de cédéroms Debian GNU/Linux officiels**

La méthode la plus aisée pour installer Debian GNU/Linux est sûrement celle à partir du jeu de cédéroms officiels (cf. la page des revendeurs de cédéroms ([http://www.debian.org/CD/](http://www.debian.org/CD/vendors/) [vendors/](http://www.debian.org/CD/vendors/)). Vous pouvez aussi télécharger les images ISO à partir du site de Debian et vous fabriquer votre propre jeu, si vous avez une connexion rapide et un graveur. Si vous possédez un jeu de cédéroms et que votre cédérom est amorçable sur votre machine, vous pouvez aller directement à 'Amorcer depuis un cédérom' page [39](#page-46-1) ; un effort particulier a été apporté pour s'assurer que les fichiers dont la plupart des gens ont besoin sont présents sur le cédérom.

Si votre machine ne supporte pas l'amorçage à partir du cédérom, vous pouvez utiliser une autre stratégie (disquettes, disque dur ou bien amorçage depuis le réseau) pour initialiser le système d'installation. Les fichiers requis pour amorcer de ces autres façons sont aussi sur le cédérom ; l'archive réseau de Debian et l'organisation des répertoires du cédérom sont identiques. Ainsi, lorsqu'un chemin d'archive est demandé pour un fichier particulier requis pour amorcer, il est recherché dans le même répertoire ou sous-répertoire de votre cédérom.

Une fois l'installateur amorcé, il est capable d'obtenir tous les autres fichiers nécessaires à partir du cédérom.

Si vous n'avez pas de jeu de cédéroms, il vous sera nécessaire de télécharger les fichiers du système d'installation et de les placer soit sur votre disque dur ou sur une disquette, soit sur un ordinateur connecté que vous pourrez utiliser pour amorcer l'installateur.

## <span id="page-34-2"></span>**4.2 Télécharger les fichiers depuis les miroirs Debian**

Lorsque vous téléchargez les fichiers depuis un miroir Debian, assurez-vous de bien être en mode *binaire* et non en mode texte ou en mode automatique. C'est très important pour reproduire fidèlement la structure des répertoires qui se trouve sur le miroir afin de créer un « sous-miroir » local. Il n'est pas vraiment nécessaire de faire cela si vous placez ces fichiers

sur une disquette ; mais cela facilite la recherche des fichiers dont vous avez besoin. Vous devrez commencer votre structure de répertoire local au niveau inférieur à disks-alpha, par exemple :

current/sous-architecture/images-1.44/saveur/rescue.bin

Il n'est pas nécessaire de télécharger tous les fichiers à partir de ce niveau, juste ceux qui vous concernent (vous trouverez plus loin comment les déterminer). Il faut simplement que les répertoires aient le même nom que ceux du miroir et garder chaque fichier dans son répertoire d'origine.

Si votre machine est configurée pour décompresser ou décoder automatiquement les fichiers téléchargés, vous devez annuler cette option lorsque vous téléchargez les fichiers d'installation. Ils seront décompressés quand il le faudra. Les installer décompressés vous ferait perdre de la place sur votre système et, si les archives compressées originales sont effacées par le programme de décompression, elles manqueront lorsque l'installateur en aura besoin.

#### <span id="page-35-0"></span>**4.2.1 Options d'installation**

Les fichiers nécessaires peuvent se diviser en trois catégories

- 1. les fichiers nécessaires à l'amorçage su système d'installation (par exemple, rescue.bin, linux.bin et root.bin)
- 2. les fichiers que le système d'installation peut demander après avoir amorcé pour installer le noyau du système d'exploitation et les pilotes de périphérique (par exemple, rescue.bin et drivers.tgz).
- 3. les fichiers d'installation du système de base (par exemple, basedebs.tar)

Si vous avez une connexion réseau Ethernet fonctionnelle et que votre carte Ethernet est une de celles incluses dans le noyau d'installation, vous n'aurez besoin que des fichiers d'amorçage de l'installation. L'installateur est capable d'installer le noyau et les pilotes depuis le réseau pour les cartes Ethernet communes.

Si vous avez une connexion Ethernet non reconnue nativement par l'installateur, vous aurez alors à installer à la fois les fichiers d'amorçage du système, le fichier noyau et les fichiers d'installation des pilotes de périphériques.

Si vous installez Debian GNU/Linux sur un ordinateur sans connexion réseau fonctionnelle, ou bien si votre connexion réseau se réduit à celle de PPP (via un modem) plutôt qu'à une connexion Ethernet, il vous sera alors nécessaire de télécharger les trois types de fichiers avant de commencer l'installation.

Si vous n'êtes pas sûr des fichiers qu'il vous faut, commencez simplement par les fichiers d'amorçage système. Si votre première tentative pour configurer le réseau avec l'installateur échoue, vous pouvez tout simplement arrêter, aller chercher les fichiers manquants puis redémarrer l'installation.
le fichier d'installation du système de base basedebs.tar fait aujourd'hui environ 27 Mo. Il serait préférable d'utiliser un cédérom ou bien de configurer votre réseau avant d'installer le système de base ; dans ce cas, il n'est pas nécessaire de récupérer ce fichier. L'emplacement sur le réseau où vous pourrez le trouver se trouve dans l'annexe ('Les fichiers d'installation du système de base de Debian' page [82\)](#page-89-0).

Pour assembler une archive basedebs.tar sur un système Debian à partir d'une archive Debian, installez en premier debootstrap (apt-get install debootstrap). Ensuite, tapez la commande suivante :

```
debootstrap binary-basedebs SUITE=woody VERSION=3.0 \
 MIRROR="http://ftp.debian.org/debian" ARCHES="alpha"
```
#### **4.2.2 Choisir le jeu d'installation adéquat**

Les fichiers d'installation comprennent des images du noyau qui sont disponibles sur différentes sous-architectures. Chaque sous-architecture accepte un jeu différent de matériel. Les sous-architectures disponibles pour Alpha sont :

#### **4.2.3 Où trouver les fichiers d'installation**

Le lieu où vous pouvez télécharger les fichiers d'installation est écrit dans l'annexe. Ceci inclut :

- **. . ./current/images-1.44/rescue.bin (<../../images-1.44/rescue.bin>)**
- **. . ./current/jensen/images-1.44/rescue.bin (<../../jensen/images-1.44/rescue.bin>)**
- **. . ./current/nautilus/images-1.44/rescue.bin (<../../nautilus/images-1.44/rescue.bin>)** Image de secours
- **. . ./current/images-1.44/root.bin (<../../images-1.44/root.bin>)** Image(s) root ou archive tar

**'Images de noyau Linux' page [81](#page-88-0)** noyau binaire

**'Fichiers de pilotes' page [81](#page-88-1)** images des pilotes ou archive tar

**'Les fichiers d'installation du système de base de Debian' page [82](#page-89-0)** Image du système de base ou archive tar

L'image de secours contient un noyau Linux d'amorçage compressé. Elle est utilisée à la fois pour un amorcage par disquette (lorsqu'elle est mise sur une disquette) et en tant que source pour le noyau Linux lorsque le noyau est installé sur votre machine. Le noyau binaire linux.bin est un noyau binaire non compressé. Il est utilisé lorsque vous amorcez depuis l'installateur à partir du disque dur ou bien du cédérom et il n'est pas nécessaire lorsque vous amorcez depuis une disquette.

Reportez-vous à 'Créer des disquettes depuis des images disque' page suivante pour obtenir des informations importantes sur une création correcte des disquettes d'amorçage à partir des images de disquettes.

L'image de la disquette root contient un système de fichiers compressé sur un disque virtuel qui se charge en mémoire après le démarrage de l'installateur.

Les pilotes de périphériques peuvent être téléchargés en tant qu'images de disquettes ou bien sous forme d'archive tar (drivers.tgz). Le système d'installation aura besoin d'accéder à ces pilotes durant l'installation. Si vous avez une partition de disque dur ou bien un ordinateur connecté qui pourrait être accessible depuis l'installateur (voir plus bas), l'archive tar sera plus facile à manipuler. Les fichiers d'image de disquettes ne seront nécessaires que si vous devez installer les pilotes à partir de disquettes.

Lorsque vous téléchargez les fichiers, et à moins d'utiliser des disquettes pour le noyau et les pilotes, vous devez prendre garde au type de système de fichiers *sur lequel* vous téléchargez le noyau et les pilotes. L'installateur sait lire des fichiers sur un très grand nombre de systèmes de fichiers, notamment FAT, HFS, ext2fs et Minix. Lorsque vous téléchargez les fichiers depuis un système de fichier \*nix, choisissez les fichiers les plus gros de l'archive.

Si vous décidez d'amorcer depuis une console microprogramme ARC en utilisant MILO, il vous sera nécessaire de préparer une disquette contenant MILO et LINLOAD.EXE à partir des images de disquettes adéquates. Reportez-vous à 'Le microprogramme Alpha Console' page [35](#page-42-0) sur les *microprogrammes* Alpha et les chargeurs d'amorçage. Les images de disquettes peuvent être trouvées dans le répertoire MILO sous le nom de milo\_subarch.bin.

Malheureusement, ces images MILO n'ont pu être testées et peuvent ne pas fonctionner sur quelques sous-architectures. Si c'est le cas, essayez de copier le fichier binaire MILO sur une disquette ([ftp://ftp.debian.org/debian/dists/woody/main/disks-alpha/current](ftp://ftp.debian.org/debian/dists/woody/main/disks-alpha/current/MILO/)/ [MILO/](ftp://ftp.debian.org/debian/dists/woody/main/disks-alpha/current/MILO/)). Remarquez que ces programmes MILO ne supportent pas la version de ext2 avec les « sparse superblocks ». Vous ne pouvez donc pas les utiliser pour charger une version de noyau avec un système de fichiers très récent. Comme moyen de contournement, vous pouvez déposer votre noyau sur une partition FAT juste après le programme MILO.

Les binaires MILO sont spécifiques à chaque plate-forme. Voyez 'Support pour les microprocesseurs, cartes mères et cartes vidéos' page [11](#page-18-0) pour déterminer l'image appropriée de MILO pour votre plate-forme Alpha.

Pendant l'installation, vous effacerez la partition sur laquelle vous installerez Debian, juste avant de commencer l'installation. Tous les fichiers téléchargées doivent se trouver sur une *autre* partition que celle sur laquelle vous avez décidé d'installer le système.

## **4.3 Créer des disquettes depuis des images disque**

Les disquettes d'amorçage sont la plupart du temps utilisées pour amorcer le système d'installation sur des machines qui possèdent un lecteur de disquettes. On peut aussi les utiliser pour installer le noyau et les pilotes sur la plupart des systèmes.

Les images disque sont des fichiers contenant l'ensemble du contenu d'une disquette en mode *raw* (ou copie brute des secteurs physiques). Les images disques, comme rescue.bin, ne peuvent pas être simplement copiées sur une disquette. Un programme spécial est utilisé pour copier les fichiers images sur des disquettes en mode *raw*. C'est obligatoire car ces images sont une représentation brute du disque ; il faut donc recopier les données par *copie de secteurs* du fichier vers la disquette.

Il y a différentes méthodes pour créer des disquettes à partir d'images disque ; elles dépendent de votre plate-forme. Cette partie décrit comment le faire sur les différentes plates-formes.

Quelque soit la manière dont vous les obtiendrez, n'oubliez pas de verrouiller les disquettes créées de façon à vous assurer qu'elles ne seront pas endommagées par mégarde.

#### **4.3.1 Écrire des images disques depuis Linux ou un système Unix**

Pour écrire une image disque vers une disquette, vous aurez certainement besoin d'un accès super-utilisateur (root) sur votre système. Placez une bonne disquette vierge dans le lecteur. Ensuite, tapez la commande suivante :

dd if=fichier of=/dev/fd0 bs=1024 conv=sync ; sync

où *fichier* est un des fichiers images disques de disquette. /dev/fd0 est généralement le nom utilisé pour le lecteur de disquette. Cela peut être différent sur une station de travail (sur Solaris, c'est /dev/fd/0). Il se peut que vous récupériez la main avant que votre système Unix n'ait fini d'écrire la disquette, aussi, assurez-vous que le signal lumineux, activé lors du fonctionnement du lecteur, soit bien éteint, et que la disquette ne tourne plus avant de la sortir. Sur certains systèmes, vous devez utiliser une commande pour éjecter la disquette du lecteur (sur Solaris, utilisez eject et lisez la page de manuel associée).

Certains systèmes tentent de monter automatiquement la disquette lorsque vous la placer dans le lecteur. Vous devrez désactiver cette option sinon la station de travail ne vous permettra pas d'écrire des données *brutes* (« raw mode ») sur la disquette. Malheureusement, la façon de le faire varie considérablement suivant le système d'exploitation. Sur Solaris, vous pouvez configurer le gestionnaire de volumes pour autoriser les accès directs sur les disquettes (utilisez volcheck ou une commande équivalente dans le gestionnaire de fichiers). Ensuite, utilisez la commande dd avec la forme donnée au-dessus en remplaçant simplement /dev/fd0 par /vol/rdsk/floppy\_name, où *floppy\_name* est le nom donné au lecteur de disquettes lors de sa création (les lecteurs non nommés ont un nom générique unnamed\_floppy). Sur les autres systèmes, voyez avec votre administrateur système.

#### **4.3.2 Écrire des images disques depuis DOS, Windows ou OS/2**

Si vous avez accès à une machine i386, vous pouvez utiliser l'un des programmes suivants pour copier les images sur les disquettes.

Les programmes FDVOL, WrtDsk ou RaWrite3 peuvent être utilisés sous MS-DOS.

#### <http://www.minix-vmd.org/pub/Minix-vmd/dosutil/>

Pour utiliser ces programmes, assurez-vous d'abord d'amorcer votre système sous DOS. Essayez de les utiliser depuis une fenêtre DOS sous Windows, car double-cliquer dessus depuis l'explorateur de Windows ne devrait *pas* les faire fonctionner. Si vous ne savez pas amorcer DOS, tapez simplement sur F8 lors de l'amorçage du système.

NTRawrite est un essai pour créer une version moderne de Rawrite/Rawrite3 qui serait compatible à la fois sous WinNT, Win2K et Win95/98. C'est une application graphique auto-documentée ; vous sélectionnez le lecteur de disquettes sur lequel écrire, puis vous sélectionnez l'image disque que vous désirez placer à cet endroit et vous appuyez sur le bouton d'écriture.

<http://sourceforge.net/projects/ntrawrite/>

#### **4.3.3 Modifier la disquette de secours pour accepter les langages nationaux**

Les messages affichés par la disquettes de secours (avant de charger le noyau Linux) peuvent être écrits dans votre langue maternelle. Pour ce faire, si vous n'êtes pas anglophone, après avoir écrit le fichier image, vous devez copier les fichiers de messages ainsi qu'une police sur la disquette. Pour les utilisateurs de MS-DOS et Windows, il y a un fichier batch setlang.bat dans le répertoire dosutils pour copier les bons fichiers. Entrez simplement dans le bon répertoire, *i.e.*,

cd c:\debian\dosutils

et exécutez tout simplement après l'invite de commandes Windows setlang lang, où *lang* est le code à deux lettres de votre langue en minuscule. Par exemple, setlang pl sert à configurer le polonais. Voici la liste des codes des langues actuellement disponibles :

ca cs da de eo es fi fr gl hr hu it ko ja pl pt ru sk sv tr zh\_CN

Remarquez que les indications de ce manuel sont basées sur une installation en français ; sinon, les noms des menus et boutons différeront de ce que vous verrez sur votre écran.

#### <span id="page-39-1"></span>**4.4 Préparer les fichiers pour amorcer depuis le réseau en TFTP.**

Si votre machine est connecté à un réseau local, vous pouvez l'amorcer directement à travers le réseau à partir d'une autre machine en utilisant TFTP. Si vous décidez de le faire, les fichiers d'amorçage doivent être placés à un endroit spécifique sur cette machine et elle doit être configurée pour supporter l'amorçage de votre propre machine.

Vous devez configurer un serveur TFTP et pour les machines CATS, un serveur BOOTP .

À la différence du microprogramme Open Firmware que l'on trouve sur les machines SPARC et PowerPC, la console SRM n'utilisera *pas* RARP pour obtenir les adresses IP ; vous devrez ainsi utiliser BOOTP pour amorcer depuis le réseau votre Alpha. Vous pouvez aussi entrer directement depuis la console VRM la configuration IP des interfaces réseau.<sup>[1](#page-39-0)</sup>

<span id="page-39-0"></span> $1$ Les systèmes Alpha peuvent aussi s'amorcer depuis le réseau en utilisant MDP DECNet (« Maintenance Opérations Protocoles », Protocole des opérations de Maintenance, NdT) mais ce n'est pas couvert ici. Il est vraisemblable que votre opérateur local OpenVMS sera ravi de vous assister si vous ne pouvez résister à l'envie d'utiliser MDP pour amorcer Linux sur votre Alpha.

Le protocole de transfert de fichiers trivial (« Trivial Transfert File Protocol » ou TFTP, NdT) est utilisé pour transférer l'image d'amorçage au client. Théoriquement, n'importe quel serveur sur n'importe quelle plate-forme qui implémente ces protocoles peut être utilisé. Dans les exemples qui vont suivre dans cette partie, on donnera les commandes pour SunOS 4.x, SunOS 5.x (mieux connu sous le nom de Solaris) et GNU/Linux.

#### **4.4.1 Activer le serveur TFTP.**

Pour s'assurer du bon fonctionnement du serveur TFTP, vous devez vous assurer au préalable que tftpd est activé. Ce dernier est généralement activé grâce à la ligne suivante dans /etc /inetd.conf :

tftp dgram udp wait root /usr/etc/in.tftpd in.tftpd /tftpboot

Jetez un oeil dans ce fichier et rappelez-vous le répertoire passé en argument de in.tftpd; vous en aurez besoin ultérieurement. L'option -l autorise certaines versions de in.tftpd à journaliser toutes les requêtes vers le journal du système ; c'est extrêmement pratique en cas d'erreur d'amorçage. Si vous devez changer /etc/inetd.conf, vous devrez le signaler au processus inetd. Sur une machine Debian, lancez /etc/init.d/netbase reload (pour une Potato 2.2 et système plus récent, utilisez /etc/init.d/inetd reload) ; sur les autres machines, retrouvez le numéro de processus de inetd et tuez-le avec la commande kill -HUP inetd-pid.

#### **4.4.2 Mettre les images TFTP en place**

Ensuite, placez les images TFTP dont vous avez besoin (décrites dans la 'Description des fichiers du système d'installation' page [79\)](#page-86-0) dans le répertoire des images d'amorce de tftpd. Généralement, ce répertoire s'appelle /tftpboot. Vous aurez à faire un lien depuis ce fichier vers le fichier que tftpd utilisera pour amorcer un client particulier. Malheureusement, le nom du fichier est déterminé par le client TFTP et il n'y a pas vraiment de standard.

Souvent, le fichier que le client TFTP recherchera est *ip-du-client-en-hexa.architecture-du-client*. Pour calculer *ip-du-client-en-hexa*, prenez chaque octet de l'adresse IP du client et convertissezla en hexadécimal. Si vous avez une machine à portée de main avec le programme bc, vous pouvez l'utiliser. En premier, utilisez la commande obase=16 pour configurer la sortie en hexadécimal, puis entrez les composants individuels du client IP un par un. Comme pour *architecture-du-client*, essayez quelques valeurs.

Sur Alpha, vous devez spécifier le nom de fichier (comme un chemin relatif vers le répertoire image d'amorçage) en utilisant l'argument -file de la commande boot SRM ou en configurant la variable d'environnement BOOT\_FILE. Vous pouvez aussi passer le nom de fichier via BOOTP (pour dhcpd ISC, utilisez la directive filename). À la différence de Open Firmware, il n'y a pas de *nom de fichier par défaut* sur SRM donc vous *devez* spécifier un nom de fichier par une des méthodes suivantes :

*NOT YET WRITTEN*

#### **4.4.3 Installation avec une racine TFTP et NFS**

C'est très proche de l'installation pour système avec peu de mémoire parce que vous ne voulez pas charger le disque virtuel mais amorcer depuis le système de fichier nfs-root créé il y a peu. Vous n'avez qu'à remplacer le lien vers l'image tftpboot par un lien vers l'image du noyau (*i.e* linux-a.out). Mon expérience de l'amorçage à travers le réseau est basée exclusivement sur RARP/TFTP qui requièrent que tous les démons tournent sur le même serveur (la station de travail SPARC envoie une requête TFTP en retour au serveur qui répondait à sa précédente requête RARP). Dans tous les cas, Linux reconnaît aussi le protocole BOOTP mais je ne sais pas comment le configurer :-(( Est-ce que cela doit être documenté dans ce manuel ?

Pour amorcer la machine cliente, allez à 'Amorcer depuis TFTP' page [41.](#page-48-0)

#### **4.5 Installation automatisée**

Pour installer sur de nombreux ordinateurs, il est possible de d'utiliser l'installation complètement automatisée appelée FAI (pour « Fully Automatic Installlation », NdT). Le paquet Debian fai doit être installé sur un ordinateur appelé le serveur d'installation. Ensuite, tous les clients à installer s'amorcent depuis leur carte réseau ou une disquette et installent Debian sur leur disque local.

## **Chapitre 5**

# **Amorçage du système d'installation**

Avec des limitations dans certains cas, vous pouvez amorcer le système d'installation à partir d'un cédérom Debian GNU/Linux, de disquettes, d'une partition de disque dur ou d'une autre machine à travers un réseau local.

### <span id="page-42-0"></span>**5.1 Le microprogramme Alpha Console**

Le microprogramme console est stocké dans une ROM flash et est lancé lorsqu'un système Alpha est allumé ou remis à zéro. Il y a deux sortes de spécifications utilisées sur les systèmes Alpha et ainsi deux classes de microprogramme console disponibles :

- La *console SRM* basée sur une spécification du sous-système console Alpha et qui fournit un environnement opérationnel pour OpenVMS, Tru64 UNIX et les systèmes d'exploitations de type Linux ;
- Les *consoles ARC, AlphaBIOS* ou *ARCSBIOS*, basées sur les spécifications «nbsp ;Advanced RISC Computing » (ARC) qui fournissent un environnement opérationnel pour Windows NT.

Du point de vue de l'utilisateur, la plus grosse différence entre SRM et ARC est que le choix de la console induit le schéma de partitionnement du disque sur lequel vous choisirez d'amorcer.

ARC requiert l'utilisation d'une table de partition MS-DOS (comme la crée cfdisk) pour le disque amorçable. Les tables de partition MS-DOS sont donc les formats de partition « natifs » lorsque l'on amorce avec ARC. En effet, depuis que AlphaBIOS contient un utilitaire de partition de disque, il se peut que vous préfériez partitionner vos disques depuis le menu du microprogramme avant d'installer Linux.

Inversement, SRM est *incompatible* avec les tables de partition de MS-DOS. [1](#page-42-1) Depuis que Unix Tru64 utilise le format d'étiquette de disque BSD, c'est le format « natif » de partition pour les installations à partir de SRM.

<span id="page-42-1"></span><sup>&</sup>lt;sup>1</sup>Précisément, le format du secteur d'amorçage requis par la spécification du sous-système console entre en conflit avec le placement de la table de partition MS-DOS.

Puisque GNU/Linux est le seul système d'exploitation sur Alpha qui peut être amorcé à partir des deux types de console, le choix va aussi dépendre de quel autre type de système d'exploitation vous souhaitez utiliser sur la même machine. Tous les autres systèmes d'exploitation de type Unix ((Unix Tru64, FreeBSD, OpenBSD et NetBSD) et OpenVMS peuvent amorcer à partir de SRM alors que Windows NT ne peut amorcer que depuis ARC.

Le tableau suivant résume les combinaisons type de système-console disponibles et supportés (*cf.* 'Support pour les microprocesseurs, cartes mères et cartes vidéos' page [11](#page-18-0) pour les noms des types de système). Le mot « ARC » ci-dessous désigne toute console compatible avec ARC.

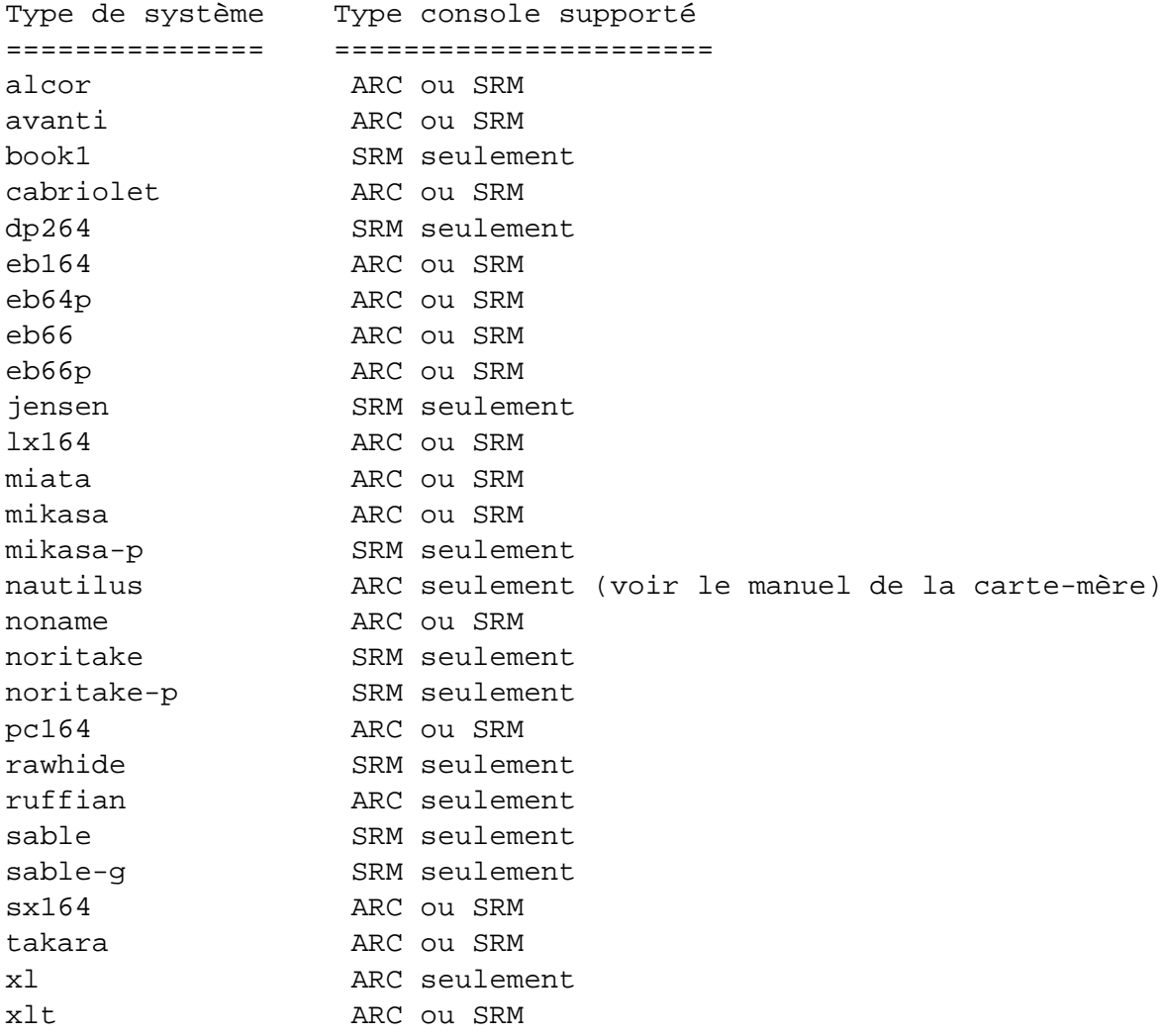

D'une façon générale, aucune de ces consoles ne peut amorcer Linux directement ; il est donc nécessaire d'avoir recours à un chargeur d'amorçage intermédiaire. Il en existe deux principaux pour Linux : MILO et aboot.

MILO est lui-même une console, qui remplace ARC ou SRM en mémoire. MILO peut être amorcé à la fois par ARC et SRM et c'est même la seule façon de démarrer Linux à partir d'une console ARC. MILO est dépendant de la plateforme (un programme différent de MILO est nécessaire pour chaque système) et n'existe, pour le support ARC, que pour les systèmes listés ci-dessus. Reportez-vous aussi au HOWTO MILO ([http://www.freenix.org/unix/](http://www.freenix.org/unix/linux/HOWTO/MILO-HOWTO.html) [linux/HOWTO/MILO-HOWTO.html](http://www.freenix.org/unix/linux/HOWTO/MILO-HOWTO.html)), malheureusement plus très à jour.

aboot est un petit chargeur d'amorçage, indépendant de la plateforme et qui fonctionne uniquement avec SRM. Reportez-vous au HOWTO SRM ([http://www.freenix.org/unix/](http://www.freenix.org/unix/linux/HOWTO/SRM-HOWTO/) [linux/HOWTO/SRM-HOWTO/](http://www.freenix.org/unix/linux/HOWTO/SRM-HOWTO/)) (malheureusement plus très à jour) pour obtenir plus d'informations sur aboot.

Vous pouvez donc être confronté à trois types de scénario possibles, selon le microprogramme de la console du système et selon que MILO est disponible ou non :

SRM -> aboot SRM -> MILO ARC -> MILO

La carte-mère UP1000 (nom de sous-architecture « nautilus ») de*Alpha Processor, Inc*, est différente de toutes les autres en ce sens qu'elle utilise un chargeur d'amorçage qui utilise le microprogramme AlphaBIOS.

Comme MILO n'est disponible pour aucun des systèmes Alpha actuellement en production (jusqu'en février 2000) et comme il n'est pas nécessaire d'acheter une licence OpenVMS ou Unix Tru64 pour avoir le microprogramme sur votre vieil Alpha, il est recommandé d'utiliser SRM et aboot pour une nouvelle installation de GNU/Linux, à moins que vous ne désiriez un amorçage double avec Windows NT.

La majorité des AlphaServer, tous les serveurs et tous les postes de travail contiennent à la fois SRM et AlphaBIOS dans leur microprogramme. Pour les machines « half-flash » comme les nombreuses cartes d'évaluation, il est possible de passer d'une version à l'autre par flashage du microprogramme. Ainsi, lorsque SRM est installé, il est possible d'exécuter ARC/AlphaBIOS depuis une disquette (en utilisant la commande « arc »). Pour les raisons mentionnées précédemment, nous recommandons de passer à SRM avant d'installer Debian.

Comme pour toutes les autres architectures, vous devez installer la révision la plus récente du microprogramme <sup>[2](#page-44-0)</sup> avant d'installer Debian. Pour les Alpha, la mise à jour du microprogramme peut s'obtenir à partir des mises à jour Alpha Firmware ([http://ftp.digital.](http://ftp.digital.com/pub/DEC/Alpha/firmware/) [com/pub/DEC/Alpha/firmware/](http://ftp.digital.com/pub/DEC/Alpha/firmware/)).

### <span id="page-44-1"></span>**5.2 Amorcer avec MILO**

Le programme MILO, contenu dans le média d'amorçage, est configuré pour amorcer automatiquement Linux. Si vous désirez intervenir, il vous suffit d'appuyer sur la touche d'espacement durant le compte à rebours de MILO.

<span id="page-44-0"></span><sup>&</sup>lt;sup>2</sup>À l'exception de Jensen, où les versions du microprogramme plus récentes que la version 1.7 ne reconnaissent pas linux — *cf.* <http://www.linuxalpha.org/faq/FAQ-9.html> pour avoir plus d'informations.

Si vous désirez spécifier les bits explicitement (pour fournir par exemple des paramètres supplémentaires), vous pouvez utiliser une commande de ce type :

MILO> boot fd0:linux.bin.gz root=/dev/fd0 load\_ramdisk=1

Si vous amorcez sur un autre support qu'une disquette, substituez fd0 dans l'exemple cidessus par le nom de périphérique approprié dans la nomenclature Linux. La commande help vous fournira un rapide aperçu des commandes MILO.

## <span id="page-45-0"></span>**5.3 Arguments des paramètres d'amorçage**

Les paramètres d'amorçage sont ceux du noyau Linux et sont utilisés généralement pour s'assurer que ces périphériques seront traités correctement. Dans la plupart des cas, le noyau peut auto-détecter l'information sur vos périphériques. Parfois, dans certains cas, vous aurez à l'aider un petit peu.

Selon le microprogramme console à partir duquel vous allez initialiser le système, il existe différentes méthodes pour passer les paramètres au noyau. Ces différentes méthodes seront décrites plus bas et séparément pour chacune d'entre elles.

Toutes les informations nécessaires sur les paramètres d'amorçage sont disponibles dans le HOWTO Linux BootPrompt ([http://www.freenix.org/unix/linux/HOWTO/BootProm](http://www.freenix.org/unix/linux/HOWTO/BootPrompt-HOWTO.html)pt-HOWTO. [html](http://www.freenix.org/unix/linux/HOWTO/BootPrompt-HOWTO.html)) ; la présente section contient seulement un résumé des paramètres les plus utilisés.

Si vous installez le système pour la première fois, utilisez les paramètres par défaut (c'est-àdire, n'ajoutez aucun paramètre) et voyez si cela fonctionne correctement. Cela sera vraisemblablement le cas. Sinon, vous pourrez redémarrer ultérieurement avec les paramètres appropriés à votre matériel.

Lorsque le noyau démarre, un message

```
Memory:
      availk/totalk available
```
doit être affiché assez tôt durant le processus. *total* doit correspondre à la quantité de mémoire vive (exprimée en kilo-octets) que contient votre machine. Si la quantité de mémoire vive détectée ne correspond pas à la quantité de mémoire contenue dans votre machine, vous devrez utiliser le paramètre mem=ram, où *ram* est la taille mémoire de votre machine, suivie par « k » pour kilo-octets ou « m » pour méga-octets. Par exemple, mem=65536k et mem=64m sont équivalents pour forcer l'utilisation de 64 Mo de mémoire vive.

Si votre moniteur est noir & blanc, utilisez le paramètre mono. Sinon, votre installation se fera en couleur, ce qui est l'option par défaut.

Si vous démarrez à travers la console série, en général, le noyau la détecte automatiquement. Si vous avez une carte vidéo (« framebuffer ») et un clavier également connectés à l'ordinateur que vous voulez démarrer à l'aide de la console série, vous devrez peut-être passer l'option console=device au noyau, où *device* est votre interface série, c'est-à-dire quelque chose comme « ttyS0 ».

De nouveau, tous les détails sur les paramètres d'amorçage peuvent être trouvés dans le HOWTO Linux BootPrompt ([http://www.freenix.org/unix/linux/HOWTO/BootPrompt-HOWT](http://www.freenix.org/unix/linux/HOWTO/BootPrompt-HOWTO.html)O. [html](http://www.freenix.org/unix/linux/HOWTO/BootPrompt-HOWTO.html)), y compris les astuces pour le matériel peu courant. Quelques pièges courants sont inclus ci-dessous dans la section : 'Dysfonctionnement pendant la procédure d'installation' page [42.](#page-49-0)

#### **5.3.1 Arguments de dbootstrap**

Le système d'installation reconnaît quelques arguments qui peuvent s'avérer utiles. Les effets de quiet et verbose sont décrits dans : 'Effets des modes verbeux et silencieux' page [84.](#page-91-0)

**quiet (silencieux)** Oblige le système d'installation à supprimer les messages de confirmation et à essayer de faire les choses correctement sans faire d'histoires. Si vous êtes familier et à l'aise avec ce que le système d'installation va faire alors c'est une option intéressante pour rendre silencieux le processus ;

**verbose (verbeux)** Pose encore plus de questions qu'habituellement ;

**debug (déboguer)** Émet des messages de débogage supplémentaires dans le journal du système d'installation (consultez : 'Utiliser le shell et visualiser les fichiers-journaux' page [45\)](#page-52-0), incluant toutes les commandes exécutées ;

**bootkbd=***. . .* Présélectionne le clavier que vous voulez utiliser, par exemple bootkbd=qwerty/us ;

**mono** Utilise le mode monochrome plutôt que couleur.

**nolangchooser** Certaines architectures utilisent le *framebuffer* du noyau afin d'offrir l'installation en un certain nombre de langues. Si le *framebuffer* provoque des problèmes sur votre système, vous pouvez utiliser cette option pour le désactiver.

## **5.4 Amorcer depuis un cédérom**

La manière la plus facile pour la plupart des gens est d'utiliser le jeu de cédéroms Debian (<http://www.debian.org/CD/vendors/>). Si vous avez un jeu de cédéroms, et si votre machine supporte l'amorçage depuis un cédérom, ce sera parfait ! insérez simplement votre cédérom, réamorcez et sautez au chapitre suivant.

#### **5.4.1 Amorcer depuis un cédérom avec une console SRM**

Tapez

>>> boot xxxx -flags 0

où xxxx est votre lecteur de cédérom en notation SRM.

#### **5.4.2 Amorcer depuis un cédérom avec une console ARC ou AlphaBIOS**

Pour amorcer un cédérom depuis la console ARC, trouvez le nom de code de votre sousarchitecture (voyez : 'Support pour les microprocesseurs, cartes mères et cartes vidéos' page [11\)](#page-18-0) puis entrez \milo\linload.exe comme chargeur d'amorçage et \milo\subarch' (où *subarch* est le nom de la sous-architecture propre) comme un chemin vers le système d'exploitation (« OS Path », NdT) dans le menu « OS Selection Setup ». Les « Ruffians » font exception : vous aurez besoin d'utiliser \milo\ldmilo.exe comme chargeur d'amorçage.

Notez que certains lecteurs de cédéroms peuvent demander des pilotes particuliers, et sont donc inaccessibles au tout début de l'installation. Si cette façon d'installer, en amorçant depuis un cédérom échoue, veuillez relire ce chapitre et la partie sur les autres noyaux et sur d'autres méthodes d'installation susceptibles de fonctionner chez vous.

Même si vous ne pouvez amorcer depuis un cédérom, vous pouvez probablement installer les composants du système Debian et n'importe quels paquets à partir du cédérom. Amorcez simplement à partir d'un autre support, comme les disquettes. Lorsqu'arrivera le moment d'installer le système d'exploitation, le système de base et n'importe quel paquet supplémentaire, faites pointer le système d'installation sur le lecteur de cédérom.

Si vous avez des problèmes lors de l'amorçage, voyez : 'Dysfonctionnement pendant la procédure d'installation' page [42.](#page-49-0)

## **5.5 Amorcer depuis des disquettes**

#### **5.5.1 Amorcer à partir de disquette avec la console SRM**

À l'invite (>>>) de SRM, exécutez la commande suivante :

```
>>> boot dva0 -flags 0
```
en remplaçant dva0 avec le périphérique en service sur votre machine. D'habitude, dva0 est le lecteur de disquette ; tapez

>>> show dev

pour afficher la liste des périphériques (si vous désirez amorcer par exemple depuis un cédérom). Remarquez que si vous amorcez via MILO, l'argument -flags est ignoré, donc vous pouvez simplement taper boot dva0.

Si tout se déroule normalement, vous devriez voir l'amorçage du noyau Linux.

Si vous désirez spécifier des arguments au noyau en amorçant via aboot, utilisez la commande suivante :

>>> boot dva0 -file linux.bin.gz -flags "root=/dev/fd0 load\_ramdisk=1 argumen

(tapez sur une seule ligne) en substituant, si nécessaire, le nom de périphérique d'amorçage SRM utilisé pour dva0, le nom de périphérique d'amorçage de Linux pour fd0 et les paramètres noyaux désirés pour arguments.

Si vous désirez spécifier des paramètres au noyau lors d'un amorçage via MILO, il vous faudra interrompre le chargement une fois entré dans MILO. Voyez 'Amorcer avec MILO' page [37.](#page-44-1)

#### **5.5.2 Amorcer depuis les disquettes avec la console ARC ou ALphaBIOS**

Dans le menu de « OS selection », choisissez linload.exe comme chargeur d'amorçage et milo comme chemin vers le système d'exploitation. L'amorçage se fera depuis cette nouvelle entrée.

#### **5.5.3 Amorcer depuis les disquettes avec le chargeur d'amorçage APB (UP1000)**

Pour amorcer sur cette plateforme, exécutez \apb\apb.exe depuis le menu « Utility/Run Maintenance Program » et tapez

boot debian\_install

à l'invite de APB.

Si vous avez des problèmes d'amorçage, voyez : 'Dysfonctionnement pendant la procédure d'installation' page suivante.

## <span id="page-48-0"></span>**5.6 Amorcer depuis TFTP**

Amorcer depuis un réseau suppose que vous ayez une fonction de connexion réseau supporté par les disquettes d'amorçage, à la fois pour une adresse réseau statique ou un serveur DHCP, un serveur DHCP et un serveur TFTP. La méthode d'installation pour supporter l'amorçage depuis TFTP est décrite dans : 'Préparer les fichiers pour amorcer depuis le réseau en TFTP.' page [32.](#page-39-1) Pour SRM, les interfaces Ethernet sont nommées avec le préfixe ewa et seront affichées en sortie de la commande show dev, comme ceci :

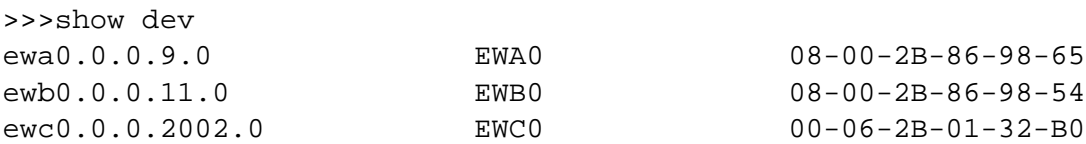

Vous devez commencer par configurer le protocole d'amorçage :

>>> set ewa0\_protocol bootp

puis vérifier que le type du média est correct :

>>> set ewa0\_mode mode

Vous pouvez obtenir une liste de modes valides avec »>set ewa0\_mode.

Ensuite, pour amorcer sur la première interface Ethernet, vous devrez taper :

>>>boot ewa0

Si vous souhaiter utiliser une console série, vous *devez* passer le paramètre console= au noyau. Cela peut être fait avec l'argument -flags de la commande SRM boot. Les ports séries portent le même nom que leur fichier correspondant dans /dev. Par exemple, pour amorcer depuis ewa0 en utilisant la console sur le premier port série, vous devrez taper :

>>>boot ewa0 -flags console=ttyS0

### <span id="page-49-0"></span>**5.7 Dysfonctionnement pendant la procédure d'installation**

#### **5.7.1 Fiabilité des disquettes**

Le plus gros problème pour les gens qui installent Debian pour la première fois semble être la fiabilité des disquettes.

La disquette de secours est celle qui pose le plus de problème car c'est elle qui accède directement au matériel avant que Linux ne se charge. Souvent, le matériel n'est pas détecté aussi sûrement qu'avec un lecteur de disquette Linux et peut s'arrêter sans message d'erreur quand il lit des données incorrectes. Il peut aussi y avoir des erreurs dans les disquettes de pilotes et la plupart d'entre elles peuvent se deviner à cause d'erreurs disque d'entrées/sorties.

Si vous êtes bloqué pendant l'installation avec une disquette particulière, la première chose à faire est de télécharger à nouveau l'image de la disquette et de la réécrire sur une *nouvelle* disquette. Reformater simplement l'ancienne disquette peut être insuffisant, même si la disquette est reformatée et écrite sans erreur. Il est parfois utile d'écrire les disquette sur un autre système.

Un utilisateur a rapporté une fois qu'il a dû réécrire les images sur la disquette *trois* fois avant qu'elle fonctionne ; ensuite, tout s'est bien déroulé avec cette troisième disquette.

#### **5.7.2 Configuration d'amorçage**

Si vous avez des problèmes et que le noyau se bloque pendant la phase d'amorçage, qu'il ne reconnaisse pas vos périphériques ou bien que les pilotes ne soit pas parfaitement fonctionnels,

la première chose à faire est de vérifier les paramètres d'amorçage, ainsi qu'il a été discuté dans : 'Arguments des paramètres d'amorçage' page [38.](#page-45-0)

Si vous amorcez avec votre propre noyau plutôt que celui fourni par l'installateur, assurezvous que CONFIG\_DEVFS ne soit pas dans le noyau. L'installateur n'est pas compatible avec CONFIG\_DEVFS.

Les problèmes peuvent être souvent résolus en retirant périphériques et rajouts et en essayant d'amorcer de nouveau.

Il existe en tout état de cause des limitations dans notre jeu de disquettes d'amorçage en ce qui concerne le matériel. Certaines plateformes supportées par Linux ne le seront pas directement par nos disquettes. Si c'est le cas, vous aurez à créer votre propre disquette de secours (voir : 'Remplacer le noyau de la disquette de secours' page [77\)](#page-84-0) ou rechercher vers une installation en réseau.

Si vous avez une machine avec beaucoup de mémoire, plus de 512 Mo, et si l'installateur se bloque lors de l'amorçage du noyau, vous serez amené à inclure comme argument d'amorçage la limite du total de la mémoire que le noyau devra voir, comme mem=512m.

### **5.8 Comprendre les messages de démarrage du noyau**

Durant la séquence de démarrage, vous pourriez voir beaucoup de messages du genre can't find something, ou something not present, can't initialize something, ou même this device driver depends on something. La plupart de ces messages sont sans conséquence. Vous les voyez parce que le noyau du système d'installation est conçu pour tourner sur des ordinateurs avec un grand nombre de périphériques très différents. Évidemment, aucun ordinateur ne possède tous les périphériques possibles, et le système d'exploitation pourrait se plaindre parce qu'il recherche un périphérique que vous ne possédez pas. Vous pourriez également voir le système s'arrêter pendant un moment. Cela arrive quand il attend une réponse d'un périphérique qui n'est pas présent sur votre système. Si vous trouvez le temps de démarrage du système exagérément long, vous pourrez créer un noyau personnalisé plus tard (voyez : 'Compiler un nouveau noyau' page [73\)](#page-80-0).

#### **5.8.1 dbootstrap : rapport de problèmes**

Si vous parvenez à la fin de la phase d'amorçage mais que vous ne parveniez pas à la fin de l'installation complète, le menu « Rapport de problèmes » de dbootstrap peut vous aider. Il crée un fichier dbg\_log.tgz sur une disquette, un disque dur ou un système de fichier monté. dbg\_log.tgz détaille l'état du système (/var/log/messages, /proc/cpuinfo etc.). dbg\_log.tgz peut fournir des indications sur ce qui s'est mal déroulé et comment le résoudre. Si vous soumettez un rapport de bogue, vous devrez attacher ce fichier au rapport.

#### **5.8.2 Soumettre un rapport de bogue**

Si vous avez toujours des ennuis, veuillez soumettre un rapport de bogue. Envoyez un courriel à <submit@bugs.debian.org>. Vous *devez* inclure les lignes suivantes en tête de votre message :

```
Package: boot-floppies
Version: version
```
Assurez-vous que le champ *version* soit bien identique à la version des disquettes d'amorçage que vous utilisez. Si vous ne connaissez pas la *version*, donnez la date du téléchargement des disquettes et indiquez la distribution à partir de laquelle vous les avez obtenues (par exemple, « stable », « frozen » ou « woody »).

Vous devrez aussi inclure les informations suivantes dans votre rapport de bogue :

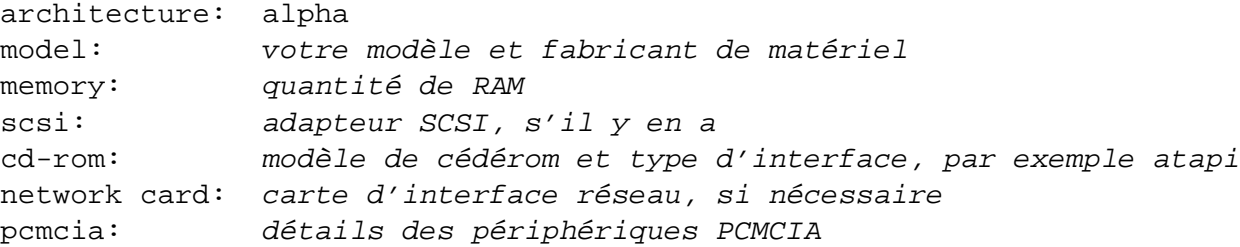

Suivant la nature du bogue, il peut être souhaitable d'indiquer si vous installiez sur des disques IDE ou SCSI ou bien les autres périphériques comme l'audio, la taille des disques et le modèle des cartes vidéo.

Dans le rapport de bogue, décrivez le problème en incluant les derniers messages visibles du noyau dans le cas d'un gel du noyau. Décrivez les étapes que vous avez effectuées pour arriver dans cet état.

Veuillez *dans la mesure du possible* rédigez le rapport de bogue en anglais.

#### **5.9 Introduction à dbootstrap**

dbootstrap est le nom du programme qui est lancé après que vous êtes entré dans l'installation du système. Il est responsable de la configuration initiale du système et de l'installation du « système de base ».

Le principal travail de dbootstrap et l'objectif principal de la configuration initiale de votre système est d'en configurer les éléments essentiels. Par exemple, il se peut que vous ayez à utiliser certains modules du noyau, alors même que ces pilotes sont liés dans le noyau. Ces modules comptent parmi les pilotes de matériel de stockage, les pilotes de réseau, le support d'un langage donné et le support pour d'autres périphériques qui ne sont pas automatiquement inclus dans le noyau que vous utilisez.

Le formatage et le partitionnement du disque, ainsi que la configuration du réseau, sont facilités par dbootstrap. Ce réglage fondamental est fait en premier car il est souvent nécessaire au bon fonctionnement de votre système.

dbootstrap est une application simple, orientée caractères et conçue pour offrir un maximum de compatibilité dans toutes les situations (comme une installation depuis une ligne série). Il est très facile à utiliser. Il vous guidera pas à pas dans chaque étape du processus d'installation. Vous pouvez aussi revenir en arrière et répéter des étapes si vous pensez avoir fait une erreur.

Pour vous déplacer à l'intérieur de dbootstrap, utilisez :

- La flèche de droite ou la touche de tabulation pour avancer en avant et la flèche gauche ou la touche Shift-tab pour vous déplacer en arrière entre les boutons et les sélections dans l'écran courant ;
- Les flèches haut et bas permettent de sélectionner différents éléments dans une liste à défilement et de faire défiler la liste elle-même ;
- La barre d'espacement permet la sélection d'articles comme dans une boîte de sélection ;
- La touche *Entrée* sert à valider les choix.

#### <span id="page-52-0"></span>**5.9.1 Utiliser le shell et visualiser les fichiers-journaux**

Si vous êtes un utilisateur expérimenté d'Unix ou de Linux, pressez *Left Alt-F2* pour obtenir une seconde *console virtuelle*. C'est la touche *Alt* placée à gauche de la barre d'espacement et la touche de fonction *F2*, pressées en même temps. C'est une fenêtre distincte dans laquelle tourne un clone de shell Bourne appelé ash. À ce moment, vous avez amorcé à l'intérieur du disque virtuel et vous avez à disposition un nombre limité d'outils Unix. Vous pouvez connaître les programmes disponibles en tapant 1s /bin /sbin /usr/bin /usr/sbin. Utilisez les menus pour exécuter une tâche qui est prévue pour — l'interpréteur de commandes et les applications ne sont là qu'au cas où quelque chose tournerait mal. En particulier, vous devez toujours utiliser le menu, et non pas le shell, pour activer une partition d'échange parce que le logiciel sous le menu n'est pas capable de détecter que vous l'avez fait depuis l'interpréteur de commandes. Pressez *Left Alt-F1* pour revenir aux menus. Linux fournit jusqu'à 64 consoles virtuelles mais la disquette de secours n'en utilise qu'une partie.

Les messages d'erreur sont redirigés vers la troisième console (connue comme *tty3*). Vous pouvez y accéder en pressant *Left Alt-F3* (gardez la touche *Alt* enfoncé pendant que vous appuyez sur la touche de fonction*F3*). Revenez en arrière sur dbootstrap avec *Left Alt-F1*.

Ces messages se retrouvent aussi dans /var/log/messages. Après l'installation, ce fichierjournal est copié dans /var/log/installer.log sur votre système.

Pendant l'installation de base, les messages de dépaquetage des paquets et de configuration sont redirigés vers tty4. Vous pouvez y accéder en tapant *Left Alt-F4*Revenez en arrière sur dbootstrap avec *Left Alt-F1*.

Ces messages sont ensuite sauvegardés par debootstrap dans /target/tmp/debootstrap.log lorsque l'installation est achevé depuis une console série.

#### **5.10 Notes sur cette version**

Le premier écran que dbootstrap vous présentera est les « Notes sur cette version ». Cet écran donne la version du logiciel boot-floppies que vous utilisez et fournit une brève introduction sur les développeurs Debian.

## **5.11 Menu principal d'installation - Debian GNU-Linux**

Il se peut que vous voyiez une boîte de dialogue indiquant : « Le programme d'installation est en train de déterminer l'état actuel de votre système et la prochaine étape de l'installation qui doit être effectuée. ». Sur certains systèmes, cela passe trop rapidement pour être lisible. Vous verrez cette boîte de dialogue entre chaque étape dans le menu principal. Le programme d'installation, dbootstrap, vérifiera l'état du système à chaque étape. Ces vérifications vous permettent de redémarrer votre machine sans perdre le travail que vous avez déjà fait au cas où vous auriez à arrêter votre système en cours d'installation. Si vous avez à redémarrer votre système, vous aurez à relancer l'installation, à configurer votre clavier, réactiver la partition d'échange et remonter les disques qui ont été initialisés. Tout ce que vous avez déjà fait avec le système d'installation a été sauvegardé.

Pendant tout le processus d'installation, vous verrez dans le menu principal : « Menu principal d'installation - Debian GNU-Linux ». Les choix en haut du menu changeront pour indiquer la progression dans l'installation du système. Phil Hughes écrivait dans le Linux Journal (<http://www.linuxjournal.com/>) qu'un *poussin* bien éduqué pourrait installer Debian ! Il voulait dire que l'installation se résume la plupart du temps à appuyer *machinalement* sur la touche *Entrée* Le premier choix dans le menu d'installation représente l'action suivante car le système détecte ce que vous avez déjà fait. Il devrait dire « Suivant » et à ce moment, l'étape suivante d'installation sera choisie.

## **5.12 Configurer le clavier**

Assurez-vous que la mise en relief est sur l'élément « Suivant » et pressez sur *Entrée* pour aller dans le menu de configuration du clavier. Sélectionnez un clavier conforme à l'usage de votre langue nationale ou bien sélectionnez quelque chose d'approchant s'il n'existe rien d'exactement conforme. Une fois l'installation du système terminée, il vous sera proposé une disposition de clavier à partir d'un choix très large (lancez kbdconfig en tant que root lorsque vous avez terminé l'installation).

Déplacez la mise en relief vers la sélection de clavier qui vous convient et pressez sur *Entrée*. Utilisez les flèches du clavier pour déplacer la mise en relief ; elles sont à la même place pour toutes les dispositions de clavier et sont donc indépendantes de sa configuration. Un clavier « étendu » est un clavier possédant les touches F1 à F10 sur la rangée du haut.

Si vous installez un poste de travail sans disque, les deux étapes suivantes seront supprimées car il n'y a pas de disque local à partitionner. Dans ce cas, votre étape suivante sera : 'Configurer le réseau' page [59.](#page-66-0) Après cela, on vous demandera de monter votre partition NFS racine, voyez : 'Monter une partition Linux déjà initialisée' page [55.](#page-62-0)

## **5.13 Dernière chance !**

Avons-nous dit que vous deviez sauvegarder vos disques ? C'est la dernière occasion de le faire. Si vous n'avez pas sauvegardé tous vos diques, retirez la disquette du lecteur, remettez à zéro le système et lancez vos sauvegardes.

## **Chapitre 6**

# **Partitionnement pour Debian**

Le menu « Partitionner un disque dur » vous présente la liste des lecteurs que vous pouvez partitionner et exécute un logiciel de partitionnement. Vous devez créer au moins une partition « Linux native » (type 83) et vous voudrez probablement au moins une partition « Linux Swap » (type 82).

## **6.1 Décider des partitions et de leurs tailles pour Debian**

Au strict minimum, GNU/Linux a besoin d'une partition pour lui-même. Vous pouvez avoir une seule partition contenant le système entier, les applications et vos fichiers personnels. La plupart des gens pensent qu'une partition d'échange (swap) est nécessaire, bien que ce ne soit pas tout à fait vrai. Le « Swap » est l'espace de travail du système d'exploitation ; il lui permet d'utiliser de l'espace disque comme « mémoire virtuelle ». En le plaçant sur une partition séparée, Linux peut en faire un usage bien plus efficace. Il est possible de forcer Linux à utiliser un fichier normal comme espace d'échange, mais ce n'est pas recommandé.

La plupart des gens choisissent d'utiliser plus de partitions que le minimum requis pour GNU/Linux. Il y a deux raisons pour que vous ayez envie de diviser le système de fichiers en de nombreuses petites partitions. La première concerne la sécurité. Si le système de fichiers est corrompu, en général une seule partition est affectée. Donc, vous n'avez à remplacer (à partir des sauvegardes que vous avez soigneusement conservées) qu'une partie de votre système. Au minimum, vous devriez envisager la création de ce qui est communément appelée la « partition racine ». Elle contient les composants les plus essentiels du système. Si une autre partition est corrompue, vous pourrez toujours amorcer Linux pour réparer le système. Cela peut vous épargner le désagrément d'avoir à réinstaller le système entier.

La seconde raison est généralement plus importante pour une entreprise, mais cela dépend vraiment de l'utilisation de votre machine. Supposons que quelque chose commence à consommer de l'espace disque de façon incontrôlée. Si le processus à l'origine du problème possède des droits de super-utilisateur (le système interdit un pourcentage du disque aux utilisateurs), vous pourriez soudainement vous trouver à court d'espace disque. Ce n'est pas bon car l'OS a besoin d'utiliser des fichiers réels (en dehors de l'espace d'échange) pour de nombreuses

tâches. Cela pourrait même ne pas être un problème provenant de votre machine locale. Par exemple, recevoir des envois en nombre de messages électroniques peut facilement remplir une partition. En utilisant plusieurs partitions, vous protégez le système de beaucoup de ces problèmes. Pour reprendre encore l'exemple du courrier, en plaçant /var/mail sur sa propre partition, la majeure partie du système marchera même si vous êtes submergé de courrier non sollicité (*spam*).

Le seul inconvénient qu'il y a à utiliser plusieurs partitions est qu'il est souvent difficile de connaître ses besoins à l'avance. Si vous faites une partition trop petite, vous aurez soit à réinstaller le système soit à déplacer constamment des fichiers pour faire de la place sur la partition trop petite. D'un autre côté, si vous faites une partition trop grande, vous aurez perdu de l'espace pouvant être utile ailleurs. L'espace disque est bon marché de nos jours, mais pourquoi jeter votre argent par les fenêtres ?

## **6.2 L'arborescence des fichiers**

Debian GNU/Linux adhère à la norme sur la hiérarchie du système de fichiers ([http://www.](http://www.pathname.com/fhs/) [pathname.com/fhs/](http://www.pathname.com/fhs/)) pour le nommage des fichiers et des répertoires. Cette norme permet aux utilisateurs et aux logiciels de prévoir l'emplacement des fichiers et des répertoires. Le répertoire racine est simplement représenté par la barre oblique /. Au niveau de la racine, tous les systèmes Debian incluent ces répertoires :

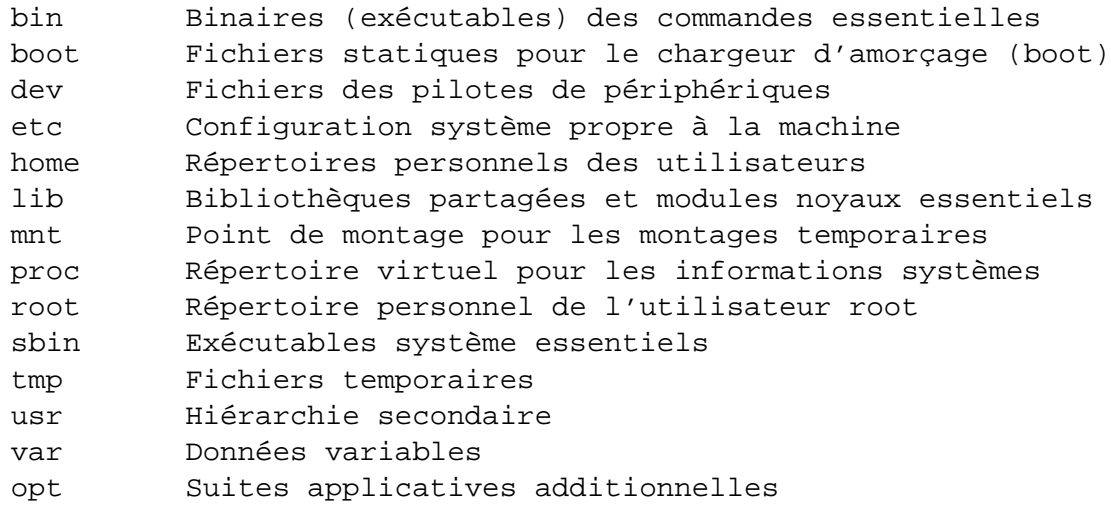

La liste suivante décrit quelques caractéristiques importantes des répertoires et des partitions :

- La partition racine / doit toujours contenir les répertoires : /etc, /bin, /sbin, /lib et /dev, sinon votre système ne pourra pas démarrer. En général, 100 Mo sont nécessaires, mais cela peut varier ;
- /usr : tous les programmes utilisateurs (/usr/bin), les bibliothèques (/usr/lib), la documentation (/usr/share/doc). . .sont dans ce répertoire. C'est cette partie du système de fichiers qui a besoin du plus d'espace. Vous devriez disposer d'au moins 500 Mo d'espace

disque. Si vous voulez installer plus de paquets, vous devriez augmenter l'espace disque attribué à ce répertoire ;

- /home : chaque utilisateur mettra ses données dans un sous-répertoire de ce répertoire. La place nécessaire dépend du nombre d'utilisateurs sur le système, et du genre de fichiers qu'ils devront stocker. Selon l'utilisation du système, vous devriez réserver environ 100 Mo par utilisateur, à adapter selon vos besoins ;
- /var : toutes les données variables comme les articles des forums usenet, les messages électroniques, les sites web, le cache d'APT, etc. seront placées dans ce répertoire. La place nécessaire dépend énormément de l'usage que vous faites de votre ordinateur, mais pour la plupart des administrateurs, elle sera dictée par la charge due aux outils de gestion des paquets. Si vous envisagez de faire une installation complète de tout ce que Debian peut vous offrir en une seule fois, réserver 2 ou 3 Go d'espace pour /var devrait suffire. Si vous préférez installer le tout en plusieurs étapes (p. ex., d'abord les services et utilitaires, puis les outils texte, puis X11. . .), vous pouvez vous contenter de 300 Mo pour /var. Si l'espace disque est une contrainte majeure et que vous ne voulez pas utiliser APT, ou du moins pas pour des mises à jour majeures, vous pouvez vous en tirer avec 30 à 40 Mo dans /var ;
- /tmp : si un programme crée des données temporaires, elles seront probablement placées dans / tmp. 20 à 50 Mo devraient suffire.

### **6.3 Schéma de partitionnement recommandé**

Pour les nouveaux utilisateurs, les machines Debian personnelles ou familiales, et autres systèmes mono-utilisateurs, une simple partition / (plus celle d'échange) est sans doute la solution la plus simple. Cette idée peut cependant poser problème avec les plus gros disques (20 Go). À cause des limitations d'ext2fs, mieux vaut éviter de créer une partition supérieure à 6 Go environ.

Pour les systèmes multi-utilisateurs, il vaut mieux placer les répertoires /usr, /var, /tmp, et /home chacun sur une partition distincte de la partition /.

Dans certains cas, vous pourriez avoir besoin d'une partition /usr/local distincte si vous prévoyez d'installer beaucoup de programmes qui ne font pas partie de la distribution Debian. Si votre machine est destinée à être un serveur de courrier, vous pourriez avoir besoin de mettre /var/mail sur une partition distincte. Parfois, mettre /tmp sur sa propre partition, par exemple 20 à 50 Mo est une bonne idée. Si vous mettez sur pied un serveur avec beaucoup de comptes utilisateurs, il est généralement intéressant d'avoir une grande partition distincte pour /home. En général, la méthode de partitionnement varie d'un ordinateur à l'autre, en fonction de son usage.

Pour des systèmes très complexes, consultez le HOWTO Multi Disk ([http://www.freenix.](http://www.freenix.org/unix/linux/HOWTO/Multi-Disk-HOWTO.html) [org/unix/linux/HOWTO/Multi-Disk-HOWTO.html](http://www.freenix.org/unix/linux/HOWTO/Multi-Disk-HOWTO.html)). Il contient des informations très précises qui intéresseront les fournisseurs d'accès à Internet et les personnes installant des serveurs.

En ce qui concerne la taille de la partition d'échange (swap), les avis sont partagés. Une règle traditionnelle, qui fonctionne bien, est d'utiliser autant d'espace d'échange que de RAM. Dans la plupart des cas, cette taille ne devrait pas être inférieure à 16 Mo. Bien sûr, il y a des exceptions. Si vous essayez de résoudre 10000 équations simultanément sur une machine avec 256 Mo de RAM, vous pourriez avoir besoin d'un giga octet (ou plus) d'échange.

Sur les architectures 32 bits (i386, m68k, SPARC 32 bits et PowerPC), la taille maximale d'une partition d'échange est de 2 Go (sur les Alpha et les Sparc 64, elle est si grande qu'elle est virtuellement infinie). Cela devrait suffire pour presque tous les systèmes. De toute façon, si vos besoins en espace d'échange sont aussi importants, vous devriez probablement essayer de disperser les partitions d'échange sur des disques différents (appelés aussi « spindles ») et, si possible, sur des canaux IDE ou SCSI différents. Le noyau équilibrera l'utilisation de l'espace d'échange entre les différentes partitions, afin d'obtenir de meilleures performances.

Comme exemple, la machine de l'un des auteurs possède 32 Mo de RAM et un disque IDE de 1.7 Go sur /dev/hda. Il y a une partition de 500 Mo pour un autre système sur /dev/hda1 (qui aurait dû être créée de 200 Mo puisqu'elle n'est jamais utilisée). Une partition d'échange de 32 Mo est utilisée sur /dev/hda3 et le reste (environ 1,2 Go sur /dev/hda2) est la partition Linux.

Pour d'autres exemples, reportez-vous à un exemple de partitionnement ([http://www.tldp.](http://www.tldp.org/HOWTO/mini/Partition/partition-5.html#SUBMITTED) [org/HOWTO/mini/Partition/partition-5.html#SUBMITTED](http://www.tldp.org/HOWTO/mini/Partition/partition-5.html#SUBMITTED)). Pour avoir une idée de la place nécessaire pour les tâches que vous pourriez avoir envie de rajouter à la fin de votre installation, consultez : 'Ressources d'espace disque pour les tâches' page [83.](#page-90-0)

## **6.4 Nommage des périphériques sous Linux**

Le nom des disques et des partitions sous Linux est différent des autres systèmes d'exploitation. Vous devez connaître les noms utilisés lors de la création et du montage de partitions. Voici les principales conventions de nommage :

- Le premier lecteur de disquette est nommé « /dev/fd0 » ;
- Le second lecteur de disquette est nommé « /dev/fd1 » ;
- Le premier disque SCSI (selon l'ID SCSI) est nommé « /dev/sda » ;
- Le deuxième disque SCSI (selon l'ID) est nommé « /dev/sdb », ainsi de suite ;
- Le premier cédérom SCSI est nommé « /dev/scd0 », ou encore « /dev/sr0 » ;
- Le disque maître sur le contrôleur IDE primaire est nommé « /dev/hda » ;
- Le disque esclave sur le contrôleur IDE primaire est nommé « /dev/hdb » ;
- Les disques maître et esclave sur le deuxième contrôleur sont nommés respectivement « /dev/hdc » et « /dev/hdd ». Les nouveaux contrôleurs IDE peuvent avoir deux canaux fonctionnant comme deux contrôleurs distincts ;

Les partitions sur chaque disque sont représentées en ajoutant un numéro au nom du disque : « sda1 » et « sda2 » représentent la première et la seconde partition du premier disque SCSI du système.

Voici un exemple concret. Supposons que vous ayez deux disques SCSI, l'un à l'adresse SCSI 2 et l'autre à l'adresse 4. Le premier disque (à l'adresse 2) est nommé « sda », et le second « sdb ». Si le disque « sda » a 3 partitions, elles s'appelleront « sda1 », « sda2 » et « sda3 ». La même convention s'applique au disque « sdb » et ses partitions.

Notez que si vous avez deux adaptateurs SCSI (c.-à-d. des contrôleurs), l'ordre de nommage des disques peut-être embrouillé. La meilleure solution est de regarder les messages au démarrage, en supposant que vous connaissiez les modèles ou les tailles des disques.

#### **6.5 Programmes de partitionnement de Debian**

Plusieurs sortes d'utilitaires de partitionnement ont été adaptés par les développeurs Debian pour tourner sur différents types de disques et d'architectures matérielles. Voici les programmes qui sont disponibles sur votre architecture :

**fdisk** Le premier partitionneur de disque pour Linux, bon pour les gourous. Lisez la page de manuel de fdisk (<fdisk.txt>).

Faites attention si vous avez des partitions FreeBSD sur votre machine. Les noyaux d'installation incluent un support pour ces partitions, mais la façon dont fdisk les représente (ou pas) peut faire varier les noms de périphériques. Lisez attentivement le HOWTO Linux+FreeBSD ([http://www.freenix.org/unix/linux/HOWTO/mini/Linux+Fre](http://www.freenix.org/unix/linux/HOWTO/mini/Linux+FreeBSD-2.html)eBSD-2. [html](http://www.freenix.org/unix/linux/HOWTO/mini/Linux+FreeBSD-2.html));

**cfdisk** Un partitionneur simple à utiliser, fonctionnant en mode plein écran, pour nous autres. Lisez la page de manuel de cfdisk (<cfdisk.txt>).

Remarquez que cfdisk ne comprend pas du tout les partitions FreeBSD et, de nouveau, les noms de périphériques peuvent varier.

L'un de ces programmes sera lancé par défaut quand vous sélectionnerez : « Partitionner un disque dur ». Si ce n'est pas celui que vous souhaitez utiliser, quittez le programme de partitionnement, allez à la console 2 (tty2) en appuyant simultanément sur les touches Alt et F2, et tapez manuellement dans le shell le nom du programme que vous voulez utiliser (et ses arguments, si nécessaire). Ensuite, sautez l'étape : « Partitionner un disque dur » de dbootstrap et continuez à l'étape suivante.

Si vous avez choisi de démarrer à partir d'une console SRM, vous devez utiliser le programme fdisk pour partitionner votre disque, vu que c'est le seul programme de partitionnement qui manipule les disklabels BSD nécessaires à aboot (rappelez-vous, le bloc de démarrage SRM est incompatible avec les tables de partition MS-DOS - voir 'Le microprogramme Alpha Console' page [35\)](#page-42-0). dbootstrap lancera fdisk par défaut, si vous n'avez pas démarré à partir de MILO.

Si le disque que vous comptez partitionner contient déjà un disklabel BSD, fdisk passera automatiquement en mode disklabel BSD. Autrement, vous devez utiliser la commande b pour entrer en mode disklabel.

A moins que vous ne vouliez utiliser le disque que vous partitionnez pour des systèmes d'exploitation dérivés de Tru64 Unix ou de 4.4BSD-Lite (FreeBSD, OpenBSD ou NetBSD), il est suggéré de *ne pas* créer une 3e partition contenant le disque entier. Cela n'est pas nécessaire à aboot, et peut, en fait, être source de confusion, vu que l'utilitaire swriteboot qui installe par défaut aboot sur le secteur de démarrage se plaindra de ce qu'une partition empiète sur le bloc de démarrage

De même, puisque aboot est écrit sur les premiers secteurs du disque (actuellement, il occupe environ 70 Ko, soit 150 secteurs), vous *devez* lui laisser suffisamment d'espace libre en début de disque. Par le passé, on suggérait de créer une petite partition en début de disque, non formatée. Pour la même raison que celle évoquée plus haut, nous suggérons maintenant de ne pas faire cela sur les disques qui ne seront utilisés que pour GNU/Linux.

Pour les installations ARC, vous devriez créer une petite partition FAT en début de disque, qui contienne MILO et linload.exe - 5 Mo devraient suffire, voir 'Partitionnement préalable pour un système multi-amorçage' page [22.](#page-29-0) Malheureusement, la création de systèmes de fichiers FAT n'est pas encore intégrée dans le menu, aussi, vous devrez le faire manuellement à partir du shell d'installation avec mkdosfs avant de tenter d'installer le chargeur de boot.

## **6.6 Initialiser et activer une partition d'échange**

Cette action sera l'étape suivante, une fois créées les partitions sur le disque. Vous avez le choix entre initialiser et activer une nouvelle partition d'échange, activer une partition précédemment initialisée, ou continuer sans partition d'échange. Il est toujours permis de réinitialiser une partition d'échange, choisissez donc : « Initialiser et activer une partition d'échange » à moins que vous ne soyez sûr de ce que vous faites.

Ce menu doit d'abord vous présenter la boîte de dialogue indiquant : « Veuillez choisir la partition à activer comme périphérique d'échange. ». Le périphérique présenté par défaut devrait être la partition d'échange préalablement définie ; si c'est bien le cas, pressez simplement *Entrée*.

Ensuite, il y a une demande de confirmation puisque l'initialisation détruira toutes les données déjà présentes sur la partition. Si vous êtes sûr de vous, choisissez : « Oui ». L'écran va changer pendant que le programme d'initialisation s'exécute.

Une partition d'échange est fortement recommandée, mais vous pouvez faire sans si vous êtes sûr de ce que vous faites, et si votre machine a au moins 16 Mo de RAM. Si c'est vraiment ce que vous voulez, sélectionnez l'entrée : « Continuer sans partition d'échange (swap) » du menu.

## **6.7 Initialiser une partition Linux**

A cette étape l'option suivante du menu devrait être : « Initialiser une partition Linux ». Si ce n'est pas le cas, c'est parce que vous n'avez pas terminé la phase de partitionnement du disque ou que vous n'avez pas choisi l'une des options du menu concernant votre partition d'échange.

Vous pouvez initialiser une partition Linux, ou bien en monter une déjà initialisée. Notez que dbootstrap *ne* mettra *pas* à jour un ancien système sans le détruire. Pour une mise à jour, Debian dispose d'autres moyens et n'utilise pas dbootstrap. Pour des instructions sur la mise à jour vers un système Debian 3.0, voyez les instructions de mise à jour ([http://www.](http://www.debian.org/releases/woody/alpha/release-notes/) [debian.org/releases/woody/alpha/release-notes/](http://www.debian.org/releases/woody/alpha/release-notes/)).

Donc, si vous utilisez d'anciennes partitions qui ne sont pas vides, c.-à-d. si vous acceptez de perdre ce qu'il y a dessus, vous devez les initialiser maintenant (ce qui supprime tous les fichiers). Vous devez initialiser toutes les partitions créées lors de l'étape de création des partitions. Une des seules raisons qui justifierait le montage d'une partition sans l'initialiser serait le montage d'une partition sur laquelle une partie de la procédure d'installation aurait été effectuée, avec le même jeu de disquettes d'installation.

Choisissez l'option : « Initialiser une partition Linux » du menu pour initialiser et monter la partition /. La première partition que vous montez ou initialisez sera celle montée sous /, la « racine ».

Il vous sera proposé de conserver la Compatibilité avec les noyaux antérieurs à 2.2 ?, c.-à-d. la compatibilité avec les noyaux antérieurs à 2.2. Répondre Non signifie que vous ne pourrez pas faire tourner de noyau plus ancien que 2.2 sur votre système, puisque le système de fichiers ajoute quelques fonctionnalités qui ne sont pas supportées dans le noyau 2.0. Si vous savez que vous n'aurez jamais besoin de faire tourner un noyau 2.0 ou antérieur, vous pouvez profiter de quelques améliorations mineures en répondant Non.

Il vous sera également proposé de vérifier la présence de blocs disque défectueux. La réponse par défaut est de passer outre ce test, car il peut prendre un certain temps, et d'autre part, les contrôleurs de disques modernes possèdent des systèmes internes de contrôle et de gestion des blocs défectueux. Par contre, si vous n'êtes pas certain de la qualité de votre disque dur, ou que vous possédez un système un peu vieux, il vaut peut-être mieux faire ce test des blocs défectueux.

Les questions suivantes sont simplement des points de confirmation. Il sera demandé de confirmer chaque action, étant donné que l'initialisation est destructive pour les données sur la partition, et vous serez informé que la partition est montée en tant que /, la partition racine  $^1\!$  $^1\!$  $^1\!$ 

Une fois que vous avez monté la partition /, si vous avez des systèmes de fichiers supplémentaires que vous voulez initialiser et monter, vous devrez utiliser l'option de menu : Autre choix. C'est nécessaire à ceux qui ont créé des partitions distinctes pour /boot, /var, /usr ou d'autres systèmes de fichiers : elles devraient être initialisées et montées maintenant.

## <span id="page-62-0"></span>**6.8 Monter une partition Linux déjà initialisée**

Une alternative à 'Initialiser une partition Linux' page précédente est l'étape : « Monter une partition Linux déjà initialisée ». Utilisez celle-ci si vous reprenez une installation qui a planté, ou si vous voulez monter des partitions qui ont déjà été initialisées, ou qui contiennent des données que vous voulez préserver.

Si vous installez un poste de travail sans disque, vous devez maintenant monter en NFS votre partition racine, à partir du serveur NFS. Spécifiez le chemin du serveur NFS en suivant la syntaxe NFS standard, c'est-à-dire nom-ou-IP-du-serveur:répertoire-partagé. Si vous voulez monter des systèmes de fichiers supplémentaires, vous pouvez le faire maintenant.

<span id="page-62-1"></span> $1$ Techniquement, elle est montée en tant que /target. Quand vous redémarrez le système en lui-même, elle devient /.

Si vous n'avez pas encore configuré votre réseau comme décrit dans : 'Configurer le réseau' page [59,](#page-66-0) le choix d'une installation NFS vous le proposera.

## **6.9 Monter des partitions non gérées par dbootstrap**

Dans certains cas particuliers, dbootstrap pourrait ne pas savoir comment monter votre système de fichiers (que ce soit la racine ou un autre). Il vous est possible, si vous êtes un utilisateur expérimenté de Linux, de passer en tty2, en appuyant simultanément sur les touches Alt et F2, et d'exécuter manuellement les commandes nécessaires pour monter la partition en question.

Si vous désirez monter la partition racine de votre nouveau système, montez-la sur /target, retournez sur dbootstrap, et reprenez le processus (éventuellement en lançant l'étape : « Regarder la table des partitions », qui permet à dbootstrap de se recaler dans le processus d'installation.

Pour les partitions autres que la racine, vous devez vous rappeler que vous devez modifier manuellement votre nouveau fichier fstab de manière à ce que vos partitions soient montées au démarrage. Attendez bien sûr que le fichier /target/etc/fstab soit écrit par dbootstrap avant de l'éditer.

## **Chapitre 7**

# **Installation du noyau et du système d'exploitation de base**

## **7.1 Installer le noyau et les modules des pilotes**

L'étape suivante est l'installation d'un noyau et de ses modules sur votre système.

On vous proposera une liste de périphériques à partir desquels vous pourrez installer le noyau ; vous avez aussi la possibilité d'utiliser le réseau. Vous pouvez utiliser tous les périphériques auxquels vous avez accès, vous n'êtes pas restreint à utiliser les supports que vous avez l'habitude de monter (lisez : 'Méthodes pour installer Debian' page [27\)](#page-34-0).

Remarquez que les options qui vous sont présentées varient en fonction du matériel (*hardware*) que dbootstrap a détecté. Si vous procédez à une installation à partir d'un cédérom officiel, le programme s'acquittera de cette tâche automatiquement, sans même vous demander le périphérique d'installation (à moins de démarrer avec l'option verbose). Lorsqu'on vous demandera le cédérom, assurez-vous d'insérer le premier cédérom dans le lecteur.

Si vous procédez à une installation à partir d'un système de fichiers local, vous avez le choix entre 2 options : sélectionnez « harddisk » (disque dur) si ce périphérique n'est pas monté, ou « mounted » (monté) s'il est d'ores et déjà monté. Dans les deux cas, le système tentera de localiser certains fichiers dans dists/woody/main/disks-alpha/current. Si le système ne trouve pas ces fichiers, il vous demandera : « Sélectionnez le chemin de l'archive Debian » — il s'agit du répertoire sur le disque dur où vous avez placé les fichiers nécessaires à l'installation. Si vous avez une archive Debian en miroir local, vous pouvez l'utiliser à condition d'indiquer le répertoire où elle se trouve, souvent /archive/debian. Ce genre d'archive est caractérisée par une structure de répertoire du genre debian/dists/woody/main/disks-alpha /current. Vous pouvez taper le chemin à la main, ou utiliser le bouton <...> pour naviguer à travers l'arborescence du système de fichiers.

Pour continuer la discussion sur l'installation à partir d'un disque local ou d'un support similaire (tel que NFS), il vous est demandé ensuite d'indiquer le chemin où sont installés les fichiers nécessaires (il peut dépendre de votre *sous-architecture*). Notez que le système peut insister sur le fait que les fichiers apparaissent bien à l'endroit indiqué, y compris les sousrépertoires. Lisez les fichiers-journaux sur tty3 (voir : 'Utiliser le shell et visualiser les fichiersjournaux' page [45\)](#page-52-0) où dbootstrap note l'endroit où il recherche les fichiers dont il a besoin.

Si l'option « default » apparaît, alors vous devriez l'utiliser. Dans le cas contraire, essayez l'option « list » pour permettre à dbootstrap d'essayer de retrouver les fichiers par lui-même (mais il faut signaler que cela peut être très lent si vous utilisez un montage en NFS). En dernier ressort, utilisez l'option « manual » pour spécifier le répertoire manuellement.

Si vous installez à partir de disquettes, vous aurez à fournir la disquette de secours (qui est probablement déjà dans le lecteur), suivie des disquettes des périphériques.

Si vous installez le noyau et les modules via le réseau, vous pouvez le faire en utilisant les options « network » (HTTP) ou « NFS ». Vos interfaces réseau doivent être supportées par le noyau standard (voir : 'Périphériques et autres matériels' page [16\)](#page-23-0). Si les options « NFS » n'apparaissent pas, vous devez sélectionner l'étape : « Annuler », puis retourner en arrière et sélectionner l'étape : « Configurer le réseau » (voir : 'Configurer le réseau' page ci-contre), et ensuite relancer cette étape-ci.

#### **7.2 NFS**

Sélectionnez l'option « NFS », et indiquez à dbootstrap le nom de votre serveur NFS et le chemin à utiliser. Si vous avez placé les images de la disquette de secours et des disquettes de modules sur le serveur NFS au bon endroit, ces fichiers devraient être disponibles pour installer le noyau et les modules. Le système de fichier NFS sera monté sous /instmnt. Sélectionnez l'emplacement des fichiers de la même façon que pour « harddisk » et « mounted ».

#### **7.3 Réseau**

Sélectionnez l'option « réseau », et ensuite indiquez à dbootstrap l'URL et le chemin de l'archive Debian. La valeur par défaut fonctionnera en général et, de toute façon, la partie concernant le chemin est probablement correcte pour n'importe quel miroir Debian officiel, même si vous modifiez la partie d'identification se rapportant au serveur (l'URL). Vous pouvez choisir de récupérer les fichiers à travers un serveur mandataire (*proxy*) ; entrez simplement l'adresse du serveur **. . .cette phrase est à compléter. . .**

### **7.4 Racine NFS (***NFS Root***)**

Si vous installez un poste de travail sans disque, vous devrez déjà avoir configuré votre réseau comme indiqué dans : 'Configurer le réseau' page suivante. On devrait vous proposer comme option d'installer le noyau et les modules à partir de NFS. Procédez comme décrit plus haut avec l'option « NFS ».

D'autres étapes peuvent être nécessaires, si on utilise d'autres supports d'installation.

## **7.5 Configurer les modules des pilotes matériels**

Sélectionnez l'option du menu : « Configurer les modules des pilotes matériels » pour configurer les pilotes de périphériques qui sont présents sur votre système, c.-à-d. les modules du noyau.

On vous demandera en premier lieu si vous voulez charger des « modules » additionnels depuis une disquette de fournisseur. La plupart d'entre vous sauteront cette étape, dans la mesure où elle n'est indispensable que dans le cas où vous auriez besoin d'un pilote propriétaire ou non standard pour votre matériel (par exemple, un contrôleur SCSI spécifique). Le programme recherchera les modules sur la disquette dans des répertoires tels que /lib/modules/misc (où *misc* représente l'emplacement dans un noyau classique). Ces fichiers seront copiés sur le disque où l'installation se déroule, et ils pourront donc être paramétrés à l'étape suivante.

Ensuite, le programme modconf sera exécuté. C'est un programme très simple qui affiche tous les modules du noyau et les dispose en plusieurs sections : vous pouvez ainsi sélectionner ceux que vous voulez installer.

Nous vous recommandons de *sélectionner uniquement* les modules, nécessaires à l'installation, mais qui n'ont pas été préalablement détectés par le noyau. La plupart des gens n'ont pas du tout besoin de s'occuper des modules.

Par exemple, vous pouvez avoir besoin de charger explicitement un pilote de carte réseau depuis la section net, le pilote d'un disque SCSI depuis la section scsi, ou un pilote propriétaire pour cédérom depuis la section cdrom. Les périphériques que vous déclarez seront automatiquement activés pendant le démarrage de votre système.

Certains modules peuvent nécessiter des paramètres. Pour savoir quels paramètres appliquer à un module, vous devrez consulter la documentation relative à son pilote.

Une fois l'installation du système terminée, vous pourrez à tout moment reconfigurer vos modules à l'aide du programme modconf.

## <span id="page-66-0"></span>**7.6 Configurer le réseau**

Si le système d'installation ne détecte pas le périphérique réseau que vous avez, il vous présentera la boîte de dialogue : « Choisir un nom pour la machine ». Même si vous n'avez pas de réseau, ou si votre connexion est temporaire (*i.e.* vous passez par une ligne téléphonique), votre machine doit avoir un nom propre.

Si le système d'installation détecte bien un périphérique réseau, il vous affichera la boîte de dialogue : « Configurer le réseau ». Si le système ne vous permet pas d'exécuter cette étape, cela signifie qu'il ne parvient pas à localiser de périphérique réseau. Si vous disposez bel et bien d'un périphérique réseau, cela signifie que vous avez probablement échoué dans le paramétrage du périphérique concerné, voyez : 'Configurer les modules des pilotes matériels' de la présente page. Revenez en arrière et cherchez dans les périphériques net.

Dans l'étape : « Configurer le réseau », si le système détecte plus d'une interface réseau, vous serez invité à choisir celle que vous désirez initialiser. Vous n'avez besoin que d'en configurer une seule. Après l'installation, vous pourrez vous occuper des autres interfaces, pour cela lisez la page de manuel interfaces(5).

le programme dbootstrap vous demandera ensuite si vous préférez utiliser un serveur DHCP ou un serveur BOOTP pour paramétrer votre réseau. Si vous le pouvez, choisissez Oui : cela vous permet d'échapper aux questions suivantes. Avec un peu de chance, vous devriez avoir la réponse : Le réseau a été configuré avec succès par DHCP/BOOTP.. Passez dans ce cas-là à : 'Installer le système de base' de la présente page. S'il y a échec, vérifiez votre câblage et les messages sur tty3, ou continuez et paramétrez votre réseau manuellement.

Pour paramétrer votre réseau manuellement, dbootstrap va vous poser un ensemble de questions en rapport avec votre réseau ; complétez les réponses en vous aidant de : 'Informations à connaître' page [18.](#page-25-0) Le système va également résumer les paramètres de votre réseau et vous demandera de confirmer. Puis, vous devrez spécifier le périphérique réseau utilisé par votre connexion principale. Typiquement, il s'agit de « eth0 », à savoir le premier périphérique Ethernet.

Quelques détails techniques, qui peuvent s'avérer utiles : le programme considère que l'adresse IP du réseau est le résultat d'un « ET logique bit à bit » de l'adresse IP de votre système et du masque de réseau (*netmask*). Il supposera que l'adresse de diffusion (*broadcast*) est un « OU logique bit à bit » entre votre adresse IP et un « NON logique bit a bit » du masque de réseau. Il supposera que votre routeur par défaut est également votre serveur de noms (*DNS*). Si vous ne savez pas répondre à ce genre de questions, laissez les valeurs par défaut du système ; vous pourrez les modifier une fois l'installation terminée, en modifiant le fichier /etc/network /interfaces. Alternativement, vous pouvez installer etherconf, qui vous aidera à mettre en place votre configuration réseau.

## **7.7 Installer le système de base**

La prochaine étape est l'installation du système de base. Le système de base est le plus petit ensemble de paquets nécessaires au fonctionnement d'un système élémentaire et mono-bloc. Sa taille est inférieure à 70 Mo.

Au cours de l'étape : « Installer le système de base », si vous ne procédez pas à une installation à partir d'un cédérom, on vous proposera une liste de supports pour installer le système de base. Vous devrez sélectionner le support approprié. Si vous procédez à une installation à partir d'un cédérom officiel, on vous demandera tout simplement de l'insérer dans le lecteur.

Si vous installez le système de base via le réseau, il est à noter que certaines étapes peuvent s'avérer longues et que la progression ne sera peut-être pas décelable. En particulier, la récupération du fichier Packages.gz, ainsi que l'installation du système de base et des paquets essentiels, tout cela pourrait sembler bloquée ; soyez patients. Vous pouvez utiliser df -h dans le second terminal pour vous assurer que le contenu de votre disque est effectivement en train de changer.

Cependant, si l'installation échoue directement après avoir récupéré un fichier appelé Release, vous pouvez en déduire que l'archive réseau n'a pas été trouvée ou qu'elle pose problème.

Si vous installez le système de base depuis votre disque dur, indiquez au programme d'installation l'emplacement du fichier basedebs.tar, comme vous avez pu le faire pour l'installation du noyau et des modules.

## **Chapitre 8**

# **Démarrez votre nouveau système Debian**

## **8.1 Rendre le système amorçable**

Si vous avez choisi l'option de démarrer à partir de SRM, le programme d'installation écrira aboot sur le premier secteur du disque où vous avez installé Debian. Soyez *très* prudent car il n'est *pas* possible de démarrer plusieurs systèmes d'exploitation (Par exemple : GNU/Linux, Free/Open/NetBSD, OSF/l aussi connu sous le nom de Digital Unix ou encore Tru64 Unix, ou OpenVMS) à partir du même disque. Si vous possédez un système d'exploitation sur le même disque que celui où vous avez installé Debian, vous devrez démarrer Debian à partir d'une disquette.

Si vous avez démarré depuis MILO, le programme d'installation essayera de trouver une partition au format FAT et y copiera linload.exe et le binaire MILO.

Si vous installez un poste de travail sans disque, démarrer depuis le disque local n'a évidement pas de sens, et cette étape sera sautée.

### **8.2 Le moment de vérité**

Voici ce que les ingénieurs en électronique appellent le *test de la fumée* : c'est ce qui se passe lorsque l'on démarre un nouveau système pour la première fois. Si une disquette se trouve dans votre lecteur de disquette, enlevez-la et sélectionnez ensuite l'option : « Réamorcer le système » dans le menu.

Si vous démarrez directement sur Debian, et que le système ne démarre pas, utilisez le support d'installation d'origine (par exemple la disquette de secours), ou insérez la disquette « Démarrage personnalisé » si vous l'avez créée, puis relancez votre système. Si vous *n'utilisez pas* la disquette « Démarrage personnalisé », il est probable que vous deviez ajouter quelques arguments de démarrage : si vous démarrez à partir de la disquette de secours ou que vous utilisez

une technique similaire, vous devrez spécifier rescue root=root, où *root* est votre partition racine, par exemple : /dev/sda1.

Debian devrait démarrer, et vous devriez voir défiler les mêmes messages que lorsque vous avez démarré pour la première fois votre système, suivis de quelques nouveaux messages.

## **8.3 Paramétrage post-démarrage de Debian (Base)**

Après le démarrage, on vous demandera de terminer la configuration de votre système de base, et ensuite de sélectionner les paquets supplémentaires que vous souhaitez installer. L'application qui vous guidera au cours de cette étape est appelée base-config. Si vous souhaitez relancer le programme base-config une fois l'installation terminée, lancez base-config en tant qu'utilisateur *root*.

## **8.4 Configuration du fuseau horaire**

On vous demandera en premier lieu de configurer votre fuseau horaire. Après avoir décidé entre une configuration d'horloge GMT ou locale, vous devrez sélectionner une région puis une ville de cette région qui se trouve dans le même fuseau horaire que vous. Lorsque vous sélectionnez dans la liste, vous pouvez taper simplement la première lettre de la section qui vous intéresse.

#### **8.5 Mots de passe MD5**

On vous demandera d'abord si vous souhaitez installer les mots de passe MD5. C'est une méthode alternative de stockage des mots de passe sur votre système ; elle est plus sûre que la méthode standard (appelée « crypt »).

La configuration par défaut est « Non », mais si vous n'avez pas besoin de NIS et que vous êtes très préoccupé par la sécurité, vous devriez répondre « Oui ».

#### **8.6 Mots de passe « Shadow »**

À moins que vous ayez répondu « Oui » à la section Mots de passe MD5, le système vous demandera si vous souhaitez activer les mots de passe « shadow ». C'est un système qui rend votre système GNU/Linux plus sûr. Dans un système dépourvu de mots de passe « shadow », les mots de passe sont stockés (chiffrés) dans un fichier lisible par tous les utilisateurs :/etc /passwd. Ce fichier doit être lisible par toutes les personnes qui peuvent se connecter sur le système, car il contient des informations vitales pour ces utilisateurs, par exemple, comment associer des identifiants numériques d'utilisateur et des noms d'utilisateur. Partant de là,
quelqu'un pourrait raisonnablement récupérer votre fichier /etc/passwd/ et lancer une attaque brutale (c'est-à-dire tester systématiquement toutes les combinaisons possibles de mots de passe pour essayer de les retrouver).

Si vous avez activé les mots de passe « shadow », les mots de passe seront stockés dans /etc /shadow, qui ne peut être lu et modifié que par l'utilisateur root, et n'est lisible que par le groupe shadow. Par conséquent, nous vous recommandons d'activer les mots de passe « shadow ».

Une reconfiguration des mots de passe « shadow » peut être effectuée à tout moment à l'aide du programme shadowconfig. Après l'installation, lisez le fichier /usr/share/doc/passwd /README.debian.gz pour de plus amples informations.

## **8.7 Mise en place du mot de passe de** *root*

Le compte *root* est aussi appelé *super-utilisateur*; c'est un compte qui contourne toutes les protections de sécurité présentes sur votre système. Le compte *root* doit être uniquement utilisé pour administrer le système, et pour une durée aussi courte que possible.

Chaque mot de passe que vous créez devrait contenir de 6 à 8 caractères et devrait aussi combiner des lettres majuscules et des lettres minuscules ainsi que des caractères de ponctuation. Portez une extrême attention au choix de votre mot de passe *root*, étant donné qu'il s'agit d'un compte puissant. Évitez les mots du dictionnaire ou des informations personnelles qui pourraient être facilement devinées.

Si quelqu'un vous dit qu'il a besoin du mot de passe *root*, soyez extrêmement prudent. Vous ne devriez normalement jamais donner votre mot de passe à quiconque, à moins que vous n'administriez une machine qui a plus d'un administrateur système.

## **8.8 Créer un utilisateur ordinaire**

Le système vous demandera si vous souhaitez aussi créer un utilisateur ordinaire. Ce compte devrait être votre principal accès personnel. Vous ne devriez *pas* utiliser le compte *root* pour une utilisation quotidienne ou comme compte personnel.

Pourquoi ? Et bien, une des raisons pour éviter d'utiliser les privilèges de *root* est qu'il est très facile de causer des dommages irréparables. Une autre raison est que vous pourriez lancer, sans le savoir, un programme *cheval de Troie*— programme qui tire profit des avantages du super-utilisateur pour compromettre à votre insu la sécurité du système. N'importe quel livre sur l'administration système UNIX traite de ce sujet de manière plus détaillée— si ce sujet est inconnu pour vous, envisagez d'en lire un.

Nommez le compte utilisateur comme vous voulez. Par exemple, si votre nom est Jean Dupont, vous pouvez utiliser « dupont », « jdupont » ou « jd ». On vous demandera aussi le nom de l'utilisateur, et, comme précédemment, un mot de passe.

Si, après l'installation, vous souhaitez créer un nouveau compte utilisateur, utilisez la commande adduser.

## **8.9 Paramétrage de PPP**

On vous demandera si vous souhaitez installer le reste du système au moyen de PPP. Si vous faites une installation à partir d'un cédérom ou si vous êtes connectés à un réseau, vous pouvez en toute sécurité répondre « Non » et sauter cette section.

Si vous choisissez de configurer PPP, un programme nommé pppconfig sera lancé. Ce programme vous aidera à configurer votre connexion PPP. *Assurez-vous, quand on vous demandera le nom de votre connexion, de l'appeler « provider ».*

Le programme pppconfig vous guidera et facilitera la configuration de PPP. Néanmoins, si cela ne marche pas, regardez ci-dessous pour des instructions détaillées.

Pour configurer PPP, vous devez connaître les bases de l'affichage et de l'édition de fichiers sous GNU/Linux. Pour afficher les fichiers, vous pouvez utiliser le programme more, et le programme zmore pour les fichiers compressés dont l'extension est .gz. Par exemple, pour afficher le fichier README.debian.gz, tapez zmore README.debian.gz. Le système de base est fourni avec un éditeur nommé nano, très simple d'utilisation mais qui possède peu de fonctions. Vous souhaiterez probablement installer des éditeurs et des afficheurs plus complets, comme jed, nvi, less et emacs.

Éditez le fichier /etc/ppp/peers/provider et remplacez /dev/modem par /dev/ttyS# où *#* correspond au numéro de votre port série. Sous Linux, les ports série sont dénombrés à partir de 0 ; votre premier port série est /dev/ttyS0 sous Linux. L'étape suivante consiste à éditer le fichier /etc/chatscripts/provider et d'y ajouter le numéro de téléphone de votre fournisseur d'accès, votre identifiant de connexion et votre mot de passe. S'il vous plaît, n'effacez pas le « \q » qui précède le mot de passe. Il évite que le mot de passe n'apparaisse dans les journaux de connexion.

De nombreux fournisseurs d'accès utilisent PAP ou CHAP pour la séquence de connexion, à la place d'une authentification en mode texte. D'autres utilisent les deux. Si votre fournisseur requiert PAP ou CHAP, vous devrez suivre des procédures différentes. Commentez tout ce qui se trouve après la chaîne de numérotation (celle qui débute par « ATDT ») dans le fichier /etc /chatscripts/provider, modifiez le fichier /etc/ppp/peers/provider tel que décrit plus haut, et ajoutez user nom où *nom* correspond à l'identifiant que vous utilisez pour vous connecter à votre fournisseur d'accès. Éditez ensuite /etc/ppp/pap-secrets ou /etc/ppp /chap-secrets et insérez votre mot de passe.

Vous aurez aussi besoin de modifier le fichier /etc/resolv.conf et d'y ajouter les adresses IP des serveurs de noms (DNS) de votre fournisseur d'accès. Les lignes de /etc/resolv.conf sont dans le format suivant : nameserver xxx.xxx.xxx.xxx où un *x* est un chiffre de l'adresse IP. Vous pouvez éventuellement ajouter l'option usepeerdns au fichier /etc/ppp /peers/provider, ce qui permettra de choisir automatiquement les serveurs DNS appropriés, et d'utilisez les réglages normalement fournis par la machine distante.

À moins que votre fournisseur d'accès n'utilise une séquence de connexion différente de la majorité des autres FAI, l'affaire est réglée ! Lancez la connexion PPP en tapant pon en tant que root et suivez l'exécution avec la commande plog. Pour déconnecter, utilisez poff, aussi en tant que root.

Lisez le fichier /usr/share/doc/ppp/README.Debian.gz pour de plus amples informations sur l'utilisation de PPP sous Debian.

Pour les connexions SLIP statiques, vous devez ajouter la commande slattach (depuis le paquet net-tools) dans le fichier /etc/init.d/network. Les connexions SLIP dynamiques nécessitent l'utilisation du paquet gnudip.

## **8.10 Configuration d'APT**

Le principal outil utilisé pour installer des paquets sur les systèmes Debian est un programme appelé apt-get, il est inclus dans le paquet apt <sup>[1](#page-74-0)</sup>. APT doit cependant être configuré, pour qu'il sache où récupérer les paquets. L'application qui vous aidera dans cette tâche s'appelle apt-setup.

L'étape suivante dans le processus d'installation consiste à indiquer où trouver les autres paquets Debian. Remarquez que vous pouvez exécuter à nouveau cet outil à n'importe quel moment une fois que l'installation est finie, en tapant apt-setup ou en modifiant manuellement le fichier /etc/apt/source.list.

Si vous démarrez depuis un cédérom officiel, alors ce cédérom sera automatiquement défini comme une source APT. Vous le saurez en voyant que ce cédérom est lu ; puis on vous demandera si vous avez d'autres cédéroms à déclarer. Si vous possédez un jeu de plusieurs cédéroms — c'est le cas pour la plupart des gens — vous devez les faire explorer un par un.

Pour les utilisateurs qui ne disposent pas d'un cédérom officiel, un ensemble de choix sur la manière d'accéder aux paquets Debian leur sera proposé : HTTP, FTP, cédérom, ou système de fichiers local. Les utilisateurs de cédéroms, pourront accéder à cette étape en demandant explicitement l'ajout d'une autre source.

Vous devriez savoir qu'il est parfaitement acceptable d'avoir plusieurs sources APT, y compris pour une même archive Debian. apt-get ira chercher automatiquement le paquet portant le numéro de version le plus élevé parmi les sources disponibles. Ou, par exemple, si vous possédez à la fois une source HTTP et une source cédérom, apt-get utilisera automatiquement le cédérom local lorsque c'est possible, et n'utilisera la source HTTP que si une nouvelle version y est disponible. Néanmoins, il n'est pas judicieux d'ajouter des sources inutiles, dans la mesure où cela aura tendance à ralentir le processus de sélection des nouvelles versions sur le réseau.

<span id="page-74-0"></span><sup>&</sup>lt;sup>1</sup>Notez que le programme réellement utilisé pour installer les paquets est dpkg. Néanmoins, ce paquet est plutôt un outil de bas-niveau. apt-get utilise dpkg quand il en a besoin ; il s'agit d'un outil de haut niveau car il sait aussi bien installer les paquets nécessaires à l'installation du paquet que vous voulez installer, que récupérer le paquet à partir de votre cédérom, du réseau, ou d'ailleurs.

#### **8.10.1 Configurer les sources de paquets réseau**

Si vous prévoyez d'installer le reste de votre système via le réseau, l'option la plus commune est de sélectionner la source « http ». La source « FTP » est aussi acceptable, mais a tendance à être légèrement plus lente dans l'établissement des connexions.

Ensuite, on vous demandera si vous voulez utiliser des logiciels qui ne sont pas libres. Ceci englobe des logiciels commerciaux ou d'autres logiciels qui ne répondent pas aux critères définis dans les principes du logiciel libre selon Debian ([http://www.debian.org/social\\_](http://www.debian.org/social_contract#guidelines) [contract#guidelines](http://www.debian.org/social_contract#guidelines)). Il est intéressant de répondre : « Oui », mais prenez garde en installant de tels logiciels, car vous devrez vous assurer que vous respectez leurs licences.

L'étape suivante, dans la configuration des sources réseau, consiste à dire à apt-setup dans quel pays vous vivez. Ceci configure le miroir réseau Debian officiel que vous allez utiliser. En fonction du lieu sélectionné, une liste des machines disponibles vous sera proposée. Il suffit généralement de choisir celle qui se situe en haut de la liste, mais n'importe laquelle devrait fonctionner.

Si vous êtes en train de procéder à une installation via HTTP, on vous demandera de configurer votre serveur mandataire (« proxy »). C'est parfois nécessaire pour les personnes qui se trouvent derrière des pare-feux, ou des réseaux d'entreprise, etc.

Enfin, votre nouvelle source de paquets va être testée. Si tout va bien, on vous demandera si vous souhaitez ou non recommencer l'opération pour une autre source.

## **8.11 Installation de paquets : simple ou avancée**

On vous demandera ensuite si vous voulez ou non installer les paquets par une méthode simple ou par une méthode avancée, plus fine. Nous vous recommandons de commencer par la méthode simple, dans la mesure où vous pourrez toujours recourir à la méthode avancée ultérieurement.

Sachez que pour une installation simple, base-config utilise principalement le programme tasksel. Pour une installation de paquets avancée, c'est le programme dselect qui sera exécuté. Chacun de ces programmes peut être utilisé, à tout moment une fois l'installation terminée, pour installer davantage de paquets. Une fois que l'installation est finie, si vous voulez un paquet particulier, tapez simplement apt-get install paquet, où *paquet* est le nom du paquet désiré.

## **8.12 Sélection simple des paquets — l'installateur de tâche**

Si vous choisissez une installation « simple », vous serez dirigé sur l'installateur de tâche (tasksel). À travers cette technique, Debian propose un ensemble de configurations logicielles prêtes à l'emploi. En outre, vous pouvez toujours choisir de procéder à une installation de paquet au cas par cas. C'est le rôle du programme dselect, décrit plus bas. Mais, avec près de 7900 paquets disponibles, cela peut être long !

C'est aussi pour cette raison que vous pouvez d'abord choisir les *tâches*, et, par la suite ajouter des paquets au cas par cas. Ces tâches représentent, approximativement, les diverses choses qu'on peut faire avec un ordinateur, par exemple, « bureautique » , « développement en C » ou « serveur de fichiers ».

Chaque tâche peut être mise en surbrillance et grâce à « Task Info » vous pouvez obtenir plus d'informations. Une description détaillée ainsi que les listes de paquets qui seront installés sont affichées. Un tableau répertoriant la taille approximative de l'ensemble des tâches proposées se trouve dans : 'Ressources d'espace disque pour les tâches' page [83.](#page-90-0)

Une fois que vous avez choisi les tâches, sélectionnez « Finish ». A ce moment là, apt-get installera les paquets que vous avez sélectionnés. Notez que si vous n'avez sélectionné aucune tâche, tous les paquets standards, importants ou nécessaires qui ne sont pas encore installés seront installés. Cette fonctionnalité est la même que celle qui est réalisée par la commande tasksel -s en ligne de commande, et qui représente pour le moment 37 Mo d'archives. On vous montrera le nombre de paquets qui seront installés, ainsi que, si besoin est, la quantité de paquets en kilo-octet, qui devra être téléchargée.

Des 7900 paquets disponibles dans Debian, seule une petite minorité est traitée par les tâches proposées dans l'installateur de tâches. Pour obtenir des informations sur les paquets supplémentaires, utilisez soit apt-cache search chaîne-de-recherche pour une chaîne de caractères donnée (regardez le page de manuel apt-cache(8)) ou bien le programme dselect comme décrit ci-dessous.

## **8.13 Sélection « avancée » de paquets avec deselect**

Si vous avez choisi la sélection avancée des paquets, vous allez être dirigé sur le programme dselect. Il est nécessaire d'avoir lu le guide de dselect (<dselect-beginner.fr.html>) avant de lancer dselect. dselect permet de sélectionner les *paquets* à installer sur votre système. Vous devez être le super-utilisateur (*root*) pour exécuter dselect.

## **8.14 Affichages lors de l'installation des logiciels**

Chaque paquet que vous avez sélectionné soit avec tasksel et/ou dselect est dépaqueté et installé au moyen des programmes apt-get et dpkg. Si un programme particulier requiert plus d'information de l'utilisateur, il vous le demandera. Vous pourrez aussi garder un oeil sur ce qui se passe lors du processus d'installation, pour voir des éventuelles erreurs d'installation (dans ce cas, on vous demandera d'acquiter les erreurs pour éviter l'installation d'un paquet)

## **8.15 Se connecter**

Après avoir installé les paquets, vous vous retrouvez face à l'invite de connexion (login). Connectez-vous en utilisant le nom d'utilisateur et le mot de passe que vous avez choisi. Votre système est maintenant prêt à être utilisé.

Si vous êtes un nouvel utilisateur, vous voudrez peut-être parcourir la documentation qui sera installée sur votre système quand vous commencerez à l'exploiter. Il existe plusieurs systèmes de documentation ; un travail est actuellement en cours afin de les intégrer dans un tout cohérent. Vous trouverez ci-dessous quelques points de départ.

La documentation qui accompagne les programmes que vous avez installés se trouve dans le répertoire /usr/share/doc/, dans un sous-répertoire qui porte le nom du programme. Par exemple, le Guide de l'utilisateur d'apt, programme qui installe d'autres programmes sur votre système, se situe dans le fichier /usr/share/doc/apt/guide.html/index.html.

De plus, il y a quelques répertoires particuliers dans la hiérarchie /usr/share/doc/. Les HOWTOs Linux sont installés au format .gz dans les répertoires /usr/share/doc/HOWTO /en-txt/ et /usr/share/doc/HOWTO/en-txt/mini/. Le fichier /usr/share/doc/HTML /index.html contient des index, que l'on peut parcourir, sur le contenu de la documentation installée par dhelp.

Un moyen facile de consulter ces documents est d'exécuter cd /usr/share/doc/, puis de taper lynx suivi d'un espace et d'un point (le point représente le répertoire courant).

Vous pouvez aussi taper info (commande) ou man (commande) pour obtenir des informations sur la plupart des commandes disponibles depuis l'interpréteur de commandes. En tapant help, vous afficherez l'aide sur les commandes de l'interpréteur de commandes. Et si vous tapez une commande suivie par --help, un court résumé sur l'usage de cette commande sera affiché. Si le résultat d'une commande défile au-delà du haut de l'écran, tapez | more après la commande de façon à provoquer une pause entre chaque écran. Pour voir une liste de toutes les commandes disponibles qui commencent par une lettre donnée, tapez cette lettre, suivie de deux fois la touche de tabulation.

Pour une introduction plus complète sur Debian et GNU/Linux, regardez /usr/share/doc /debian-guide/html/noframes/index.html. Notez que cette documentation existe aussi en français.

## **Chapitre 9**

# **Étapes suivantes et où aller à partir de maintenant**

## **9.1 Si vous êtes nouveau sous Unix**

Si vous êtes nouveau sous Unix, vous devriez probablement acheter et lire quelques livres sur le sujet. La Foire Aux Questions UNIX ([ftp://rtfm.mit.edu/pub/usenet/news.](ftp://rtfm.mit.edu/pub/usenet/news.answers/unix-faq/faq/) [answers/unix-faq/faq/](ftp://rtfm.mit.edu/pub/usenet/news.answers/unix-faq/faq/)) contient un certain nombre de références à des livres et à des groupes de discussion Usenet qui pourront vous aider. Vous pouvez également regarder la FAQ User-Friendly Unix (<http://www.camelcity.com/~noel/usenet/cuuf-FAQ.htm>).

Linux est une implémentation d'Unix. Le projet de documentation Linux (LDP) ([http://](http://www.freenix.org/unix/linux/) [www.freenix.org/unix/linux/](http://www.freenix.org/unix/linux/)) rassemble un certain nombre de *HOWTO* et de livres en ligne relatifs à Linux. La plupart de ces documents peuvent être installés sur votre machine ; il suffit d'installer le paquet doc-linux-fr, et de consulter les documentations disponibles dans le répertoire /usr/share/doc/LANG/fr/HOWTO. La version originale en anglais des HOWTOs du LDP est également disponible dans les paquets doc-linux-html (documentation au format HTML) et doc-linux-text (documentation au format ASCII), et s'installe dans /usr/share/doc/HOWTO. D'autres versions traduites des HOWTOs du LDP sont également disponibles sous forme de paquets Debian.

Les informations spécifiques à Debian se trouvent ci-dessous.

#### **9.2 Arrêter le système**

Pour arrêter un système Linux en marche, vous ne devez pas redémarrer en appuyant sur le bouton-poussoir « reset » sur le devant de votre ordinateur, ni simplement arrêter l'ordinateur. Linux doit être arrêté de la bonne manière, sinon des fichiers pourraient être perdus et le disque pourrait être endommagé. Vous pouvez appuyer sur la combinaison de touches Ctrl-Alt-Suppr. Vous pouvez aussi si vous le préférez vous connecter en tant qu'utilisateur privilégié, et taper shutdown -h now, reboot, ou halt.

## **9.3 S'orienter à travers Debian**

Debian est un peu différente des autres distributions. Même si vous êtes habitué à travailler avec d'autres distributions Linux, il y a quelques détails que vous devez connaître à propos de Debian pour garder votre système en bon état. Le contenu de ce chapitre vous aidera à vous orienter ; ce n'est pas un didacticiel sur l'utilisation de Debian, mais un bref coup d'oeil sur le système, pour les gens pressés.

Le concept le plus important à assimiler est le système de gestion des paquets Debian. La plus grande partie de votre système est sous le contrôle du système de gestion des paquets. Cela inclut :

- /usr (à l'exception de /usr/local)
- /var (vous pouvez créer un /var/local et l'utiliser en toute tranquillité)
- /bin
- /sbin
- /lib

Par exemple, si vous remplacez /usr/bin/perl, cela fonctionnera, mais lors de la prochaine mise à jour du paquet perl, le fichier que vous avez modifié sera remplacé. Les experts évitent cela en marquant le paquet comme suspendu (*hold*) avec l'application dselect.

L'une des meilleures méthodes d'installation est la méthode apt. Vous pouvez l'utiliser depuis dselect, ou en version ligne de commande (lire la documentation sur apt-get). Notez qu'apt vous permet de fusionner plusieurs sources d'approvisionnement pour les paquets : main, contrib et non-free, si bien que vous avez accès aussi bien aux paquets soumis à des restrictions d'export qu'aux versions standard.

#### **9.3.1 Gestion des versions des applications**

Les différentes versions des applications sont gérées par update-alternatives. Si vous utilisez plusieurs versions de vos applications, lisez les pages de manuel de update-alternatives.

#### **9.3.2 Gestion des tâches récurrentes**

Les actions répétées à heure ou à date fixe sont appelées en anglais des *cron jobs*. Celles dont l'administrateur a la responsabilité devraient se trouver dans le répertoire /etc, car ce sont des fichiers de configuration. Si un travail doit être répété chaque jour, semaine ou mois, mettez simplement un script ou une application exécutant cette action respectivement dans /etc/cron.daily. /etc/cron.weekly et /etc/cron.monthly. Ils seront appelés depuis /etc/crontab, et lancés consécutivement par ordre alphabétique.

D'un autre côté, si vous avez une tâche qui doit être lancée par un utilisateur particulier, ou à une heure ou à une fréquence bien précise, vous pouvez utiliser /etc/crontab, ou, mieux encore, /etc/cron.d/votre\_choix. Ces fichiers possèdent aussi un champ supplémentaire qui permet de spécifier sous quelle identité l'action sera exécutée.

Dans tous les cas, vous n'avez qu'à modifier les fichiers, et cron le remarquera automatiquement. Vous n'avez pas à lancer de commandes spéciales. Pour plus d'informations, lisez cron(8) et crontab(5), ainsi que /usr/share/doc/cron/README.Debian.

## **9.4 Pour aller plus loin**

Si vous avez besoin d'informations à propos d'un programme particulier, vous devriez d'abord essayer man programme ou info programme.

Vous pourrez également trouver beaucoup de documentation utile dans /usr/share/doc. En particulier, /usr/share/doc/HOWTO et /usr/share/doc/FAQ contiennent beaucoup d'informations intéressantes. Pour signaler des bogues, regardez les fichiers /usr/share/doc /debian/bug\*. Pour connaître des informations spécifiques à Debian pour un programme particulier, lisez /usr/share/doc/(nomdupaquet)/README.Debian.

Le site web Debian (<http://www.debian.org/>) contient beaucoup de documentation sur Debian. Plus spécialement, consultez la FAQ Debian (<http://www.debian.org/doc/FAQ/>) et les archives des listes de diffusion Debian (<http://lists.debian.org/>). La communauté Debian s'entraide ; pour vous abonner à une ou plusieurs listes de diffusion Debian, voyez la page d'abonnement aux listes de diffusion ([http://www.debian.org/MailingLis](http://www.debian.org/MailingLists/subscribe)ts/ [subscribe](http://www.debian.org/MailingLists/subscribe)).

## **9.5 Compiler un nouveau noyau**

Pourquoi un utilisateur voudrait-il compiler un nouveau noyau ? Ce n'est en général pas nécessaire, étant donné que le noyau par défaut de Debian reconnaît la plupart des configurations. Cependant, il peut être utile de compiler un nouveau noyau dans les cas suivants :

- gérer des périphériques spéciaux, ou des conflits de périphériques dans les noyaux par défaut;
- gérer des périphériques ou activer des options qui ne sont pas incluses dans le noyau par défaut, tel que l'APM ou le SMP ;
- optimiser le noyau en enlevant les pilotes inutiles, ce qui peut accélérer le démarrage de la machine ;
- utiliser des options du noyau qui ne sont pas supportées par le noyau par défaut, telles que les pare-feux (*firewall*) réseau ;
- utiliser une version de développement du noyau ;
- impressionner vos ami(e)s, essayer de nouvelles choses.

#### **9.5.1 Gestion des images du noyau**

N'ayez pas peur de compiler un nouveau noyau. C'est amusant et vous apprendrez de nouvelles choses.

Pour compiler un noyau « façon Debian », vous avez besoin des paquets suivants : kernel-package, kernel-source-2.2.20 (la version la plus récente lors de la rédaction de ce document), fakeroot et quelques autres qui sont probablement déjà installés sur votre machine (pour la liste complète, voir /usr/share/doc/kernel-package/README.gz).

Cette méthode va créer un .deb à partir des sources de votre noyau, et si vous utilisez des modules non standard, va aussi incorporer ces dépendances dans le .deb. C'est une bonne solution pour gérer les images du noyau ; le répertoire /boot va contenir le noyau, le System.map, et une sauvegarde du fichier de configuration utilisé pour ce paquet.

Il faut remarquer qu'il n'est pas *obligatoire* de compiler votre noyau « à la Debian » ; mais vous vous rendrez compte qu'utiliser le système de gestion des paquets pour gérer les noyaux rend leur installation plus simple et plus sûre. En fait, vous pouvez utiliser directement les sources de Linus et ne pas utiliser kernel-source-2.2.20, tout en utilisant la méthode de compilation kernel-package. Bien que le noyau 2.2.20 est toujours utilisé pour l'installation de Woody, des noyaux de la série 2.4 plus récente sont disponibles sous la forme de paquets kernel-images.

Notez que vous trouverez une documentation complète sur l'utilisation de kernel-package dans le répertoire /usr/share/doc/kernel-package. Cette section-ci ne contient qu'un bref didactitiel.

Dans ce qui suit, nous supposerons que les sources de votre noyau sont situées dans /usr /local/src/ et qu'il s'agit du noyau version 2.2.20. En tant que super-utilisateur, créez un répertoire dans /usr/local/src et changez le propriétaire de ce répertoire en votre compte utilisateur non-root habituel. En utilisant ce compte, allez dans le répertoire où vous voulez désarchiver les sources (cd /usr/local/src) et désarchivez-les (tar xIf /usr/src/kernel-sourceet déplacez-vous dans ce répertoire (cd kernel-source-2.2.20). Maintenant, vous pouvez configurer votre noyau. Exécutez make xconfig si X11 est installé, configuré et lancé, make menuconfig dans le cas contraire (vous aurez alors besoin de ncurses-dev installé). Prenez le temps de lire l'aide en ligne et de choisir judicieusement les options à activer. En cas de doute, il est souvent préférable d'inclure les pilotes de périphériques (tels que les contrôleurs SCSI, cartes Ethernet, etc. . .) que vous ne connaissez pas bien. Faites attention : les autres options, non spécifiques au matériel, doivent être laissées à leur valeur par défaut si vous ne les comprenez pas. N'oubliez pas de sélectionner « Kernel module loader » dans la section « Loadable module support » et « Enhanced Real Time Clock Support » dans « Character devices » (elles ne sont pas sélectionnées par défaut) sinon votre système Debian risque d'avoir des problèmes.

Nettoyez l'arborescence des sources et réinitialisez les paramètres de kernel-package. Pour ce faire, tapez make-kpkg clean.

Maintenant, compilez votre noyau : fakeroot make-kpkg --revision=custom.1.0 kernel\_image. Bien sûr, le numéro de version « 1.0 » peut être changé ; il s'agit juste d'un moyen de suivre vos différentes versions du noyau. De la même façon, vous pouvez remplacer le mot « custom » par ce que vous voulez (par exemple le nom d'une machine). La compilation d'un noyau peut être assez longue selon la puissance de votre machine.

Une fois la compilation terminée, vous pouvez installer votre noyau personnalisé comme n'importe quel autre paquet. En étant super-utilisateur, tapez dpkg -i ../kernel-image-2.2.20-subarchi La partie *subarchitecture* est une sous-architecture optionnelle, suivant les options de compilation que vous avez définies. dpkg -i kernel-image... installera votre noyau ainsi que les autres fichiers qui lui seront nécessaires. Par exemple, le fichier System.map sera installé correctement (très utile pour le débogage des problèmes de noyau) et un fichier /boot /config-2.2.20 sera installé, qui contiendra votre configuration noyau. Votre nouveau paquet kernel-image-2.2.20 est tellement malin qu'il utilise automatiquement le chargeur de boot de votre plateforme pour mettre à jour l'information sur l'image de noyau utilisée pendant le démarrage, sans qu'il soit nécessaire de re-exécuter le chargeur de boot. Si vous avez créé un paquet pour les modules, par exemple PCMCIA, vous devrez installer celui-ci également.

Vous devez maintenant redémarrer votre système : lisez attentivement les éventuels avertissements durant les étapes précédentes, puis tapez shutdown -r now.

Pour plus d'informations sur kernel-package, lisez la documentation dans /usr/share /doc/kernel-package.

## **Chapitre 10**

# **Informations techniques sur les disquettes d'amorçage**

## **10.1 Le code source**

Le paquet boot-floppies contient le code source et la documentation des disquettes d'installation.

## **10.2 La disquette de secours**

La disquette de secours possède un système de fichiers ext2 (ou FAT, en fonction de votre architecture) et vous devriez pouvoir y accéder à partir de tout système capable de monter des disques ext2 ou FAT. Le noyau Linux est dans le fichier linux.bin. Le fichier root.bin est une image compressée par gzip d'un système de fichiers Minix 1.4MB ou ext2 ; elle est chargée sur un disque virtuel (*RAM disk*) et utilisée comme système de fichiers racine.

## **10.3 Remplacer le noyau de la disquette de secours**

S'il vous paraît nécessaire de remplacer le noyau qui se trouve sur la disquette de secours, vous devez configurer votre nouveau noyau en incluant les options suivantes dans le nouveau noyau, et non sous forme de modules :

- Disque virtuel (RAM disk support) (CONFIG\_BLK\_DEV\_RAM) ;
- Disque virtuel de démarrage (initrd) (CONFIG\_BLK\_DEV\_INITRD) ;
- Exécutables ELF (CONFIG\_BINFMT\_ELF) ;
- « Loop device » (CONFIG\_BLK\_DEV\_LOOP) ;
- Systèmes de fichiers FAT, Minix et ext2 (certaines architectures n'ont pas besoin de système de fichiers FAT ou Minix — voyez les sources) ;
- « Socket filtering » pour DHCP (CONFIG\_FILTER) ;
- « Packet socket », aussi pour DHCP (CONFIG\_PACKET) ;
- « Unix domain sockets » pour syslogging (CONFIG\_UNIX).

Assurez-vous que le noyau choisi *n'utilise pas* l'option CONFIG\_DEVFS. Elle n'est pas compatible avec le programme d'installation.

#### *Documentation not complete, text missing.*

Vous pourrez également remplacer le fichier modules.tgz sur la disquette de pilotes. Ce fichier contient une image tar compressée par gzip des répertoires /lib/modules/kernel-version; Créez le nouveau fichier depuis le répertoire racine, afin que tous les chemins de répertoires se retrouvent dans le fichier tar également.

## **Chapitre 11**

# **Annexe**

## **11.1 Plus d'informations**

#### **11.1.1 Plus d'informations**

Une source d'information générale sur Linux est le projet de documentation Linux ([http://](http://www.freenix.org/unix/linux/) [www.freenix.org/unix/linux/](http://www.freenix.org/unix/linux/)). Vous trouverez là les HOWTO et des liens vers d'autres documentations utiles sur les différentes parties d'un système GNU/Linux.

## **11.2 Obtenir Debian GNU/Linux**

#### **11.2.1 Jeu de cédéroms officiels Debian GNU/Linux**

Si vous voulez acheter un jeu de cédéroms d'installation de Debian GNU/Linux, jetez un oeil à la page des revendeurs de cédéroms (<http://www.debian.org/CD/vendors/>). Vous y trouverez une liste d'adresses de revendeurs de cédéroms. La liste est triée par pays ; vous ne devriez donc pas avoir de problèmes pour trouver un vendeur proche de chez vous.

#### **11.2.2 Miroirs Debian**

Si vous vivez hors des États-Unis et si vous voulez télécharger des paquets Debian, vous pouvez également utiliser un des nombreux sites miroir qui se trouvent ailleurs. Une liste des pays et des miroirs se trouve sur le site web des serveurs FTP Debian ([http://www.debian.org/](http://www.debian.org/distrib/ftplist) [distrib/ftplist](http://www.debian.org/distrib/ftplist)).

#### **11.2.3 Description des fichiers du système d'installation**

Cette section contient une liste annotée des fichiers que vous trouverez dans le répertoire disks-alpha. Vous n'aurez pas forcément besoin de tous les charger ; tout dépend du support de démarrage et d'installation du système de base que vous avez choisi.

La plupart des fichiers sont des images de disquettes, c'est-à-dire un fichier unique que l'on transfère vers une disquette pour en faire une disquette complète. Ces images, évidemment, dépendent de la taille de la disquette cible. Par exemple, 1,44 Mo est la taille normale pour les disquettes standards de 3,5 pouces. C'est la seule taille de disquette supportée par votre architecture. Les images des disquettes 1,44 Mo se trouvent dans le répertoire images-1.44.

Si vous utilisez un navigateur web sur un ordinateur en réseau pour lire ce document, vous pouvez probablement récupérer les fichiers en sélectionnant leur nom dans votre navigateur web. En fonction de votre navigateur, vous aurez peut-être à effectuer une manipulation spécifique pour télécharger directement vers un fichier en mode binaire. Par exemple, avec Netscape, vous devez maintenir la touche MAJ. (*Shift*) enfoncée quand vous cliquez sur l'adresse pour récupérer le fichier. Les fichiers peuvent être téléchargés depuis les liens de ce document, vous pouvez aussi les récupérer depuis le répertoire .../current ([http://http.us.debian.](http://http.us.debian.org/debian/dists/woody/main/disks-alpha/current/) [org/debian/dists/woody/main/disks-alpha/current/](http://http.us.debian.org/debian/dists/woody/main/disks-alpha/current/)), ou par ftp depuis [ftp://](ftp://ftp.debian.org/debian/dists/woody/main/disks-alpha/current/) [ftp.debian.org/debian/dists/woody/main/disks-alpha/current/](ftp://ftp.debian.org/debian/dists/woody/main/disks-alpha/current/). Vous pouvez également utiliser le répertoire adéquat d'un des nombreux miroirs Debian ([http://www.](http://www.debian.org/distrib/ftplist) [debian.org/distrib/ftplist](http://www.debian.org/distrib/ftplist)).

#### **Fichiers pour le démarrage initial du système**

#### **Images de la disquette de secours :**

- **. . ./current/images-1.44/rescue.bin (<../../images-1.44/rescue.bin>)**
- **. . ./current/jensen/images-1.44/rescue.bin (<../../jensen/images-1.44/rescue.bin>)**
- **. . ./current/nautilus/images-1.44/rescue.bin (<../../nautilus/images-1.44/rescue.bin>)** Ce sont les images de la disquette de secours (*Rescue Floppy*). Celle-ci est utilisée pour l'installation initiale et, ensuite, en cas d'urgence, si, pour une raison ou pour une autre, votre système ne s'amorce pas. Ainsi il est vivement recommandé de créer cette disquette même si vous n'utilisez pas de disquettes pour l'installation du système.

Sélectionnez l'image de disquette pour votre sous-architecture supportée, comme indiqué dans 'Support pour les microprocesseurs, cartes mères et cartes vidéos' page [11.](#page-18-0)

#### **Image(s) racine :**

**. . ./current/images-1.44/root.bin (<../../images-1.44/root.bin>)** Ce fichier contient une image du système de fichiers temporaire qui est chargé en mémoire lorsque vous amorcez la disquette de secours. Il est utilisé pour les installations à partir d'un cédérom, d'un disque dur et de disquettes.

#### **Images de démarrage TFTP :**

**. . ./current/tftpboot.img (<../../tftpboot.img>)** Images de démarrage utilisées pour démarrer par le réseau ; consultez : 'Préparer les fichiers pour amorcer depuis le réseau en TFTP.' page [32.](#page-39-0) En général, elles contiennent le noyau Linux et le système de fichiers racine root.bin.

#### **Images de noyau Linux**

C'est l'image du noyau Linux à utiliser pour l'installation à partir d'un disque dur. Vous n'en avez pas besoin si vous utilisez des disquettes.

- **. . ./current/linux.bin (<../../linux.bin>)**
- **. . ./current/jensen/linux.bin (<../../jensen/linux.bin>)**
- **. . ./current/nautilus/linux.bin (<../../nautilus/linux.bin>)** Fichiers de noyau Linux.

#### **Fichiers de pilotes**

Ces fichiers contiennent les modules du noyau ou les pilotes, pour tous les types d'équipements qui ne sont pas nécessaires à l'amorçage initial du système. L'installation des pilotes dont vous avez besoin se fait en deux étapes : d'abord vous identifiez l'archive de pilotes que vous souhaitez utiliser, puis vous sélectionnez les pilotes que vous voulez.

Les disquettes de pilotes ne sont pas utilisées avant que le disque dur n'ait été repartitionné et que le noyau ait été installé. Si vous avez besoin d'un pilote spécifique pour le démarrage initial de la machine, pour votre sous-architecture ou pour pouvoir accéder au disque dur, choisissez un noyau qui inclut déjà le pilote nécessaire et passez-lui les paramètres corrects au démarrage. Reportez-vous à : 'Arguments des paramètres d'amorçage' page [38.](#page-45-0)

Rappelez-vous que votre archive de pilotes doit être cohérente avec le choix de votre noyau initial.

#### **Images des disquettes de pilotes :**

- **. . ./current/images-1.44/driver-1.bin (<../../images-1.44/driver-1.bin>)**
- **. . ./current/images-1.44/driver-2.bin (<../../images-1.44/driver-2.bin>)**
- **. . ./current/jensen/images-1.44/driver-1.bin (<../../jensen/images-1.44/driver-1.bin>)**
- **. . ./current/jensen/images-1.44/driver-2.bin (<../../jensen/images-1.44/driver-2.bin>)**
- **. . ./current/nautilus/images-1.44/driver-1.bin (<../../nautilus/images-1.44/driver-1.bin>)**
- **. . ./current/nautilus/images-1.44/driver-2.bin (<../../nautilus/images-1.44/driver-2.bin>)** Ce sont les images des disquettes de pilotes

#### **Archive des disquettes de pilotes**

- **. . ./current/drivers.tgz (<../../drivers.tgz>)**
- **. . ./current/jensen/drivers.tgz (<../../jensen/drivers.tgz>)**
- **. . ./current/nautilus/drivers.tgz (<../../nautilus/drivers.tgz>)** Si vous n'êtes pas restreint à l'emploi de disquettes, choisissez l'un de ces fichiers.

#### **Les fichiers d'installation du système de base de Debian**

Ces fichiers ne sont nécessaires que pour les ordinateurs sans connexion à un réseau fonctionnel ou ceux qui n'en ont pas les ressources matérielles. Ils contiennent les programmes nécessaires pour le système GNU/Linux le plus basique. La plupart du temps, le contenu de ces fichiers peut être obtenu automatiquement par le programme d'installation à travers une connexion réseau en état de marche.

#### **Archive** *tar* **du système de base :**

```
. . ./base-images-current/basedebs.tar (http://http.us.debian.org/debian/dists/woody/main/disks-alpha/base-images-current/basedebs.tar)
      Si vous n'êtes pas restreint à l'emploi de disquettes, choisissez ce fichier.
```
#### **11.3 Périphériques Linux**

Sous Linux, vous disposez de fichiers spéciaux dans /dev. Ces fichiers sont appelés fichiers de périphériques (*devices files*). Dans le monde Unix, l'accès au matériel se fait de façon différente. En effet, vous utilisez un fichier qui commande un pilote, qui à son tour accède au matériel. Le fichier de périphérique est une interface au composant système. Les fichiers sous /dev se comportent différemment des fichiers ordinaires. Ci-dessous sont repris les fichiers périphériques les plus importants.

```
fd0 1er lecteur de disquette
fd1 2e lecteur de disquette
hda Disque dur IDE ou cédérom sur le premier port IDE (maître)
hdb Disque dur IDE ou cédérom sur le premier port IDE (esclave)
hdc Disque dur IDE ou cédérom sur le second port IDE (maître)
hdd Disque dur IDE ou cédérom sur le second port IDE (esclave)
hda1 1re partition sur le premier disque dur IDE
hdd15 15e partition sur le quatrième disque dur IDE
sda Disque SCSI avec l'identificateur SCSI le plus bas (par ex., 0)
sdb Disque SCSI avec l'identificateur suivant (par ex., 1)
sdc Disque SCSI avec l'identificateur suivant (par ex., 2)
sda1 1re partition du premier disque SCSI
sdd10 10e partition du quatrième disque SCSI
sr0 cédérom SCSI avec l'identificateur SCSI le plus bas
sr1 cédérom SCSI avec l'identificateur SCSI suivant
ttyS0 Port série 0 (COM1: sous DOS)
ttyS1 Port série 1 (COM2: sous DOS)
psaux port souris PS/2
gpmdata pseudo-périphérique, répétiteur du démon GPM de souris
```
cdrom Lien symbolique vers le lecteur de cédérom mouse Lien symbolique vers le fichier de périphérique de la souris null tout ce qui pointe vers ce fichier disparaît zero fichier qui fabrique continuellement des zéros

#### **11.3.1 Régler la souris**

La souris peut être utilisée aussi bien dans une console Linux (avec gpm) qu'en environnement X Window. Les deux modes sont compatibles entre eux si le répétiteur gpm est utilisé afin de permettre au signal de suivre le parcours suivant :

```
souris => /dev/psaux => gpm => /dev/gpmdata => /dev/mouse => X
         /dev/ttyS0 (répétiteur) (lien symbolique)
  /dev/ttyS1
```
Ajustez le protocole de répétition sur « raw » (dans /etc/gpm.conf) tandis que vous réglerez X pour utiliser le protocole original de la souris dans /etc/X11/XF86Config ou /etc/X11 /XF86Config-4.

Cette approche qui préconise l'utilisation de gpm même sous X a des avantages, si par exemple vous déconnectez la souris non intentionnellement. Il suffit de redémarrer gpm par

user@debian:# /etc/init.d/gpm restart

et la souris recommencera à fonctionner sous X sans qu'il y ait besoin de redémarrer le serveur.

Si gpm est désactivé ou n'est pas installé, assurez-vous que X est réglé de façon à lire directement la souris à travers par exemple /dev/psaux. Pour plus de détails, reportez-vous au mini-Howto « Souris Série 3 Boutons » dans /usr/share/doc/LANG/fr/HOWTO/mini /3-Button-Mouse.html (la version originale se trouve dans /usr/share/doc/HOWTO/en-txt /mini/3-Button-Mouse.gz), man gpm, /usr/share/doc/gpm/FAQ.gz, et README.mouse (<http://www.xfree86.org/current/mouse.html>).

#### <span id="page-90-0"></span>**11.4 Ressources d'espace disque pour les tâches**

L'installation de base de Woody sur votre ordinateur demandera 117 Mo. La quantité d'espace pour tous les paquets de base est de 123 Mo avec un téléchargement de 38 Mo ; il est ainsi nécessaire d'avoir au moins 278 Mo pour installer le système de base ainsi que les paquets standard.

Le tableau suivant montre les tailles rapportées par aptitude (un très sympathique programme, cela dit en passant) pour les tâches affichées dans tasksel. Tous les paquets standard ont été installés sur le système pour lequel ces chiffres sont rapportés. Remarquez que certaines tâches ont des constituants redondants, et donc la taille totale affichée pour ces deux tâches peut être moindre que le total obtenu en additionnant les deux tailles.

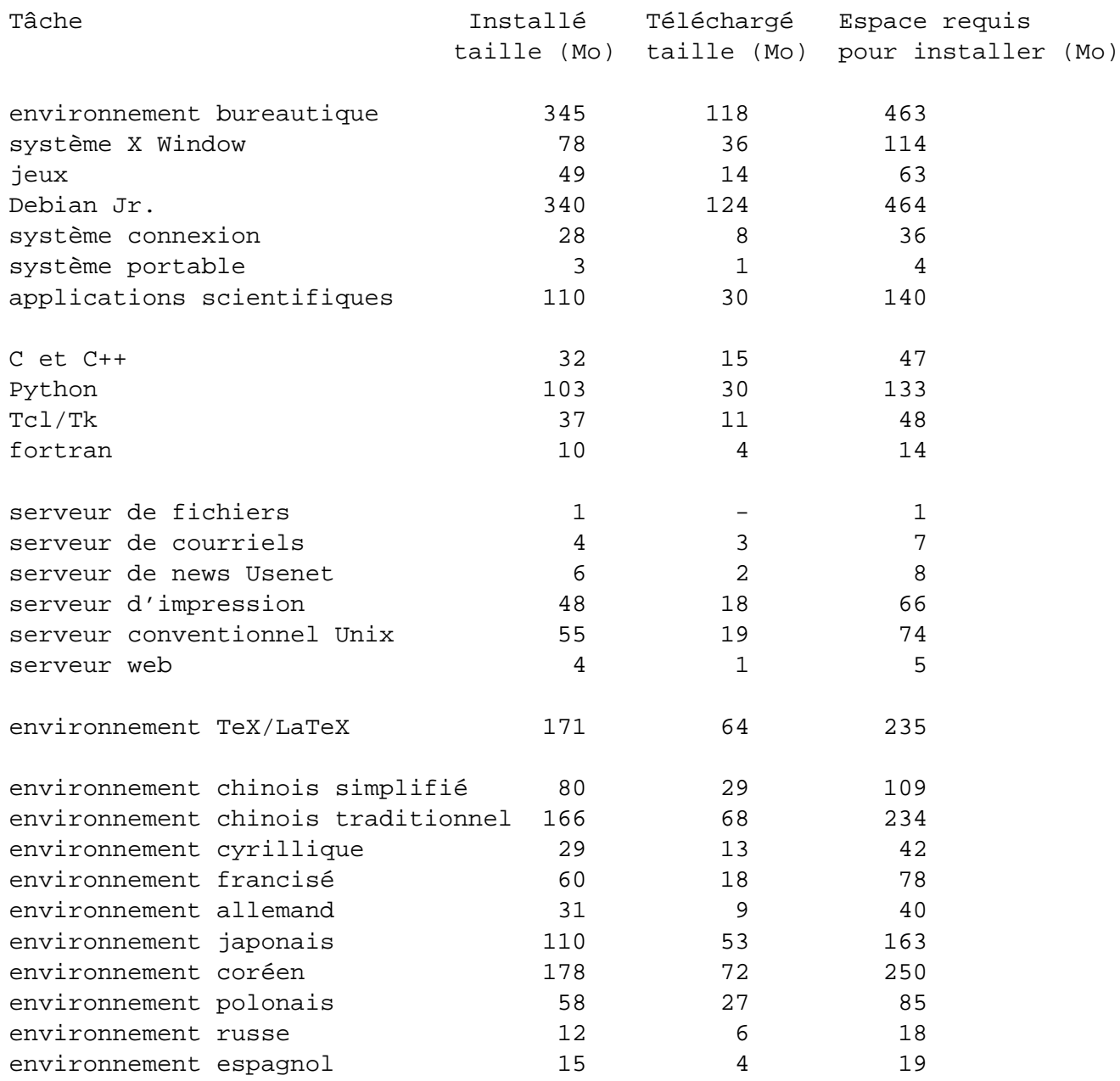

## **11.5 Effets des modes verbeux et silencieux**

Les effets de l'argument verbose lors de l'amorçage de Woody sont :

- Pour cédérom, autorise le choix d'un autre médium d'installation ;
- Lors du montage des volumes, demande toujours quel est le point de montage ;
- Prévient lorsque les noyaux précédents ne supportent les nouveaux systèmes de fichiers ;
- Prévient lorsque le noyau pre-2.4.1 ne supporte pas ReiserFS 3.6 ;
- Confirme le chemin des fichiers d'installation même en cas de chemin unique.

Les effets de l'argument quiet lors de l'amorçage de Woody sont :

- Suppression de la demande de confirmation avant d'écrire sur le chargeur d'amorçage ;
- Suppression de la demande de confirmation avant d'écraser le MBR ;
- Suppression de l'« information importante au sujet du MBR » ;
- Pas de proposition pour installer des modules additionnels depuis la disquette ;
- Ne mentionne pas que le réamorçage des s390 n'est pas supporté ;
- Suppression de la confirmation que l'interface détectée est une PCMCIA ;
- Suppression du message du succès de la configuration de DHCP ;
- Suppression du long message sur lilo et le support des grands disques ;
- Suppression du long message sur PALO et le support des grands disques ;
- Suppression de la remarque sur le label des disques SGI de la part de Dvhtool ;
- Ne parle pas de la quantité d'espace disque que requiert ReiserFS ;
- N'explique pas ce qu'est Apple\_Bootstrap ;
- Monte la première partition initialisée sur / sans rien demander ;
- Ne propose pas d'examiner les blocs défecteux ;
- Ne demande rien avant d'initialiser la zone d'échange, XFS, ext2/3 et ReiserFS ;
- Évite de persuader qu'une zone d'échange est nécessaire ;
- Ne fait pas de sermon avant de réamorcer.

## **Chapitre 12**

# **Administrivia**

## **12.1 À propos de ce document**

Ce document est écrit en SGML, à l'aide de la DTD « DebianDoc ». Les formats de sortie sont fabriqués par les programmes du paquet debiandoc-sgml.

Afin d'augmenter la facilité de maintien à jour de ce document, nous utilisons un certain nombre de fonctionnalités SGML, telles qu'entités et sections marquées. Celles-ci jouent le même rôle que les variables et les conditions dans les langages de programmation. La source SGML de ce document contient des informations pour chaque architecture différente — les sections marquées sont utilisées afin d'isoler certaines parties du texte qui sont spécifiques à une architecture donnée.

## **12.2 Pour contribuer à ce document**

Si vous avez des problèmes ou suggestions à propos de ce document, vous devez soumettre un rapport de bogue concernant le paquet boot-floppies. Voyez le paquet bug ou le paquet reportbug ou lisez la documentation en ligne disponible dans le système de suivi des bogues Debian (<http://bugs.debian.org/>). Ce serait bien si vous pouviez vérifier dans les bogues ouverts à propos des boot-floppies (<http://bugs.debian.org/boot-floppies>) que votre problème n'a pas déja été rapporté. Si c'est le cas, vous pouvez confirmer le bogue ou soumettre des informations complémentaires à l'adresse <XXXX@bugs.debian.org>, où *XXXX* est le numéro du bogue en question.

Encore mieux, procurez-vous une copie des sources SGML de ce document et fabriquez une rustine. Les sources SGML sont disponibles avec les boot-floppies ; essayez de trouver la version la plus récente dans la distribution unstable  $(ftp://ftp.debian.org/debian/$  $(ftp://ftp.debian.org/debian/$ [dists/unstable/](ftp://ftp.debian.org/debian/dists/unstable/)). Vous pouvez également consulter les sources via CVSweb ([http://](http://cvs.debian.org/boot-floppies/) [cvs.debian.org/boot-floppies/](http://cvs.debian.org/boot-floppies/)) ; pour des informations sur la façon de se procurer les sources via CVS, voyez le README-CVS ([http://cvs.debian.org/cgi-bin/viewcvs.](http://cvs.debian.org/cgi-bin/viewcvs.cgi/~checkout~/boot-floppies/README-CVS?tag=HEAD%26content-type=text/plain) [cgi/~checkout~/boot-floppies/README-CVS?tag=HEAD%26content-type=text/](http://cvs.debian.org/cgi-bin/viewcvs.cgi/~checkout~/boot-floppies/README-CVS?tag=HEAD%26content-type=text/plain) [plain](http://cvs.debian.org/cgi-bin/viewcvs.cgi/~checkout~/boot-floppies/README-CVS?tag=HEAD%26content-type=text/plain)).

Veuillez ne *pas* contacter les auteurs de ce document directement. Il existe une liste de diffusion pour le paquet boot-floppies qui inclut les discussions à propos de ce manuel. L'adresse de la liste de diffusion est <debian-boot@lists.debian.org>. Les instructions pour s'abonner sont disponibles à la page d'abonnement aux listes de diffusion Debian ([http://www.](http://www.debian.org/MailingLists/subscribe) [debian.org/MailingLists/subscribe](http://www.debian.org/MailingLists/subscribe)) ; une copie de cette liste peut être consultée en ligne dans les archives des listes de diffusion Debian (<http://lists.debian.org/>).

## **12.3 Contributions majeures**

Beaucoup, beaucoup d'utilisateurs et de développeurs Debian ont participé à ce document. Une mention particulière doit être attribuée à Michael Schmitz (pour le support m68k), Frank Neumann (auteur à l'origine du guide d'installation de Debian sur Amiga ([http://www.](http://www.informatik.uni-oldenburg.de/~amigo/debian_inst.html) [informatik.uni-oldenburg.de/~amigo/debian\\_inst.html](http://www.informatik.uni-oldenburg.de/~amigo/debian_inst.html))), Arto Astala, Eric Delaunay/Ben Collins (informations sur les SPARC), Tapio Lehtonen et Stéphane Bortzmeyer pour de nombreux ajouts et éditions.

Des informations extrêmement utiles pour la rédaction de ce guide ont été trouvées dans le HOWTO démarrage réseau de Jim Mintha (pas d'URL disponible), la FAQ Debian ([http:](http://www.debian.org/doc/FAQ/) [//www.debian.org/doc/FAQ/](http://www.debian.org/doc/FAQ/)), la FAQ Linux/m68k ([http://www.linux-m68k.org/](http://www.linux-m68k.org/faq/faq.html) [faq/faq.html](http://www.linux-m68k.org/faq/faq.html)), la FAQ sur Linux pour processeurs SPARC ([http://www.ultralinux.](http://www.ultralinux.org/faq.html) [org/faq.html](http://www.ultralinux.org/faq.html)), la FAQ Linux/Alpha (<http://linux.iol.unh.edu/linux/alpha/faq/>), entre autres. Que les auteurs de ces sources d'informations riches et librement accessibles en soient remerciés.

## **12.4 Traduction française**

Les personnes suivantes ont contribué à la traduction de ce document en français :

Guillaume Allègre <gallegre@april.org>

Denis Barbier <br/> <br/>barbier@linuxfr.or>

Philippe Batailler <pbatailler@teaser.fr>

Éric Van Buggenhaut <Eric.VanBuggenhaut@AdValvas.be>

Éric Jullien <ejullien@tuxfamily.org>

Sébastien Kalt <ustilago@bigfoot.com>

Patrice Karatchentzeff <p.karatchentzeff@free.fr>

Pierre Machard <pmachard@tuxfamily.org>

Thomas Marteau <marteaut@tuxfamily.org>

Christophe Martin <cmartin@ipnl.in2p3.fr>

Les personnes suivantes ont contribué aux traductions des précédentes versions de ce document en français :

Laurent Jourden <jourde\_l@cnam.fr> Christophe Le Bars <clebars@debian.org> Laurent Pelecq <pelecq@col.bsf.alcatel.fr> Vincent Renardias <vincent@debian.org> Olivier Tharan <olive@laria.u-picardie.fr>

## **12.5 Marques déposées**

Les marques déposées citées dans ce document appartiennent à leur propriétaire respectif.